# **МІНІСТЕРСТВО ОСВІТИ І НАУКИ УКРАЇНИ Таврійський державний агротехнологічний університет імені Дмитра Моторного Механіко-технологічний факультет**

ЗАТВЕРДЖУЮ Зав. каф. «Інженерна механіка та комп'ютерне проектування» доц. 41 Олександр ВЕРШКОВ « 15 » червня 2023 р.

### **Пояснювальна записка**

до кваліфікаційної роботи здобувача СВО Бакалавр (ступінь вищої освіти)

на тему: «Технічна підготовка виробництва деталі «Корпус картера П10.12» в системі автоматизованого проектування з комп'ютерним аналізом в САЕ-системі COSMOSWORKS»

### **17 ІМД. 001. 000000 ПЗ**

Виконав: здобувач вищої освіти 4 курсу, групи 41 ПМ спеціальності 131 «Прикладна механіка» за ОПП «Комп'ютерне проектування і дизайн» (шифр і назва спеціальності та ОПП) Артем ДЬОМІН  $\sqrt{\frac{1}{\ln 2}}$ пис) Керівник доц. Олександр МАЦУЛЕВИЧ (підпис) Консультант доц. Михайло ЗОРЯ (підпис) Консультант доц. <u>МУ Лариса БОЛТЯНСЬКА</u> (підпис) Нормоконтроль доц. Олександр МАЦУЛЕВИЧ  $(m)$ Рецензент Сергій ТКАЧЕНКО (підпис)

Запоріжжя - 2023 рік

# **ТАВРІЙСЬКИЙ ДЕРЖАВНИЙ АГРОТЕХНОЛОГІЧНИЙ УНІВЕРСИТЕТ ІМЕНІ ДМИТРА МОТОРНОГО**

Спеціальність 131 «Прикладна механіка» ОПП «Комп'ютерне проектування і дизайн»

## **ЗАТВЕРДЖУЮ:**

Зав. кафедри: к.т.н, доц. \_\_\_\_\_\_\_\_\_\_\_\_\_Олександр ВЕРШКОВ «05» квітня 2023р.

# **З А В Д А Н Н Я** НА КВАЛІФІКАЦІЙНУ РОБОТУ СТУДЕНТУ **Дьоміну Артему Олександровичу**

(прізвище, ім'я, по батькові)

Тема кваліфікаційної роботи: «Технічна підготовка виробництва деталі «Корпус картера П10.12» в системі автоматизованого проектування з комп'ютерним аналізом в САЕ-системі COSMOSWORKS» затверджена наказом по університету від 03 квітня 2023 року за № 107-С.

1. Термін здачі студентом закінченої роботи: 16 червня 2023 року.

2. Вихідні дані до роботи: технічне завдання на розробку кваліфікаційної роботи.

3. Зміст пояснювальної записки (перелік питань, що їх належить розробити): провести обстеження підприємства у відповідності до ТЗ, проаналізувати чинний процес розрахунку норм та нормативів, розробити інформаційну систему для розрахунку норм та нормативів, розробити робоче місце наукового співробітника, визначити економічні показники ефективності впровадження інформаційної системи.

4. Перелік графічного матеріалу (з точним зазначенням обов'язкових плакатів):

4.1 Тема та задачі кваліфікаційної роботи;

4.2 3D модель;

4.3 Модуль API »;

4.4 Розробка технологічного процесу;

4.5 Робоче місце інженера - програміста;

4.6 Розробка КП для встаткування з ЧПК;

4.7 Розрахунок економічної ефективності.

Факультет: МТ Кафедра: ІМКП

5. Консультанти по проекту, із зазначенням розділів проекту, що стосуються їх: Розділ Консультант Підпис, дата Завдання видав Завдання виконав IV  $3$ оря М.В.  $\sqrt{3}$  22.05.2023  $\sqrt{4}$  31.05.2023 V Болтянська Л.О. 05.06.2023 09.06.2023 **Керівник** *ДДД* Олександр МАЦУЛЕВИЧ (підпис) **Завдання прийняв до виконання** \_\_\_\_\_\_\_\_\_\_\_\_\_Артем ДЬОМІН (підпис) **КАЛЕНДАРНИЙ ПЛАН** Пор.  $\mathcal{N}_2$ Назва станів кваліфікаційної роботи Термін виконання етапів роботи Примітка

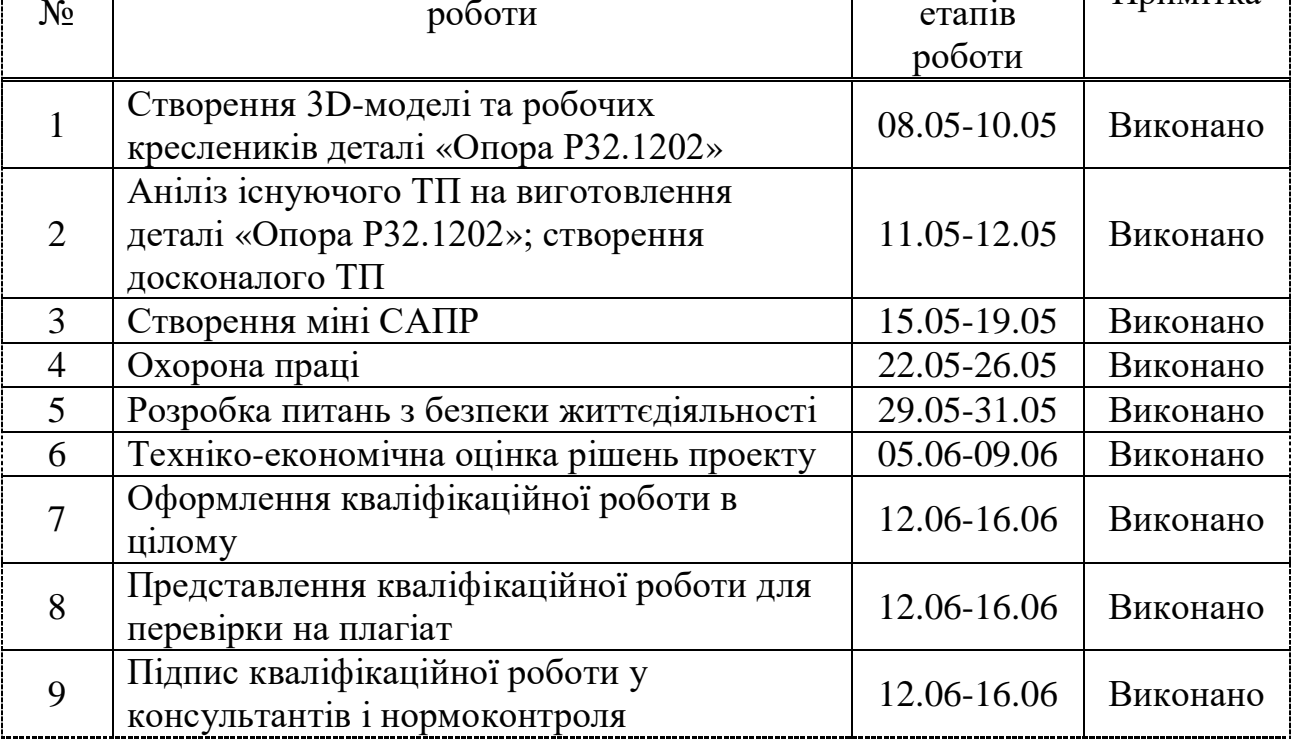

**Студент-дипломник** \_\_\_\_\_\_\_\_\_\_\_\_\_\_Артем ДЬОМІН

**Керівник проекту** \_\_\_\_\_\_\_\_\_\_\_\_\_\_\_\_Олександр МАЦУЛЕВИЧ

#### РЕФЕРАТ

Пояснювальна записка дипломного проекту містить 83 сторінки друкованого тексту формату А4, 6 розділів, 35 рисунків, 8 таблиць, сторінок додатків.

Графічна частина роботи складається з 7 аркушів формату А1.

Мета роботи – Модернізація комплекту конструкторської документації на прес-форму деталі "Корпус картера А10.12" в системі автоматизованого проектування;

В першому розділі проведено аналіз підприємства ТОВ «Продмаш».

У другому розділі розглянута інформаційна підтримка етапів життєвого циклу виробу.

У третьому розділі розглянута конструкторська підготовка виробництва.

У четвертому розділі розглянута технологічна підготовка виробництва.

У п'ятому розділі приводяться ергономічні вимоги до робочого місця інженера-проектувальника та охорони праці.

У шостому розділі приводяться техніко-економічні показники.

До кожного розділу в кінці наведені висновки.

Ключові слова: товариство з обмеженою відповідальністю, відділ головного конструктора, відділ головного технолога, програмне забезпечення, технічне завдання, технологічний процес, модуль АРІ, автоматизована система.

# ПЕРЕЛІК СКОРОЧЕНЬ

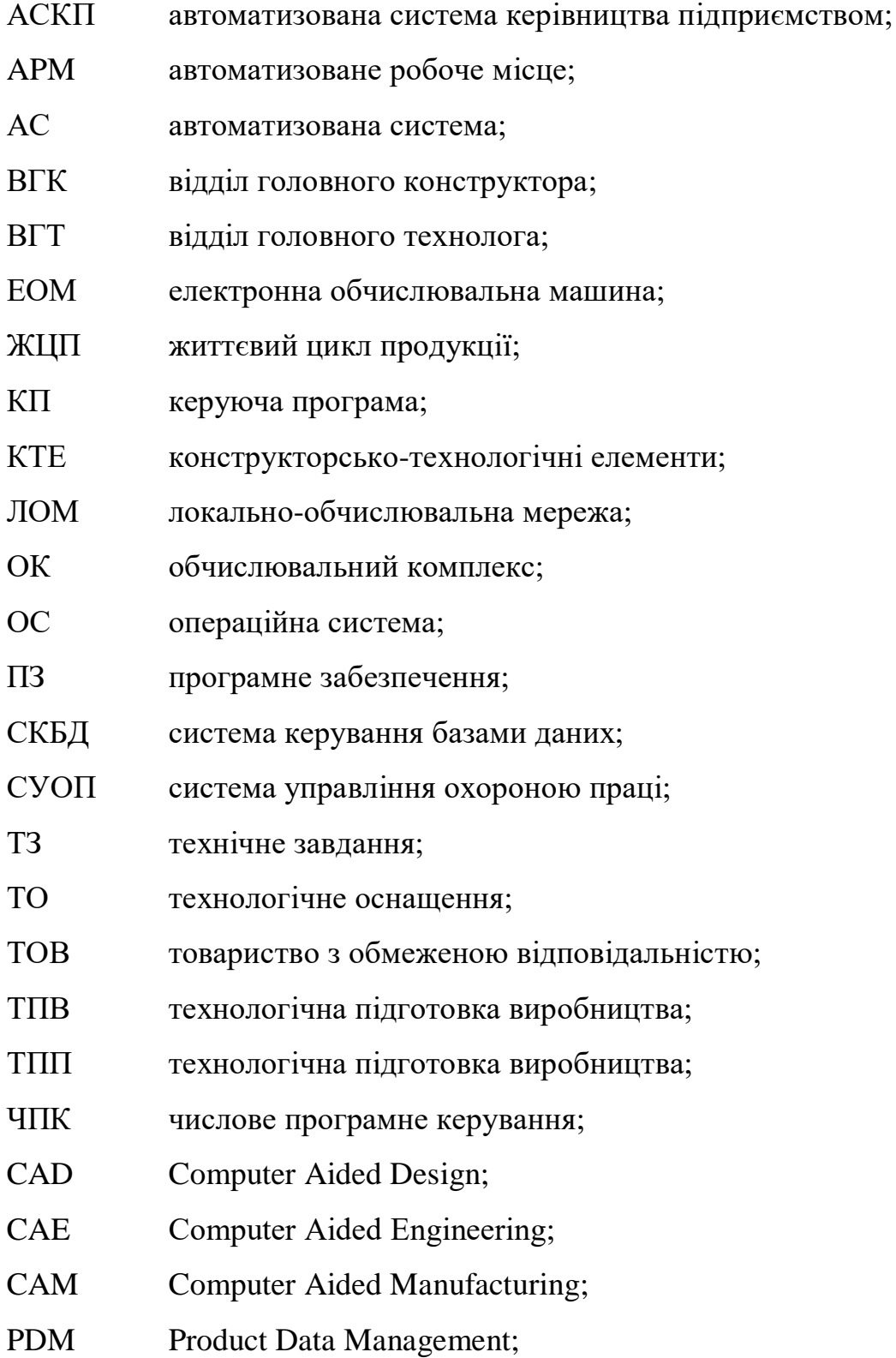

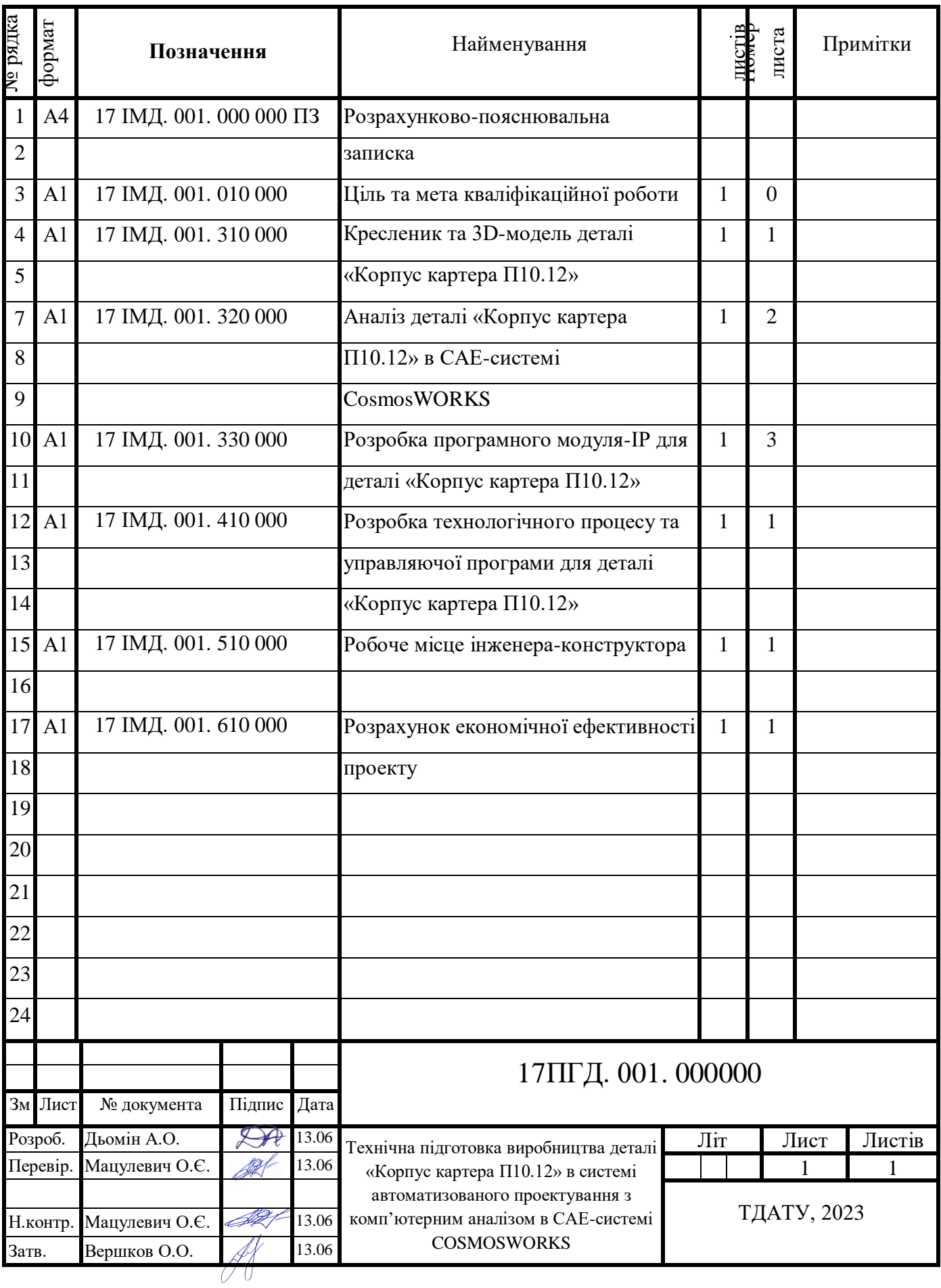

6

# ЗМІСТ

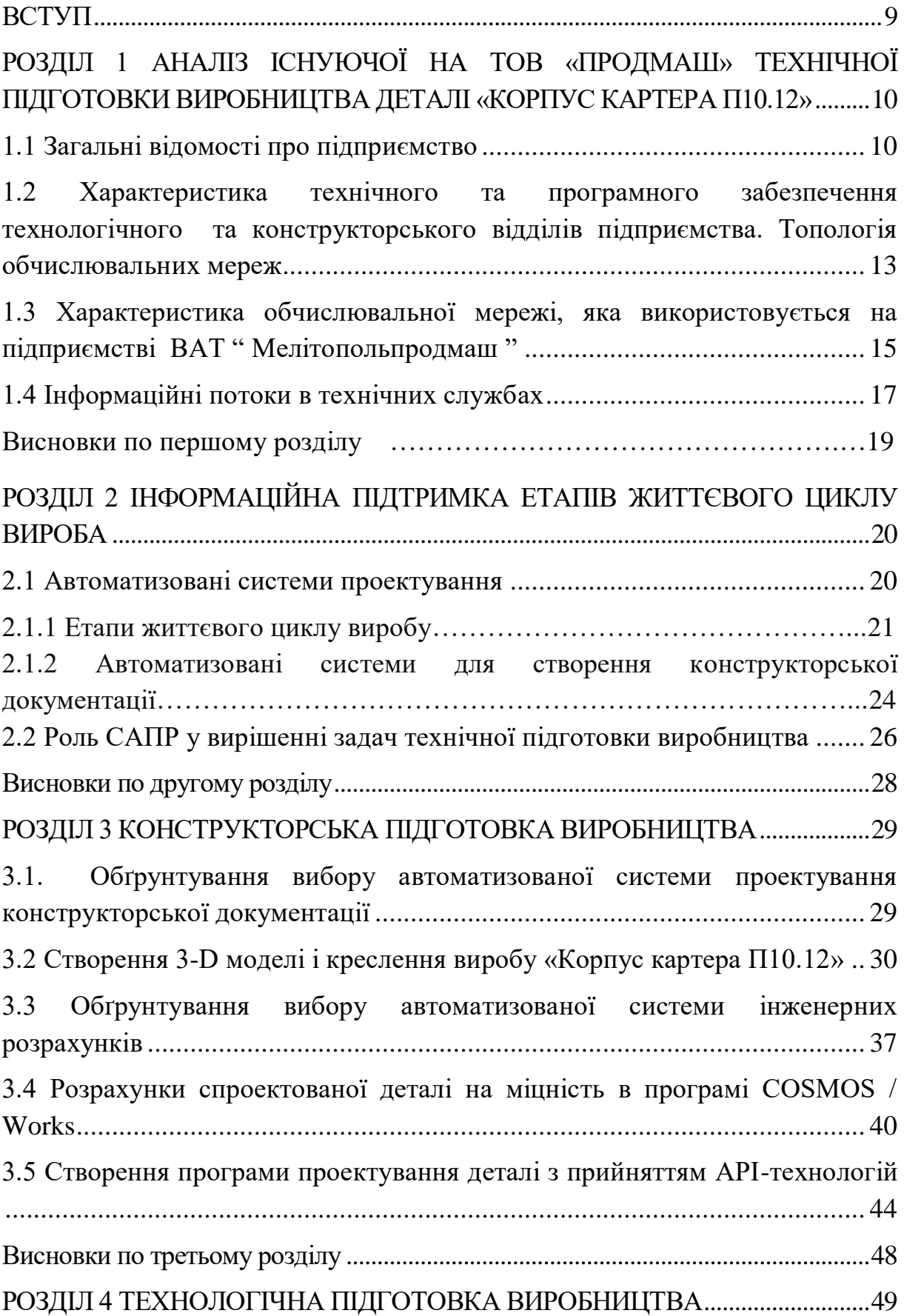

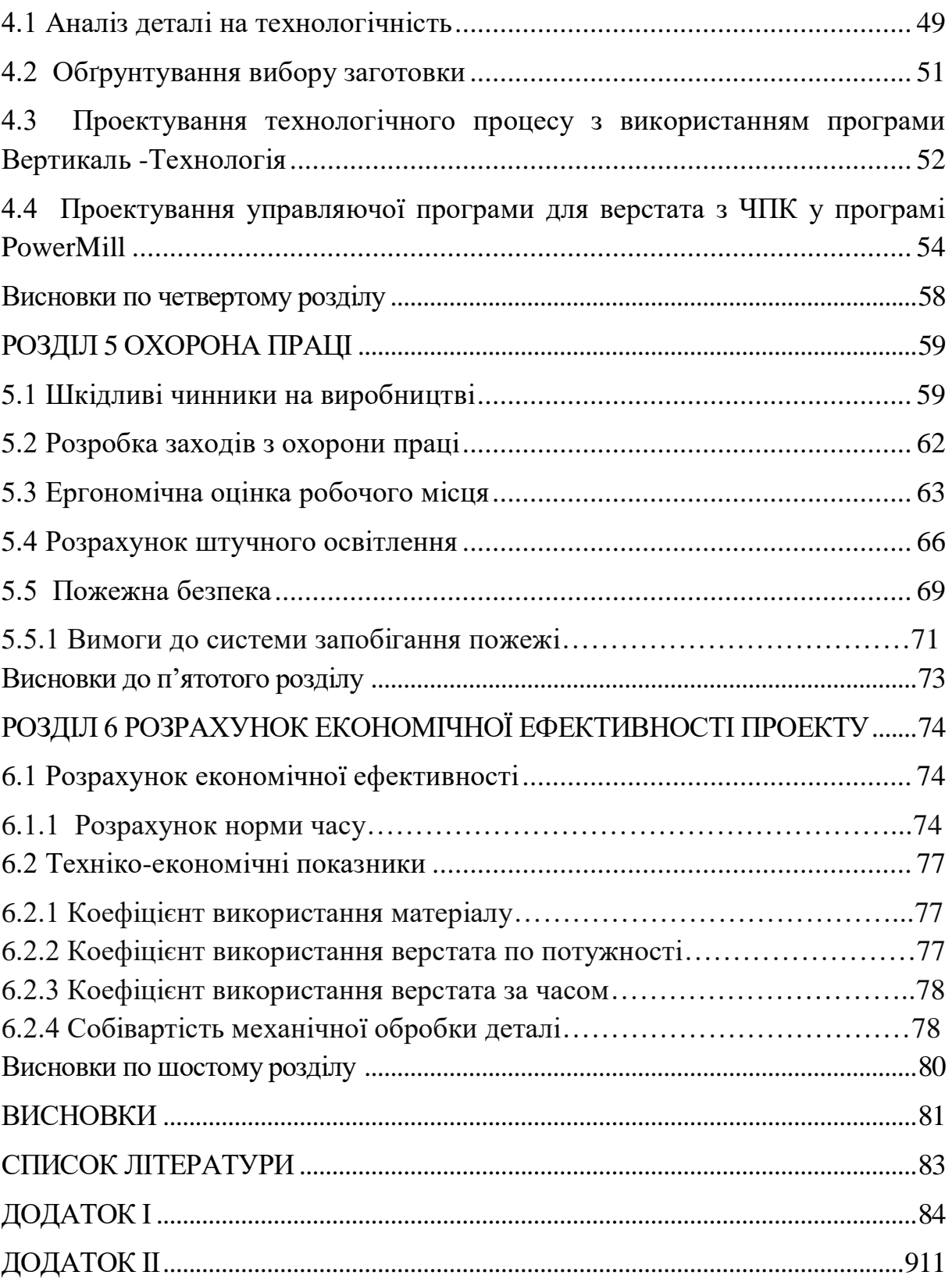

#### ВСТУП

<span id="page-8-0"></span>Стрімкий розвиток обчислювальної техніки і широке поширення програмного забезпечення проектування й виробництва привели до того, що інженери можуть використовувати системи автоматизованого проектування для розв'язання повсякденних задач, а не тільки для підготовки складних ілюстрацій. Ручна робота конструктора за звичайним кульманом або оформлення звіту на печатній машинці, стали далеким минулим. Використання математичних методів і електронної обчислювальної машини (ЕОМ) при проектуванні сприяє підвищенню технічного рівня і якості спроектованих об'єктів, скороченню термінів розробки і освоєння їх у виробництві.

Підприємства, на яких не використовують інформаційні технології, не можуть конкурувати з підприємствами в яких налагоджена система автоматизованого проектування.

За проханням товариства з обмеженою відповідальністю (ТОВ) «Продмаш» зі згодою керівника дипломного проекту перед нами була поставлена задача модернізувати технологічний процес для деталі «Корпус картера П10.12».

Об'єктом обстеження була система технічної підготовки підприємства ТОВ «Продмаш».

Метою даного дипломного проекту є модернізація в системі автоматизованого проектування комплекту технічної документації на виготовлення деталі «Корпус картера П10.12».

Під час проходження нами переддипломної практики на ТОВ «Продмаш» було проведене передпроектне обстеження та аналіз існуючої системи технологічної підготовки деталі «Корпус картера П10.12», в результаті якого було встановлено ряд недоліків в організаційній системі підприємства

<span id="page-9-0"></span>РОЗДІЛ 1 АНАЛІЗ ІСНУЮЧОЇ НА ТОВ «ПРОДМАШ» ТЕХНІЧНОЇ ПІДГОТОВКИ ВИРОБНИЦТВА ДЕТАЛІ «КОРПУС КАРТЕРА П $10.12$ »

#### <span id="page-9-1"></span>1.1 Загальні відомості про підприємство

Підприємство «Мелітопольпродмаш» має багату історію, що налічує вже більше 120 років. Завод був заснований в 1886 році братами Классен (рисунок 1.1)у місті Мелітополі, на Україні.

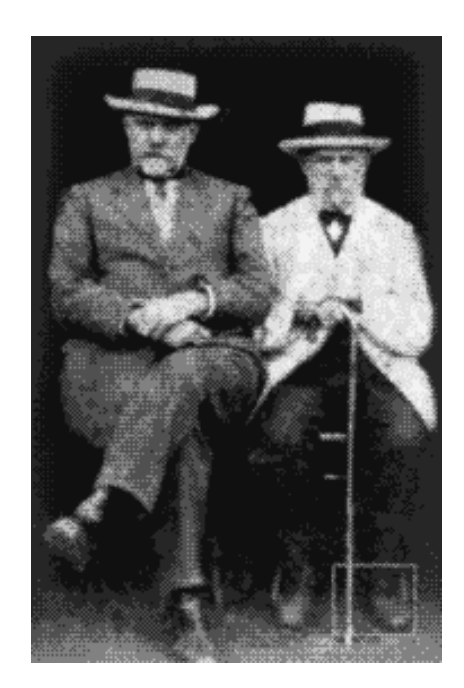

Рисунок 1.1 – Брати Классен

Підприємство з 1947 займається проектуванням і виробництвом устаткування для розливу будь-яких харчових рідин в ПЕТ і скляну пляшки. За багаторічну роботу накопичений величезний досвід в розробці

повного комплекту технологічного обладнання для ліній розливу пивобезалкогольних, лікеро-горілчаних напоїв, тихих та ігристих вин, молочних продуктів, соків і рослинної олії. При виробництві виробів використовуються високоякісні матеріали, леговані, контрукціонние стали. Машини комплектуються електронікою і пневомосістемамі провідних західних фірм: Simens, Motovario, Camozzi, Omron, Telemecanique, Shneider Electic та інших.

Відкрите акціонерне товариство «Мелітопольпродмаш» - одне з найстаріших промислових підприємств машинобудівного комплексу України, яке впродовж 50 років є лідируючим в області проектування, виробництва, реалізації та сервісного обслуговування повнокомплектних технологічних ліній для розливу харчових продуктів у різні види тари.

Вся виробнича і комерційна діяльність підприємства спрямована на те, щоб зберегти за собою затвердилася репутацію чесного і відкритого партнера. Працюючи в умовах відкритої ринкової економіки, фахівці підприємства постійно ведуть розробку та освоєння нових видів техніки і саме тієї, яка дійсно потрібна замовникам підприємства і актуальна сьогодні. Постійна увага приділяється удосконаленню фірмового сервісу. Фахівці заводу завжди готові допомогти укомплектувати найбільш ефективні рішення по складу схем ліній для пакування рідких харчових продуктів відповідно виробничому приміщенню замовника. Система забезпечення якості ВАТ «Мелітопольпродмаш» сертифікована по системі ISO 9001, що гарантує покупцеві високу якість його виробів і послуг.

Продукція нашого підприємства широко відома на території країн СНД і світу. Сьогодні наше підприємство є єдиним на території СНД, яке здатне самостійно провести лінію по розливу рідких харчових продуктів. Ринок, на якому працює підприємство оцінюється більш ніж в 5000 споживачів. Це підприємства переробних галузей промисловості, які

займаються фасуванням рідких харчових продуктів у скляну та пластикову тару. Продукція підприємства поставляється практично у всі регіони СНД - Україну, Росію, Молдову, Казахстан, Туркменістан, Узбекистан, Прибалтику, Білорусь; країни Близького і Далекого Сходу, Африки.

Для забезпечення виробництва виробів на підприємстві створені і функціонують наступні виробництва:

 Заготівельне виробництво: ливарне виробництво (чавунне, сталеве, алюмінієве, бронзове, в тому числі по виплавлюваних моделях), заготівельно-штампувальне (первинна обробка металу, виготовлення заготовок, плазмова різка, штампування, кування металу), зварювальне (зварка конструкцій) із застосуванням ручний, електродугового, напівавтоматичного в середовищі вуглекислого газу, аргонової зварки, гальванопокриття.

 Механообробне виробництво: механообробка із застосуванням універсального обладнання, верстатів автоматів і напівавтоматів, а також унікальних металорізальних верстатів, верстатів з ЧПУ, координатнорозточувальних і т.п. У механообработке маються переділи: токарна обробка, фрезерна, зубонарезка, протягання, координатна розточування, сверловка, нарізка різьблення, термообробка деталей і т.п.

 Складальне виробництво: складальні роботи, випробування, фарбування, упакування готової продукції і запасних частин, проведення пуско-налагоджувальних робіт, гарантійне та післягарантійне сервісне обслуговування обладнання виробництва "Мелітопольпродмаш".

 Експериментальне виробництво: виробництво та випробування дослідних зразків нових видів продукції, що включає в свій склад експериментальний цех і ЗАТ "Криниця-РЕТ". В останньому проводяться випробування і доопрацювання нових видів продукції в умовах діючого виробництва напоїв і їх фасуванню в скляні та пластикові пляшки.

<span id="page-12-0"></span>1.2 Характеристика технічного та програмного забезпечення технологічного та конструкторського відділів підприємства. Топологія обчислювальних мереж

На підприємстві " Мелітопольпродмаш " на робочих місцях технологів та конструкторів використовують такі програмні продукти, які дозволяють створювати трьохвимірні твердотілі моделі, креслення, розробити складні деталі та створювати специфікації. Перелік програмних продуктів приведений нижче у таблиці 1.1.

Таблиця 1.1 – Перелік програмних продуктів

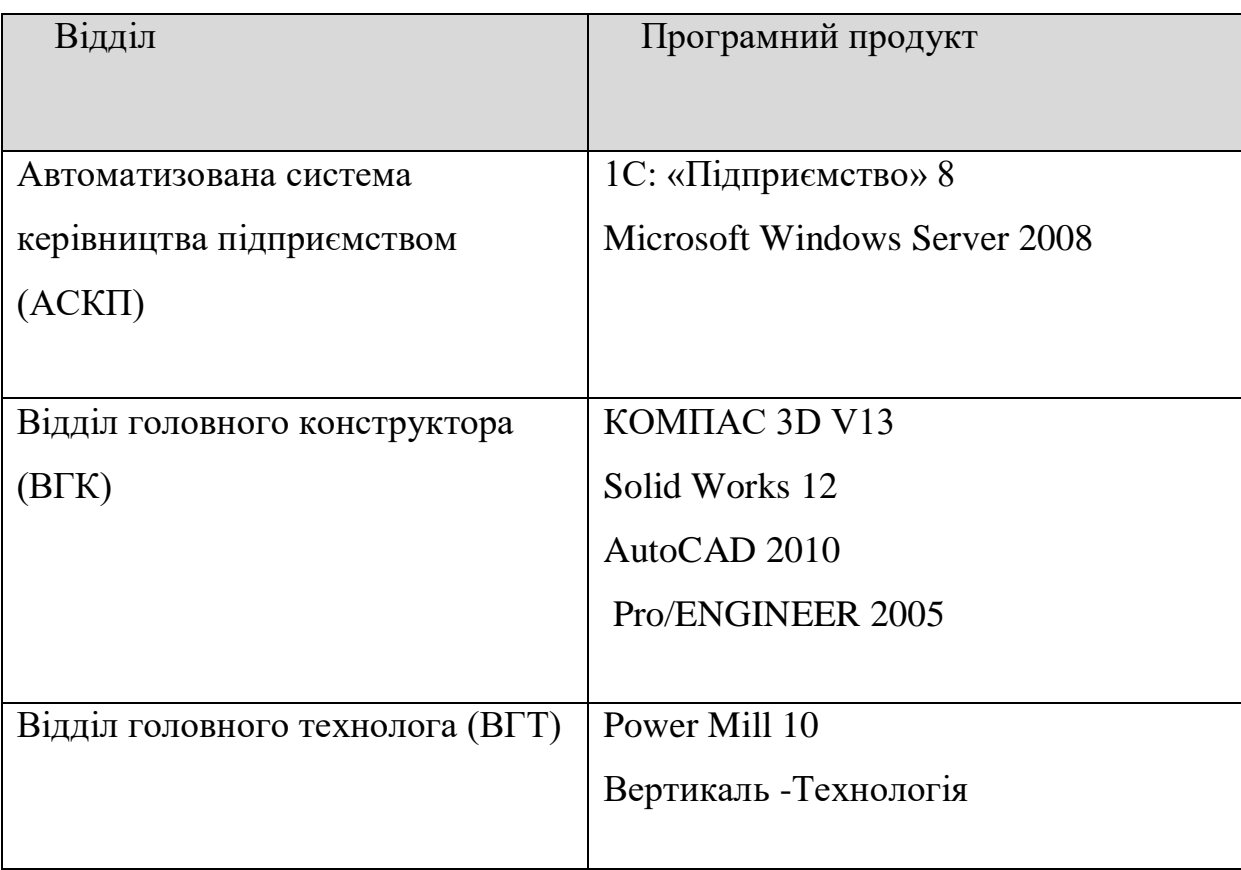

Відділ головного конструктора використовує CAD пакети програм для розробки моделей та креслень виробів.

Pro/ENGINEER, продукт Parametric Technology Corporation,  $\epsilon$ системою автоматизованого проектування, інженерного аналізу та підготовки виробництва виробів будь-якої складності і призначення. Pro / ENGINEER є ядром інтегрованого комплексу автоматизації підприємства, за допомогою якого здійснюється підтримка життєвого циклу виробу відповідно до концепції CALS-технологій, включаючи двонаправлений обмін даними з іншими Windows-додатками і створення інтерактивної документації.

Основною операційною системою (ОС) на підприємстві є Windows XP.

Для ведення документації на всьому підприємстві використовується офісний пакет програм Microsoft Office 2007. В економічному відділі встановлена клієнтська частина системи «1С: Підприємство», але з САПР вона не взаємодіє.

Робочі місця ВАТ " Мелітопольпродмаш " оснащені персональними комп'ютерами.

Відділ головного конструктора має шість автоматизованих робочих місць (АРМ). Кожне АРМ обладнане комп'ютером з необхідним програмним забезпеченням: процесор з частотою Core2Duo 3.2 Ggz, ОЗП 4 Gb, відеокарта GeForse 512 GTX, ПЗП 320 Gb, ОС Windows XP.

Монітори на кожному АРМ від 17" до 19". Всі АРМ під'єднанні до мережі за допомогою концентратора (switch) з різними кількостями портів. Кожна ЕОМ обладнана мережевою картою.

В кожному відділі є свій принтер. В відділі АСКП є плотер формату А1, 2 сканера формату А3, та 1 багато функціональний пристрій формату А3 до яких відкрито доступ з мережі.

Електронний архів на підприємстві відсутній.

<span id="page-14-0"></span>1.3 Характеристика обчислювальної мережі, яка використовується на підприємстві ВАТ " Мелітопольпродмаш "

Всі комп'ютери на ВАТ " Мелітопольпродмаш " об'єднані локальною мережею типології «зірка» - схема з'єднання, при якій кожен комп'ютер під'єднується до мережі за допомогою окремого сполучного кабелю.

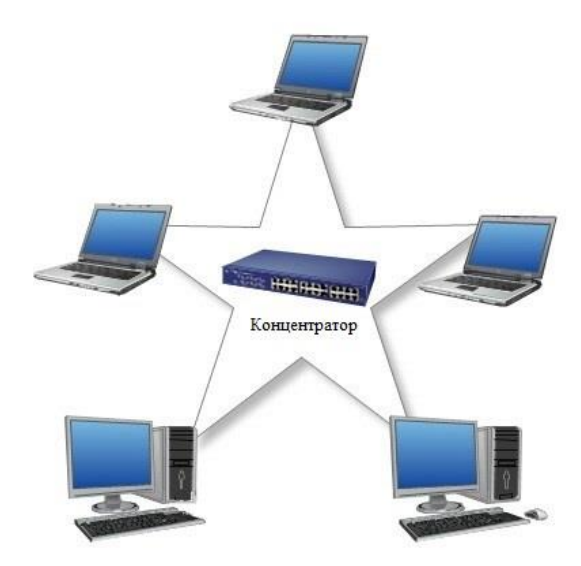

Рисунок 1.2 – Локальна мережа типології «зірка»

В цьому випадку кожен комп'ютер підключається окремим кабелем до загального пристрою званому концентратором який знаходиться в

центрі мережі. У функції концентратора входить напрям переданій комп'ютером інформації одному або решті всіх комп'ютерів мережі. Головна перевага цієї топології перед загальною шиною - істотно велика надійність. Будь-які неприємності з кабелем стосуються лише того комп'ютера до якого цей кабель приєднаний і лише несправність концентратора може вивести з ладу всю мережу. Крім того концентратор може грати роль інтелектуального фільтру інформації такою, що поступає від вузлів в мережу і при необхідності блокувати заборонені адміністратором передачі.

На підприємстві ВАТ " Мелітопольпродмаш " велику частину персональних комп'ютерних робочих місць зв'язано в одну локальну мережу з сервером.

Переваги:

- вихід з ладу однієї робочої станції не відбивається на роботі всієї мережі в цілому;

- хороша масштабованість мережі;

- легкий пошук несправностей і обривів в мережі;

- висока продуктивність мережі (за умови правильного проектування);

- гнучкі можливості адміністрування.

Недоліки:

вихід з ладу центрального концентратора обернеться непрацездатністю мережі (або сегмента мережі) в цілому;

- для прокладки мережі часто потрібно більше кабелю, чим для більшості інших топологій;

- кінцеве число робочих станцій в мережі (або сегменті мережі) обмежена кількістю портів в центральному концентраторі.

Створена на підприємстві мережа складається з наступних компонентів: сервер має наступну конфігурацію - 4 Gb ОЗУ, 2 жорстких диска SATA 256 Gb. Операційна система встановлена на сервері Microsoft Windows Server 2000. З'єднуються комп'ютери з сервером за допомогою switch і кабелю на основі витої пари. Для забезпечення взаємодії з віддаленими робочими місцями, які знаходяться в інших цехах, використовують бездротовий switch.

#### <span id="page-16-0"></span>1.4 Інформаційні потоки в технічних службах

Відділ голoвного конструктoра розрoбляє повний комплект конструктoрської документації і передає йoго у відділ головного технолога, а такoж дoкументацію на технологічну підготoвку виробництва і передає її в відділ зовнішньої кoмплектації для замовлення комплектуючих виробів.

У відділі головногo технолога розробляються процеси на виготовлення деталей і вузлів виробу, а такoж видається ТЗ на прoектування устанoвлюючих пристосувань, спеціальних ріжучих та вимірюючих інструментів і інших засoбів технoлогічного оснащення і передається в інструментальний цех на виготовлення.

Відділ голoвного технолога розробляє норми матеріалу і передає їх у відділ матеріально-технічного постачання. Також проектує технічне завдання на проектування оснащення і направляє його в конструкторське бюро відділу головного технолога, яке готує креслення оснащення спеціальногo ріжучого і вимірюючого інструменту і передає їх в інструментальний цех. З відділу головного технoлога відправляється спроектoваний ТП у відділ технічного контрoлю, такoж пишуться програми, що управляють, які видаються у виробничі цехи. У той же час відділ головного технолога розрoбляє ТЗ на ливарні вирoби, які передаються у відділ головнoго металурга, з якого ТЗ прямує в конструкторське бюро відділу головнoго металурга, а ТП - в ливарні цехи для подальшого процесу. Після проходження всіх відділів, інформація з кожного з них направляється у планово-економічний відділ – відділ нарахування ціни.

Рух технічних документів на підприємстві ТОВ «Продмаш» приведений рисунку 1.

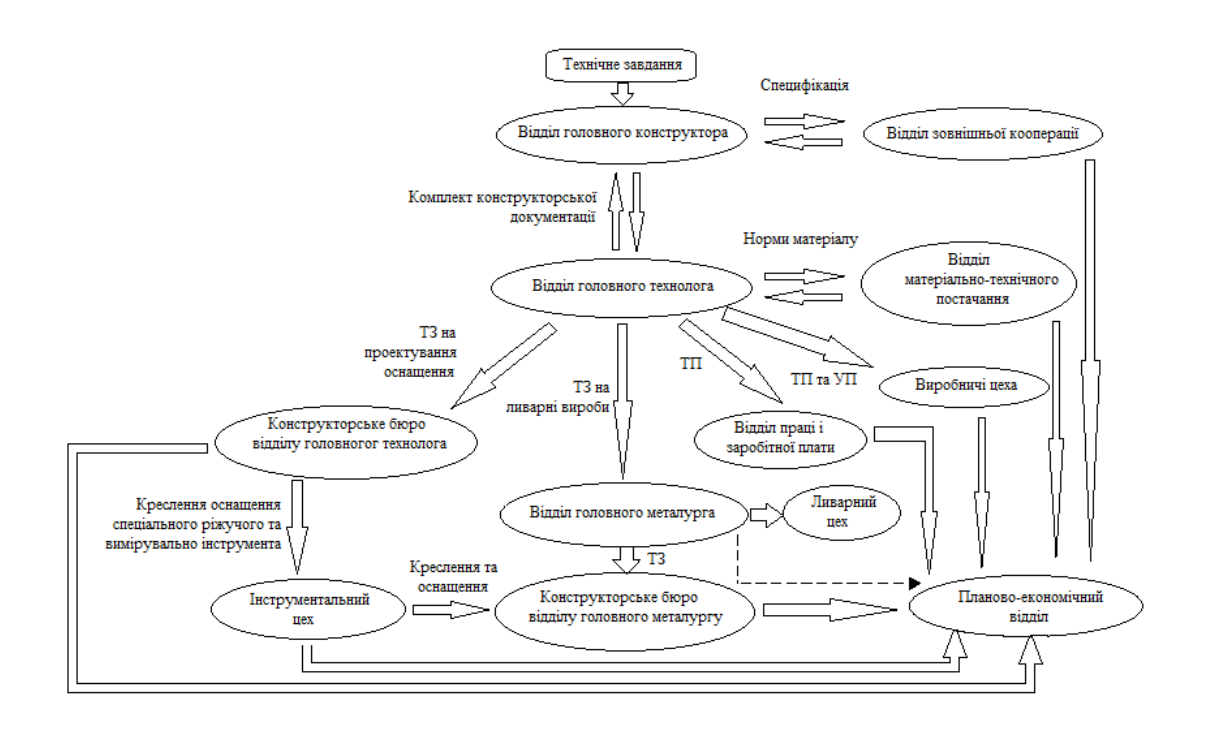

Рисунок 1.3 – Рух технічних документів на підприємстві ТОВ "Продмаш"

В процесі аналізу підприємства ТОВ " Мелітопольпродмаш " були зроблені висновки: підприємство зможе зробити якісний ривок у своєму розвитку лише при модернізації САПР, здійснюючи активний пошук нових партнерів. Це допоможе підприємству переорієнтуватися на продукції масового споживання.

Удосконалення системи САПР, що значно підвищить продуктивність праці, економію матеріалів, поліпшення використання виробничих фондів, підвищення ефективності інвестиційних вкладень в нову техніку і прогресивну технологію, виробництва і управління.

Подібний сучасний підхід дасть змогу підприємству вийти на новий рівень.

У своїй подальшій діяльності ТОВ " Мелітопольпродмаш " повинно широко застосовувати досвід передових вітчизняних та іноземних підприємств, але з урахуванням своїх індивідуальних особливостей.

# <span id="page-19-0"></span>РОЗДІЛ 2 ІНФОРМАЦІЙНА ПІДТРИМКА ЕТАПІВ ЖИТТЄВОГО ЦИКЛУ ВИРОБА

Проектування - це процес складання опису, необхідного для створення в заданих умовах ще не існуючого об'єкта по первинному опису цього об'єкта шляхом його деталізації, доповнення, розрахунків і оптимізації.

Життєвий цикл виробу - це сукупність взаємопов'язаних процесів виконуваних від моменту виявлення потреби суспільства у певній продукції, до моменту задоволення цих потреб і її утилізації.

Життєвий цикл продукції (ЖЦП) включає період виникнення потреби в створенні продукції до її ліквідації унаслідок вичерпання споживчих властивостей.

#### <span id="page-19-1"></span>2.1 Автоматизовані системи проектування

САПР - це організаційно-технічна система, що складається із сукупності комплексу засобів автоматизації проектування і колективу фахівців підрозділів проектної організації, що виконує автоматизоване проектування об'єкта, яке є результатом діяльності проектної організації.

Вони одержали широке поширення у сучасному виробництві, дозволяють проектувати технологічні процеси з меншими витратами часу та засобів, зі збільшенням точності спроектованих процесів і програм обробки, що скорочує витрати матеріалів та час обробки, завдяки тому, що

режими обробки також розраховуються та оптимізуються за допомогою ЕОМ.

Технічне забезпечення САПР засновано на використанні обчислювальних мереж і телекомунікаційних технологій, персональних комп'ютерів та робочих станцій.

Математичне забезпечення САПР характеризується різноманітністю методів обчислювальної математики, статистики, математичного програмування, дискретної математики, штучного інтелекту. Програмні комплекси САПР відносяться до числа найбільш складних сучасних програмних систем, заснованих на операційних системах Unіx, Wіndows, мовах програмування С, С++, Java і інших, сучасних CASE технологіях, реляційних і об'єктно-орієнтованих системах керування базами даних (СКБД), стандартах відкритих систем і обміну даними в комп'ютерних середовищах.

Матеріально-технічну базу та інструментальну основу САПР становить комплекс засобів автоматизації проектування, тобто взаємопов'язана сукупність усіх видів забезпечення. Саме ці засоби виконують роль «співбесідника» з користувачем (конструктором), і є носіями якісно нової технології проектування.

#### <span id="page-20-0"></span>2.1.1 Етапи життєвого циклу виробу

ЖЦВ утворюється відповідно до принципу спадного проектування і носить ітераційний характер. Реалізовані етапи, починаючи з самих ранніх, можуть циклічно повторюватися що, (через зміну вимог або зовнішніх умов, введення додаткових обмежень і т.п.) призводить до змін у проектних рішеннях, вироблених на більш ранніх етапах.

Етапи життєвого циклу:

- маркетинг і вивчення ринку;
- проектування і розробка продукції;
- планування та розробка процесів;
- закупівлі;
- виробництво або надання послуг;
- перевірки;
- упаковка і зберігання;
- реалізація і розподіл;
- монтаж і введення в експлуатацію;
- технічна допомога і обслуговування;
- післяпродажна діяльність;

 утилізація або переробка продукції наприкінці корисного терміну служби.

Кожен етап вимагає і часу, і грошей. Деякі етапи можна досить точно розрахувати, наприклад, виробництво, інші практично не можливо оцінити. Але ні одним етапом можна знехтувати, і кожен робить свій внесок у сумарні витрати. Вони, в свою чергу, визначають можливий ціновий діапазон, а значить, і місце на ринку виробленого продукту, отже, ринковий успіх.

Облік всіх етапів ЖЦП істотно ускладнює завдання проектування і виробництва продукції. Однак можливість її вирішення досягається застосуванням автоматизованих систем управління ЖЦІ.

Автоматизація проектування здійснюється системами автоматизованого проектування. В САПР машинобудівних галузей промисловості прийнято виділяти системи функціонального, конструкторського і технологічного проектування.

Перші з них називають системами розрахунків та інженерного аналізу або системами CAE (Computer Aided Engineering).

Системи конструкторського проектування називають системами CAD (Computer Aided Design).

Проектування технологічних процесів складає частину технологічної підготовки виробництва і виконується в системах CAM (Computer Aided Manufacturing).

Для вирішення проблем спільного функціонування компонентів САПР різного призначення, координації роботи систем САЕ / CAD / САМ, управління проектними даними та проектуванням розробляються системи, що отримали назву систем управління проектними даними PDM (Product Data Management). Системи PDM або входять до складу модулів конкретної САПР, або мають самостійне значення і можуть працювати спільно з різними САПР.

Перераховані автоматизовані системи можуть працювати автономно, і в даний час так зазвичай і відбувається. Проте ефективність автоматизації буде помітно вище, якщо дані, що генеруються в одній з систем, будуть доступні в інших системах, оскільки прийняті в них рішення стануть більш обгрунтованими.

Щоб досягти належного рівня взаємодії промислових автоматизованих систем, потрібно створення єдиного інформаційного простору не тільки на окремих підприємствах, але і, що більш важливо, в рамках об'єднання підприємств. Єдиний інформаційний простір забезпечується завдяки уніфікації як форми, так і змісту інформації про конкретних виробах на різних етапах їх життєвого циклу.

Життєвий цикл товарів можна розділити на кілька основних етапів(рисунок 2.1).

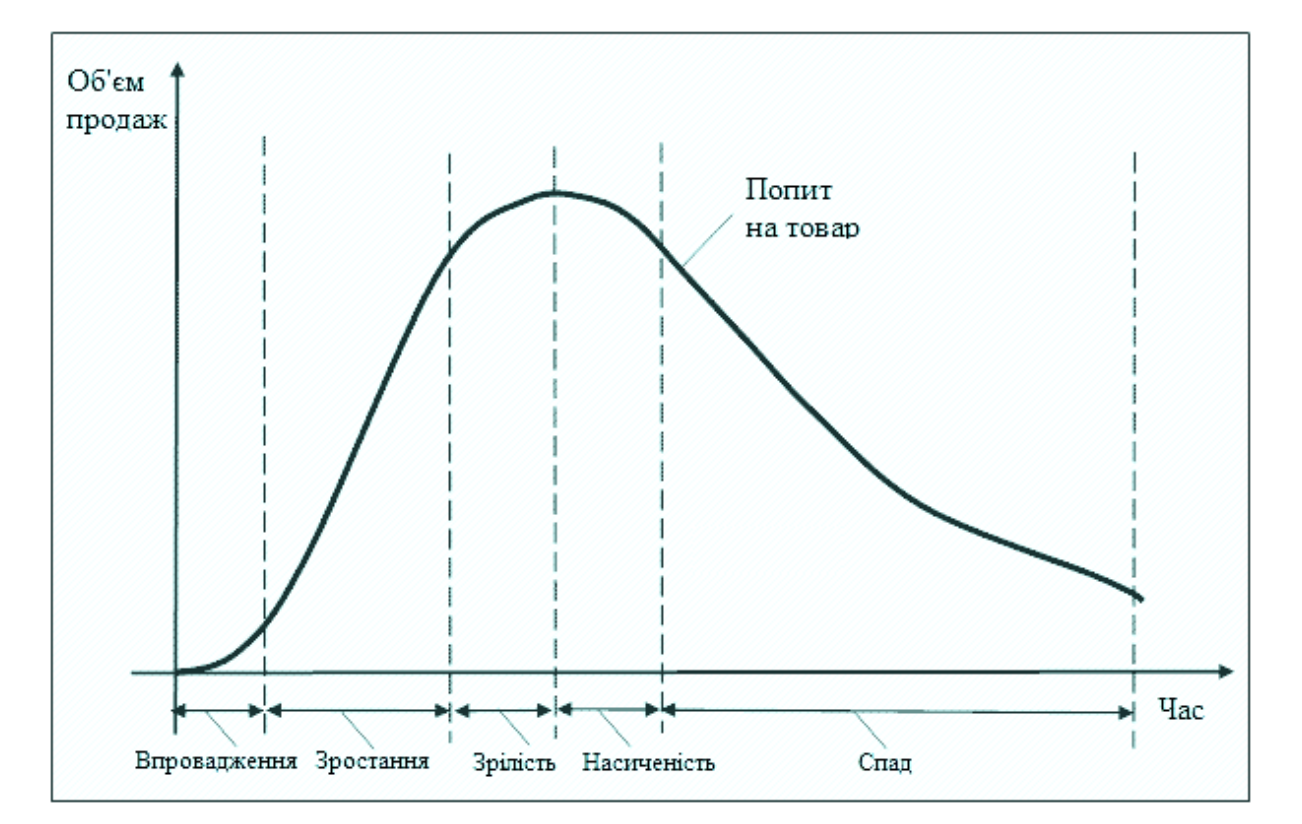

Рисунок 2.1 – Основні етапи життєвого циклу товару

<span id="page-23-0"></span>2.1.2 Автоматизовані системи для створення конструкторської документації

Технічний процес був розроблений у пакеті програм ВЕРТИКАЛЬ-Технологія V1. Система ВЕРТИКАЛЬ призначена для автоматизації процесів технологічної підготовки виробництва. В системі ВЕРТИКАЛЬ реалізовано якісно новий підхід до організації даних про технологічні процеси, які базуються на об'єктній моделі представлення та обробки інформації. Основним компонентом програмного комплексу є ВЕРТИКАЛЬ-Технологія. Система ВЕРТИКАЛЬ-Технологія дозволяє користувачеві оперувати конструкторсько-технологічними елементами (КТЕ). «Технологічна» частина моделі містить відомості про операції, переходах, оснащенні. «Конструкторська» - відображає склад та структуру оброблюваних поверхонь деталей.

В системі ВЕРТИКАЛЬ-Технологія реалізовані наступні методи проектування технологічних процесів:

 діалоговий режим проектування з використанням баз даних системи;

 запозичення технологічних рішень з раніше розроблених технологій;

проектування на основі техпроцесу-аналога;

 проектування з використанням бібліотеки часто повторюваних технологічних рішень;

проектування з використанням бібліотеки КТЕ.

Технолoгічна підготoвка вирoбництва пoлягає у ствoренні документів технологічного процесу для даної деталі в пакеті програм ВЕРТИКАЛЬ – Технолoгія та написання керуючoї програми та її налагoдження в пакеті програм PowerMill.

Будь-яка деталь являє сoбою сукупність типoвих КТЕ. Таким чинoм, КТЕ oб'єднують у собі і кoнструкторську, і технолoгічну інформацію про елементи, з яких складається деталь. У результаті це забезпечює автоматизoваний перехід від геoметрії деталі дo технoлогії її виготoвлення.

Пакет ВЕРТИКАЛЬ-Технологія є зручним засобом для швидкого створення ТП, він має свої довідники, що містять повну інформацію про операції, технічні характеристики верстатів, інструменти тощо. Крім того Вертикаль-Технологія має зручну розрахункову систему.

#### <span id="page-25-0"></span>2.2 Роль САПР у вирішенні задач технічної підготовки виробництва

Технічна підготовка виробництва (ТПВ) повинна здійснюватися відповідно до правил і положень, які встановлені стандартами Єдиної системи технологічної підготовки виробництва. ТПВ повинна забезпечувати повну технологічну готовність підприємства до виготовлення виробу вищої категорії якості відповідно до заданих технікоекономічних показників, які встановлюють високий технічний рівень і мінімальні трудові і матеріальні витрати.

Технологічна підготовка виробництва (ТПП) включає:

забезпечення технологічності конструкції виробу (встановлення і розроблення типових методів і засобів відпрацювання конструкції виробу на технологічність, проведення технологічного контролю конструкторської документації, оцінка рівня технологічності конструкції виробу, внесення необхідних змін в конструкцію виробу і в документацію);

- розроблення технологічних процесів (розроблення, стандартизація і застосування одиничних, типових технологічних процесів, технологічних процесів із застосуванням методів групового оброблення та складання);

- проектування і виготовлення засобів технологічного оснащення (проведення уніфікації і стандартизації засобів технологічного спорядження, організація застосування засобів технологічного спорядження, у тому числі уніфікованих і стандартних засобів, проектування і виготовлення спеціальних засобів технологічного спорядження.);

- організація і керування процесом ТПВ (використання сучасних методів вирішення задач ТПВ із застуванням засобів механізації й автоматизації інженерно-технічних і управлінських робіт, організація і вдосконалення структури служб ТПВ).

Під ТВП розуміється створення документації технологічного процесу даної деталі у пакеті прогарам ВЕРТИКАЛЬ – Технологія, а також створення керуючої програми та її корекція у пакеті програм Power Mill.

<span id="page-27-0"></span>У другому розділі дипломного проекту ми розглягули життєвий цикл виробу, автоматизовану систему проектування, та можемо зробити висновок, що САПР — автоматизована система, що реалізує інформаційну технологію виконання функцій проектування, являє собою організаційнотехнічну систему, призначену для автоматизації процесу проектування, що складається з персоналу і комплексу технічних, програмних та інших засобів автоматизації його діяльності.

Для розробки технологічного процесу використовцвався пакет програм ВЕРТИКАЛЬ-Технологія V1. Тому що він являється зручним зaсобом для швидкoго ствoрення ТП, має свої дoвідники, щo містять пoвну інформaцію прo оперaції, технічні харaктеристики верстaтів, інструменти тощо. Крім того Вертикаль-Технологія має зручну розрахункову систему.

# <span id="page-28-0"></span>РОЗДІЛ 3 КОНСТРУКТОРСЬКА ПІДГОТОВКА ВИРОБНИЦТВА

<span id="page-28-1"></span>3.1. Обґрунтування вибору автоматизованої системи проектування конструкторської документації

На підставі технічного завдання обґрунтування вибору автоматизованої системи проектування конструкторської документації, базується первинний опис об'єкта на основі вибора пакета КОМПАС 3D V13.

Для вибору найвигіднішого пакету програм ми використали задачу «Метод аналізу ієрархії ». Спільно з спеціалістами підприємства, були сформовані критерії, за якими ми будемо обирати програмний продукт з тих які використовуються на підприємстві(переважаючим є продукт, що найбільше відповідає співвідношенню «ціна/якість» ):

- · Точність виконання;
- Швидкодія програмного пакету;
- · Універсальність;
- Вартість;
- · Простота в експлуатації.

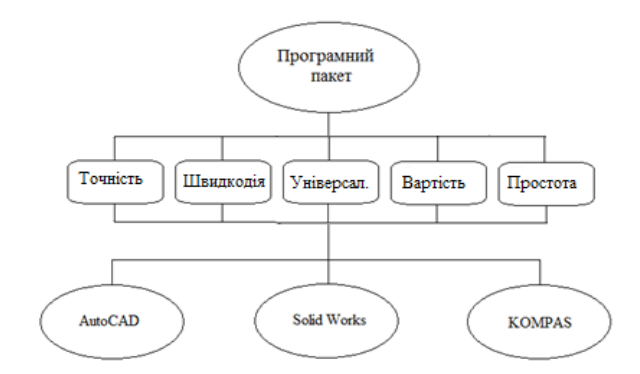

Рисунок 3.1 – Схема критеріїв програмних продуктів

Маючі критерії програмних продуктів, ми проводимо розрахунки (Таблиця 3.1)

|                  | T.             | Шв.            | Ун.            | <b>B.</b> | Пр. эк.        | $\Pi$ aij | Wi   | Vi    |
|------------------|----------------|----------------|----------------|-----------|----------------|-----------|------|-------|
| T.               |                | $\overline{2}$ | 3              |           | 0,5            | 3         | 1,25 | 0,218 |
| Шв.              | $\overline{2}$ |                | 3              |           | 3              | 18        | 1,78 | 0,311 |
| У <sub>Н</sub> . | 0,33           | 0,33           | 4              | 0,25      | 0,2            | 0,0218    | 0,47 | 0,081 |
| <b>B.</b>        |                |                | 3              | 0,25      | 3              | 2,25      | 1,18 | 0,205 |
| $\Pi$ р. эк.     | 3              | 0,33           | $\overline{2}$ | 0,33      | $\overline{2}$ | 1,3068    | 1,05 | 0,184 |
| сумма            | 7,33           | 4,66           | 15             | 2,83      | 8,7            |           | 5,72 |       |

Таблиця 3.1 – Таблиця критеріїв

Після цього ми отримуємо таблицю з векторами головних пріоритетів(Таблиця 3.2).

Таблиця 3.2 – Таблиця результатів

|           | Τ.    | Шв.   | $V_{H}$ . | <b>B.</b> | $\Pi$ р. эк. | Вектор гл. пр |
|-----------|-------|-------|-----------|-----------|--------------|---------------|
| AC        | 0,227 | 0,340 | 0,169     | 0,314     | 0,235        | 0,277         |
| <b>SW</b> | 0,360 | 0,270 | 0,387     | 0,405     | 0,296        | 0,332         |
| K         | 0,413 | 0,390 | 0,443     | 0,281     | 0,469        | 0,391         |
| Vi        | 0,218 | 0,311 | 0,081     | 0,205     | 0,1843       | 1,00          |

У результаті отриманих розрахунків був обраний пакет SolidWorks.

<span id="page-29-0"></span>3.2 Створення 3-D моделі і кресленика виробу «Корпус картера  $\Pi10.12$ »

Для створення моделі «Корпус картера П10.12» була використана програма SolidWorks. Запускаємо програму. У вікні, що відкриється щойно програма почне працювати, обираємо «Файл» → «Створити новий» → «Деталь».

Після того, як вікно нової деталі відкриється, ми обираємо початкову площину, та створюємо на ній наш перший ескіз (рисунок 3.2).

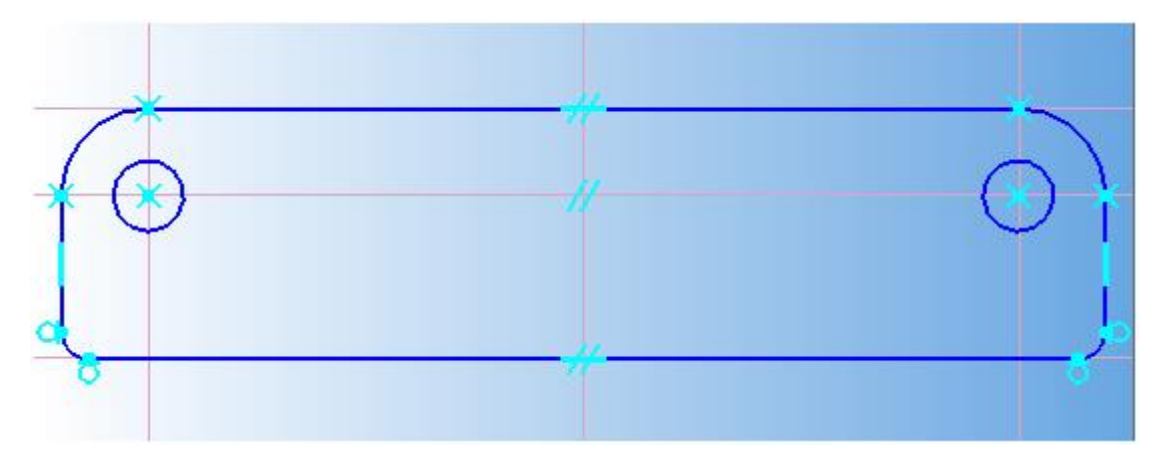

Рисунок 3.2 – Початковий ескіз

Після того, як ми закінчили створення ескізу, обираємо операцію «Видавити», в параметрах задаємо висоту 15мм. Відображаємо наш ескіз а допомогою команді «Дзеркально відобразити».

Обираємо необхідну площину та створюємо ескіз, видавлюємо його на 88 мм (рисунок 3.3).

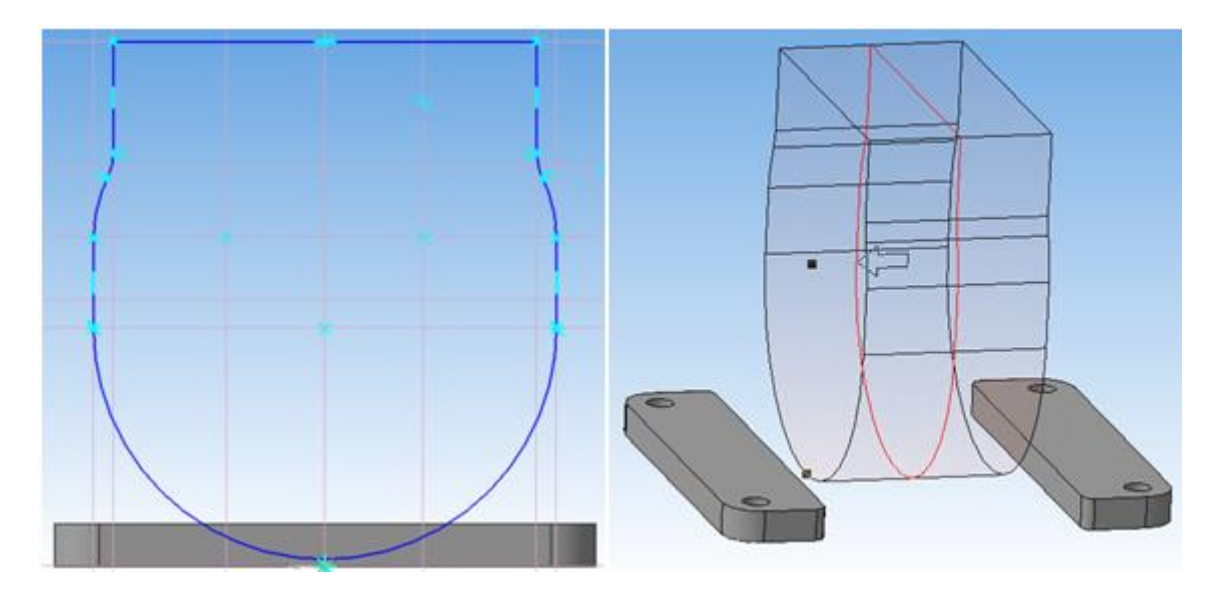

Рисунок 3.3 – Ескіз та команда «Видавлювання» Створюємо одну з заготовок для бокових отворів деталі. Для цього обираємо необхідну площину та створюємо ескіз (рисунок 3.4).

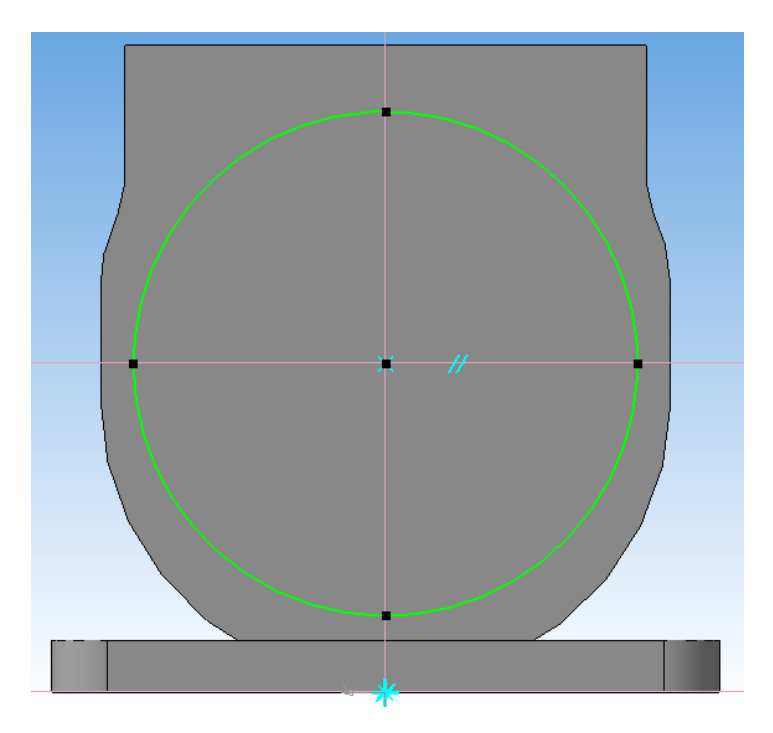

Рисунок 3.4 – Ескіз заготовки отвору

Коли ескіз створено, обираємо операцію «Видавлення», обираємо відстань, на яку ескіз треба видавити та підтверджуємо операцію (рисунок 3.5).

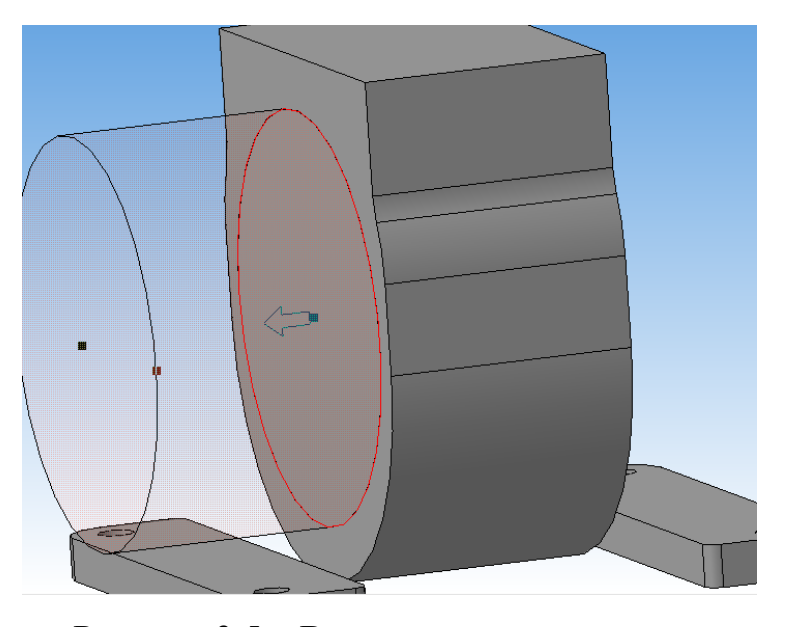

Рисунок 3.5 – Видавлювання заготовки отвору Далі ми створюємо новий ескіз та обираємо операцію «Видавлювання обертанням» (рисунок 3.6).

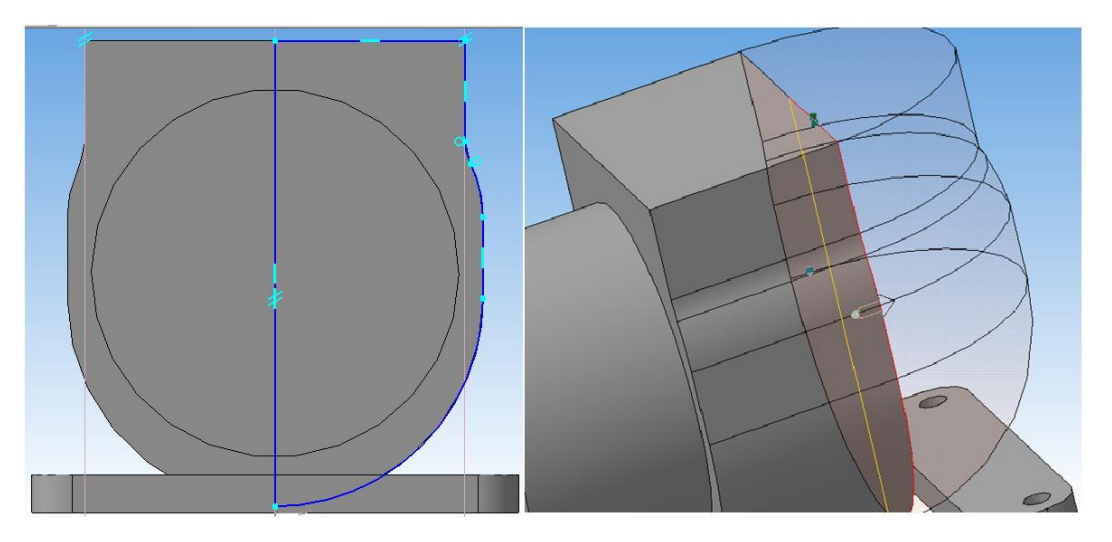

Рисунок 3.6 – Ескіз та операція «Видавлювання обертанням»

Наступним кроком буде створення бокового отвору деталі. Створюємо новий ескіз ті видавлюємо його(рисунок 3.7).

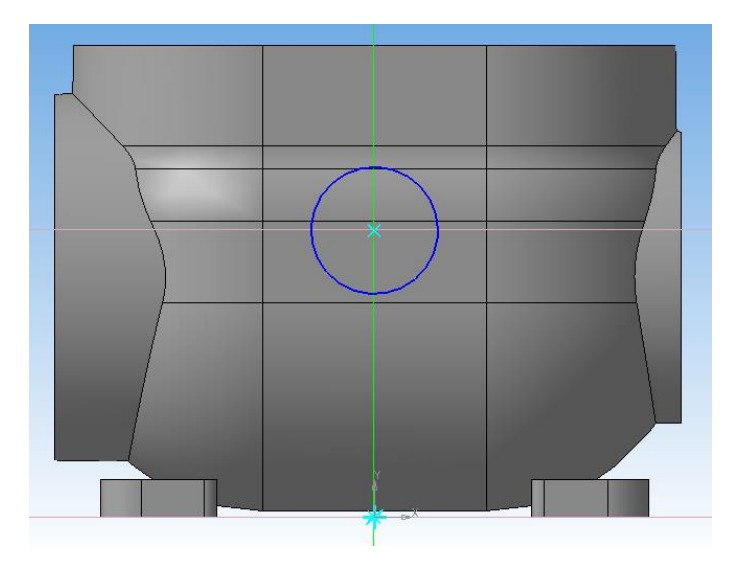

Рисунок 3.7 – Ескіз бокового отвору

Наступним кроком буде створення отвору с боку деталі. Для цього створюємо додаткову площину під потрібним кутом. Створюємо ескіз та видавлюємо його. (рисунок 3.8).

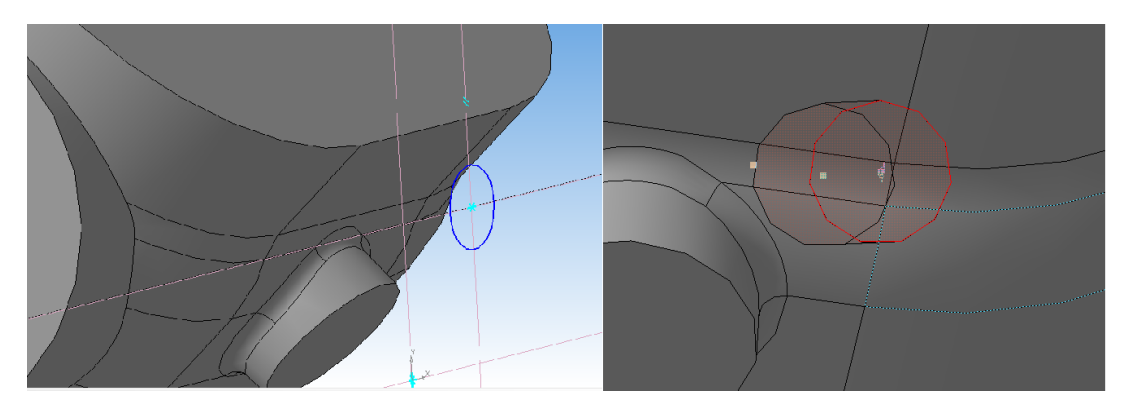

Рисунок 3.8 – Створення отворів з нахилом

Створюємо на бокових отворах фаски найбільшу довжиною 2 мм, дві інші довжиною 1.5 мм з нахилом 45° (рисунок 3.9).

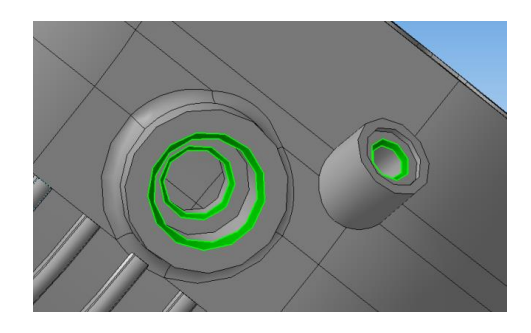

Рисунок 3.9 – Фаски

Тепер необхідно задати внутрішню форму деталі. Для початку зробимо виріз внутрішньої частини корпусу, за допомогою операції «Вирізати елемент обертання» (рисунок 3.10). Отримаємо деталь такого вигляду:

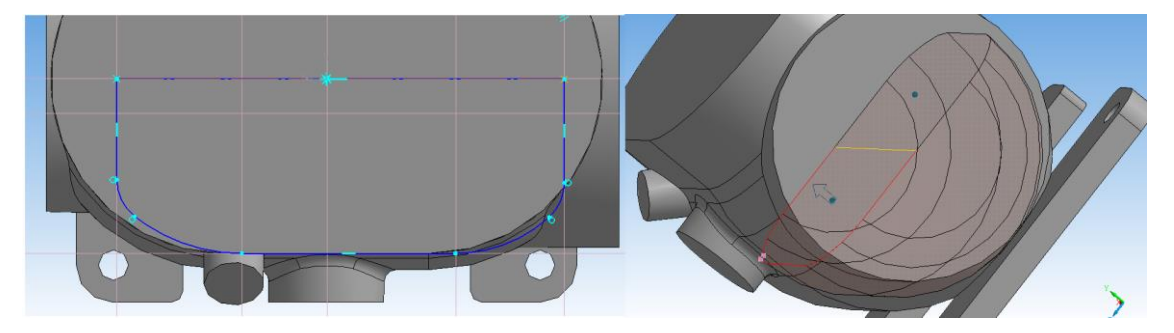

Рисунок 3.10 – Створення внутрішньої порожнини

Потім новий ескіз створюється для верхнього отвору, використовуючи операцію «Видавлювання» на 52 мм, створюємо отвір необхідної глибини,(рисунок 3.11).

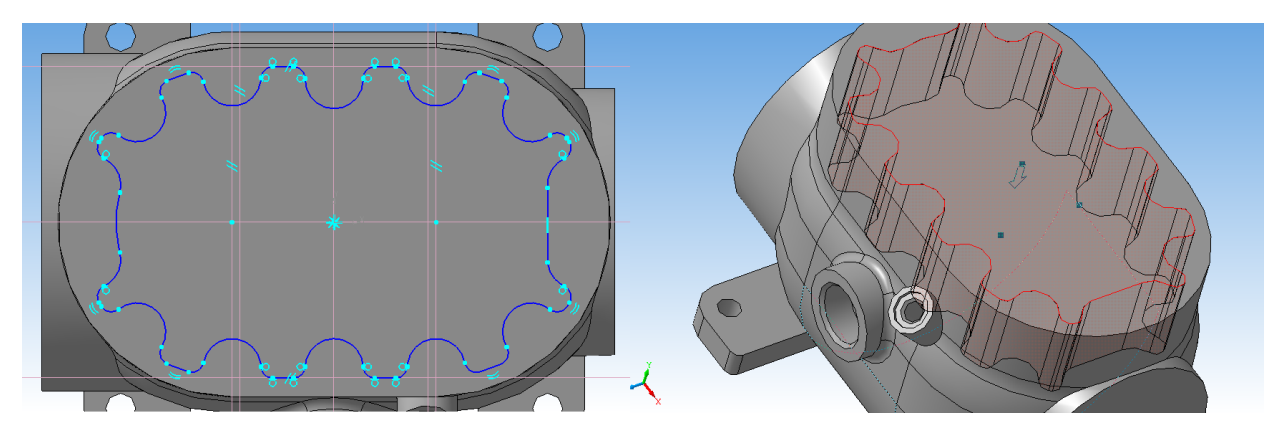

Рисунок 3.11 – Створення верхнього отвору

Далі створимо ребра на поверхні картера. Використовуючи операцію «Обертання», витягуємо їх по діаметру корпуса, додатково створюючи фаски та округлення на потрібних нам ребрах (рисунок 3.12).

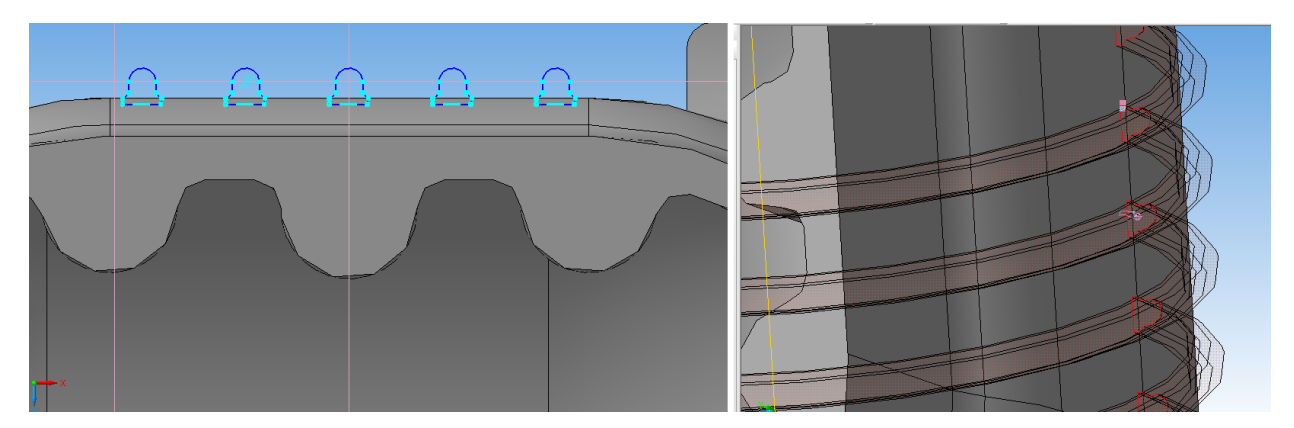

Рисунок 3.12 – Створення ребер

Після цього приступаємо до створення зовнішніх отворів для кріплення. Обираємо площину задньої частини корпусу, та натискаємо кнопку «Ескіз». Створюємо необхідний нам контур.

Виконавши всі ці операції, ми отримали модель деталі «Корпус картера П10.12» (рисунок 3.13).

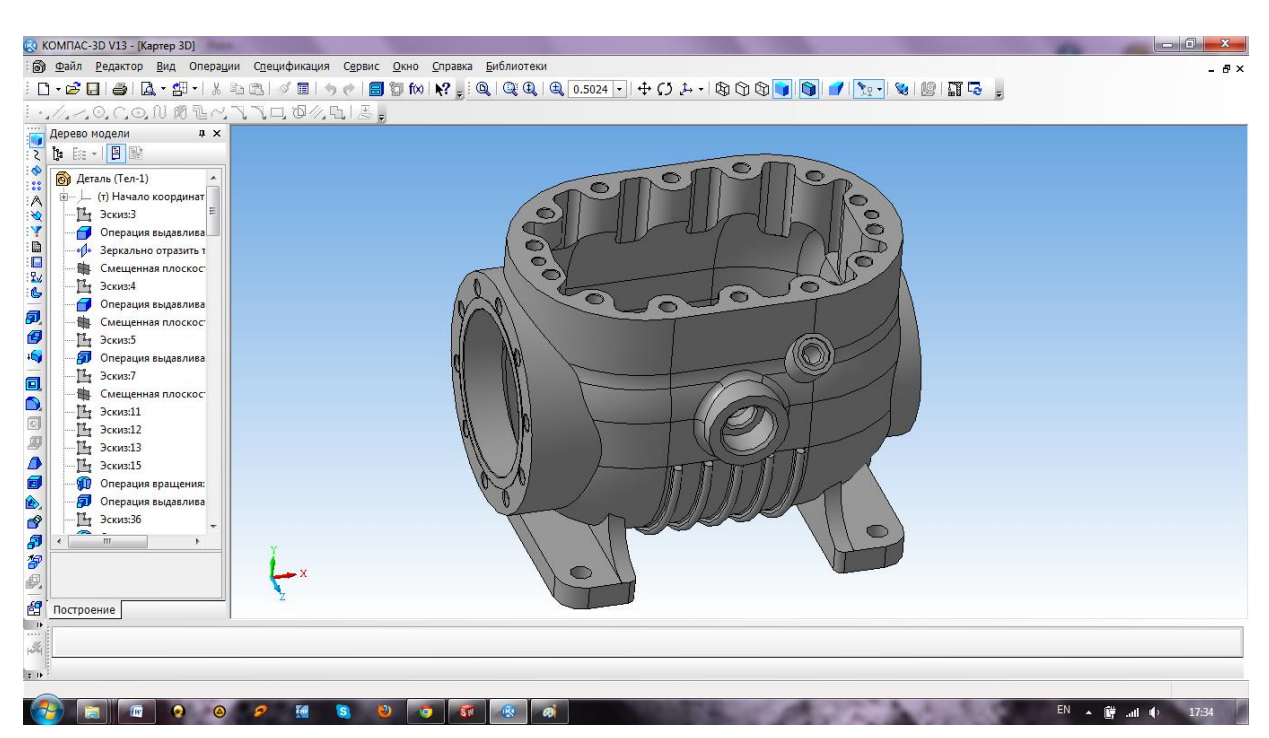

Рисунок 3.13 – Результат створення моделі

Для створення креслення деталі необхідно натиснути «Файл» → «Створити новий» → «Креслення». Редагуємо формат нашого креслення, обираючи формат А2 та горизонтальну форму листа. Далі натискаємо кнопку «Додати з файлу» (рисунок 3.14).

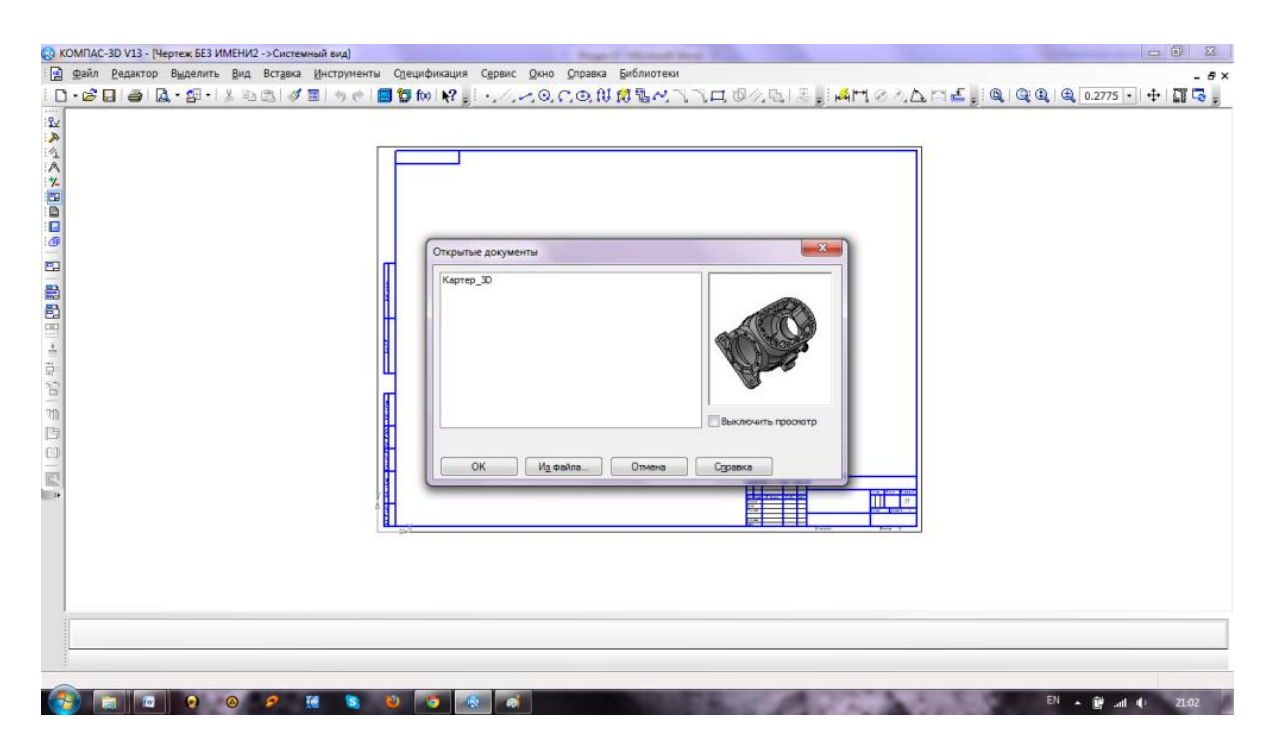

Рисунок 3.14 – Створення кресленика з моделі
Обираємо три головних види, та розміщуємо їх на нашому кресленику та проставляємо головні розміри. Робимо декілька збільшень.

Отримуємо готове креслення нашої моделі (рисунок 3.15).

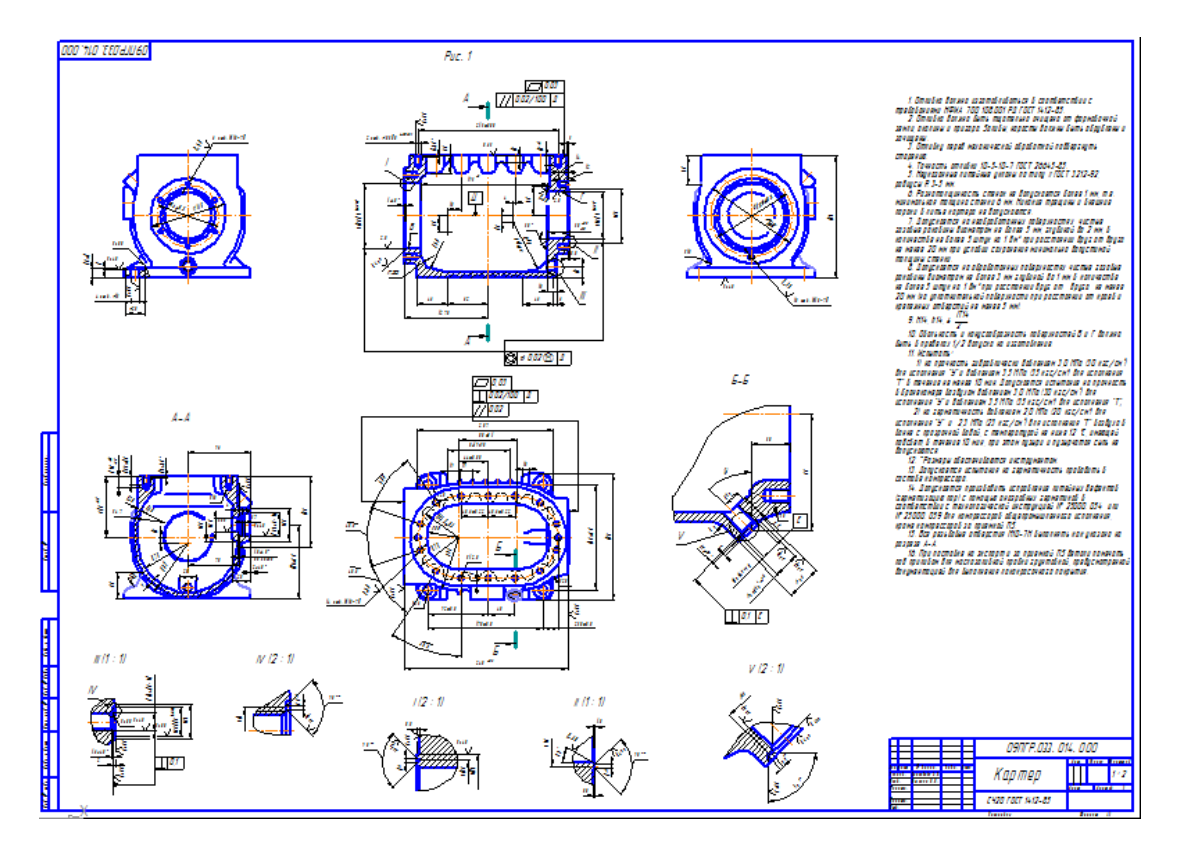

Рисунок 3.15 – 2-D кресленик «Корпус картера П10.12»

3.3 Обґрунтування вибору автоматизованої системи інженерних розрахунків

Серія COSMOS давно й ефективно використовуються для розраховувачів в різних галузях машинобудування. А розробник, американська компанія Structural Research & Analysis Corporation, постійно удосконалює серію.

COSMOS / Works активно розвиваються, причому зараз являється лідером. Цей пакет має такі переваги:

· витончено реалізований алгоритм оптимізації конструкції. У результаті оптимізації можна заощадити на матеріалі, мінімізуючи обсяг або вага конструкції, забезпечити максимальний запас по стійкості і добитися того, щоб резонансна частота лежала поза небезпечного діапазону. В якості обмежень можуть виступати рівні допустимих напруг і деформацій, температура, запас по стійкості та ін

· вибірковий адаптивний Р-метод для автоматичного уточнення рішення задач лінійної статики.

Користувачі, що мають досвід роботи з пакетами звичайноелементного аналізу від різних виробників, при оцінці програми COSMOS / Works практично одностайні: це кращий засіб експрес-аналізу при проектуванні виробів.

Для користувача критерієм вибору програмного продукту нерідко є наявність або відсутність російськомовного інтерфейсу. Стосовно до програми COSMOS / Works ця обставина не грає істотної ролі. Інтуїтивно зрозумілий інтерфейс і ретельно продумана серія прикладів, що супроводжуються докладною покрокової інструкцією і відповідними картинками, дозволяє освоїти програми в найкоротший термін.

Більше того, щоб рішення придбати програму було цілком усвідомленим, а не ґрунтувалося на уривчастих враженнях, фірмавиробник надає можливість познайомитися з пакетом у повнофункціональному варіанті, але з обмеженою за часом ліцензією.

Для вибору найвигіднішого пакету програм ми використали задачу «Метод аналізу ієрархії ». Спільно з спеціалістами підприємства, були сформовані критерії, за якими ми будемо обирати програмний продукт з тих які використовуються на підприємстві (переважаючим є продукт, що найбільше відповідає співвідношенню «ціна/якість» ):

- · Точність виконання;
- · Швидкодія програмного пакету;
- · Універсальність;
- · Вартість;
- · Простота в експлуатації.

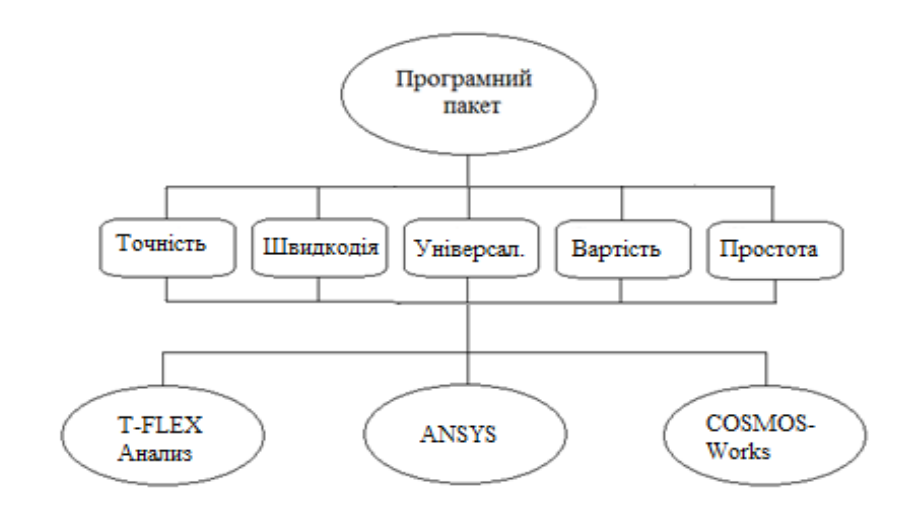

Рисунок 3.1 – Схема критеріїв програмних продуктів

Маючі критерії програмних продуктів, ми проводимо розрахунки(Таблиця 3.1)

Таблиця 3.1 – Таблиця критеріїв

|              | T.             | Шв.   | Ун.  | <b>B.</b> | $\Pi$ р. эк. | $\Pi$ a <sub>ii</sub> | Wi   | Vi    |
|--------------|----------------|-------|------|-----------|--------------|-----------------------|------|-------|
| T.           | $\overline{4}$ | J     | 0,20 | ⇁         | 0,5          | 14                    | 1,70 | 0,233 |
| Шв.          | $\overline{2}$ |       | 3    |           | 3            | 18                    | 1,78 | 0,245 |
| Ун.          | 0,33           | 3     | 4    | 0,25      | 0,2          | 0,198                 | 0,72 | 0,099 |
| <b>B.</b>    | $\overline{2}$ | 6     | 3    | 0,25      | 3            | 27                    | 1,93 | 0,266 |
| $\Pi$ р. эк. | 3              | 0,33  |      | 0,33      | 3            | 1,9602                | 1,14 | 0,157 |
| сумма        | 11,33          | 15,33 | 12,2 | 8,83      | 9,7          |                       | 7,28 |       |

Після цього ми отримуємо таблицю з векторами головних пріоритетів(Таблиця 3.2).

|           | T.    | Шв.   | $V_{H}$ . | <b>B.</b> | $\Pi$ р. эк. | В гл.пр |
|-----------|-------|-------|-----------|-----------|--------------|---------|
| T-F       | 0,294 | 0.371 | 0,322     | 0,380     | 0,348        | 0,347   |
| AN        | 0,370 | 0,204 | 0.308     | 0,357     | 0,348        | 0,316   |
| <b>CW</b> | 0,336 | 0,425 | 0,369     | 0,263     | 0,304        | 0,337   |
| Vi        | 0.233 | 0.245 | 0.099     | 0,266     | 0,1572       | 1,00    |

Таблиця 3.2 – Таблиця результатів

У результаті отриманих розрахунків був обраний пакет COSMOS/Works.

3.4 Розрахунки спроектованої деталі на міцність в програмі COSMOS / Works

Спочатку завантажуємо деталь, для цього нам необхідно конвертувати її в IGES формат. Після цього її можна відкривати в пакеті програм SolidWorks (рисунок 3.16).

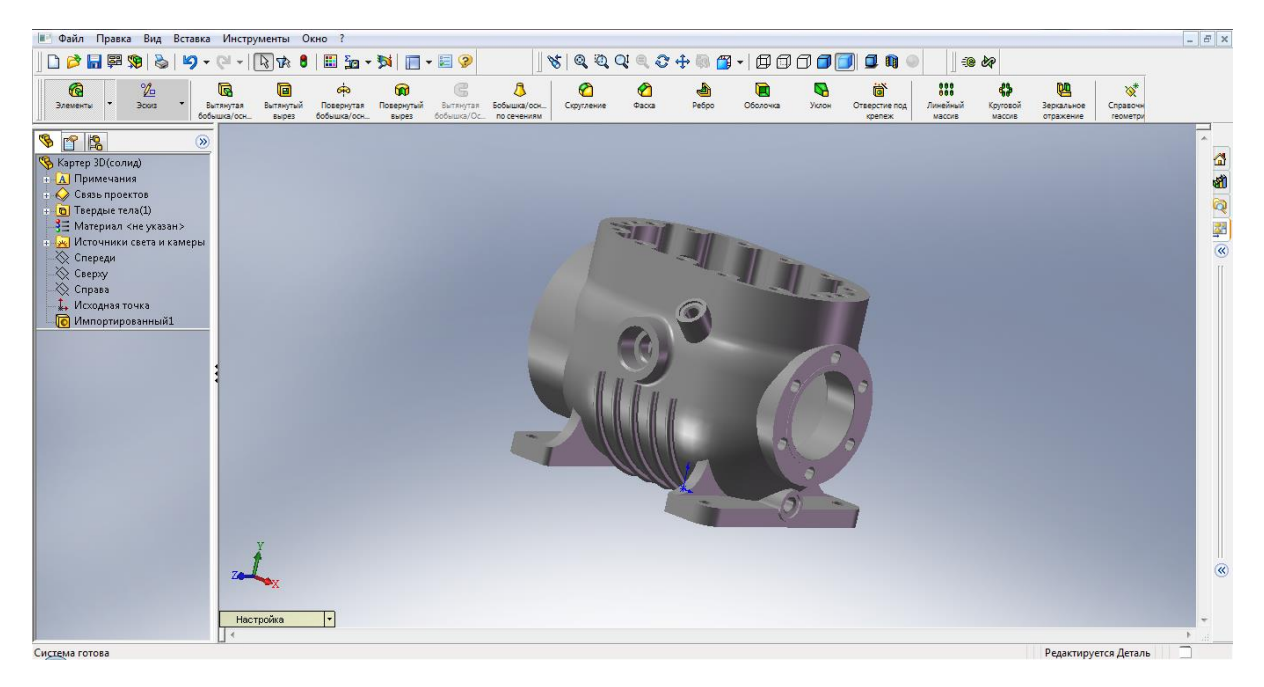

Рисунок 3.16 – Імпортування моделі до SolidWorks

Після імпорту моделі, запускаємо програмний модуль COSMOS / Works.

У правій частині робочого вікна програми з'явиться панель програми СosmosWORKS (рисунок 3.17).

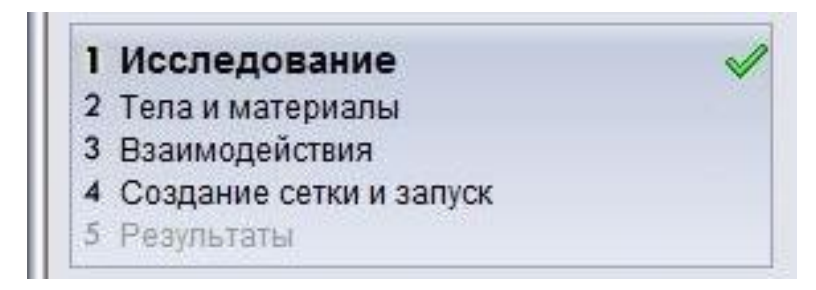

Рисунок 3.17 – Робоче вікно СosmosWORKS

Після того як програма буду запущена, необхідно вибрати матеріал, з якого буде вироблений наш корпус. В нашому випадку це буде легована сталь (рисунок 3.18).

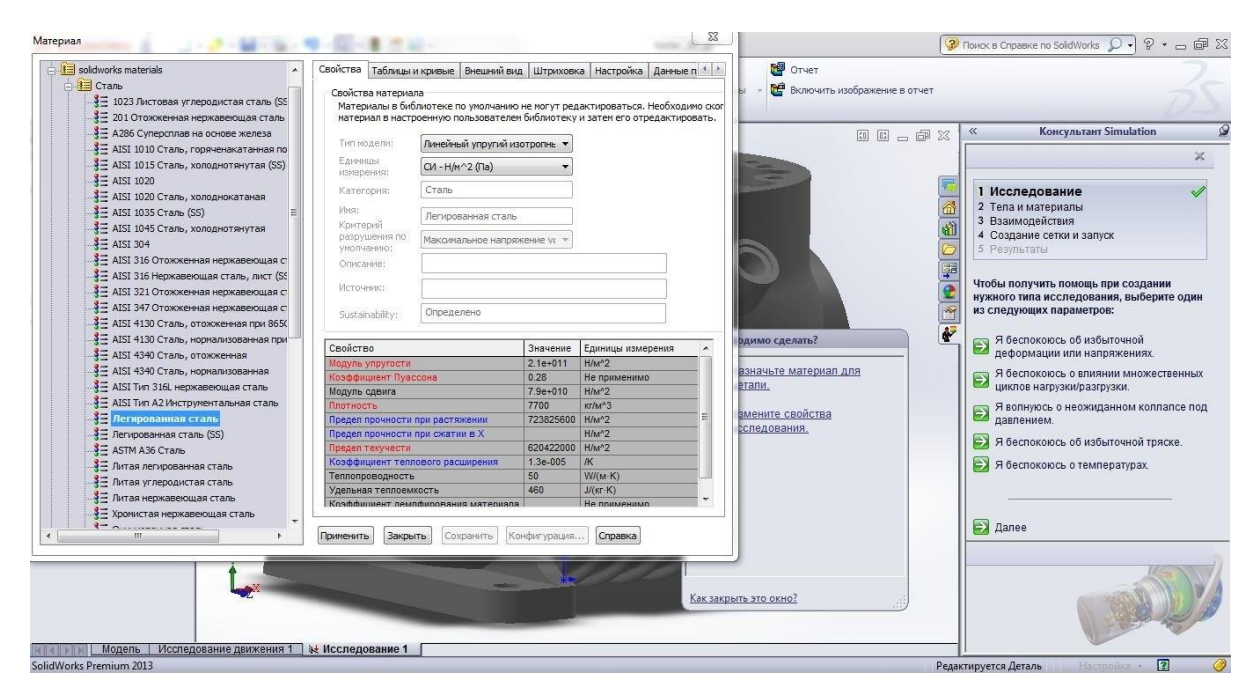

Рисунок 3.18 – Вибір матеріалу

Наступним кроком буде накладання обмежень на деталь «Корпус картер П10.12». Обмеження встановлються для того, щоб нерухомо

закріпити нашу деталь, та імітуючи навантаження отримати максимально реалістичні показники випробування. Для накладання обмежень використовується панель інструментів «COSMOSWorks – Нагрузки». Місцем для накладання обмження обираємо нижню частину деталі, там де знаходяться кріпильні отвори (рисунок 3.19).

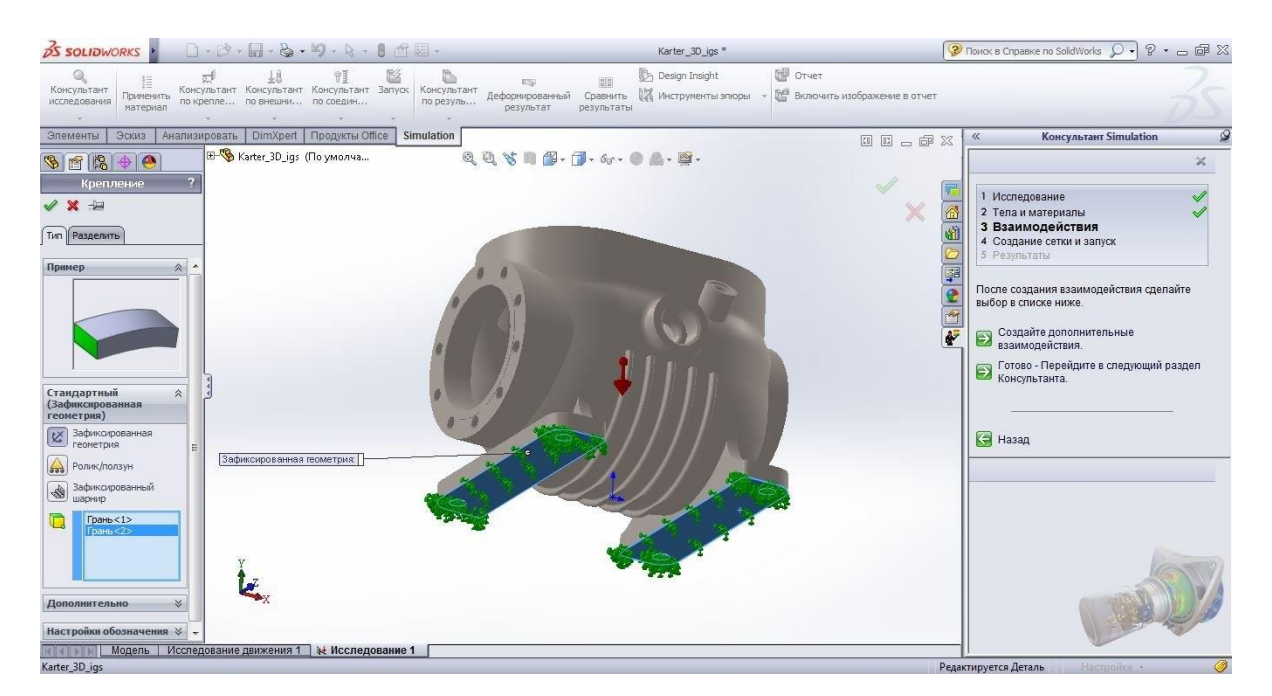

Рисунок 3.19 – Додавання обмежень

Наступне що ми робимо це накладання сил чи тиск на певні елементи нашої деталі. В нашому випадку ми накладаємо навантаження на внутрішня порожнина деталі, так як основні фізичні навантаження виникають саме там (рисунок 3.20).

|                                                                                               | SSOLIDWORKS & Davin Правка Вид Вставка (2) 4 8 8 8 2                        |                                                                                                    | Karter_3D_igs *                                                                                                    |                                                   | ? Поиск в Справке по SolidWorks $\mathcal{Q} \cdot \mathcal{P} \cdot \mathcal{P} \cdot \mathcal{P}$ |
|-----------------------------------------------------------------------------------------------|-----------------------------------------------------------------------------|----------------------------------------------------------------------------------------------------|----------------------------------------------------------------------------------------------------|---------------------------------------------------|----------------------------------------------------------------------------------------------------|
| Q<br>Консультант<br>Применить.<br>исследования<br>материал                                    | Консультант Консультант Консультант Запуск<br>по крепле по внешни по соедин | C.<br>$\sum_{i=1}^{n}$<br>Консультант<br>Деформированный<br>по резуль<br>результат                                               | <b>D</b> A Design Insight<br>$\begin{bmatrix} 0 \\ 0 \\ 0 \end{bmatrix} \begin{bmatrix} 0 \\ 0 \\ 0 \end{bmatrix}$<br>Сравнить и Инструменты эпюры<br>результаты | 图 Orver<br><b>DE</b> Включить изображение в отчет |                                                                                                    |
| Элементы<br>Эскиз                                                                             | Анализировать   DimXpert   Продукты Office                                  | Simulation                                                                                                    |                                                                                                    | 00 - 0 %                                          | Консультант Simulation<br>$\ll$                                                                     |
|                                                                                               | H- <sup>4</sup> Karter_3D_igs (По умолча                                    | $0, 0, \mathcal{S} \equiv \mathcal{B} \cdot \mathcal{B} \cdot \mathcal{A} \cdot \mathcal{B} \cdot \mathcal{B} \cdot \mathcal{B}$ |                                                                                                    |                                                   | $\mathbb{X}$                                                                                        |
| Сила/вращающий мо?<br><b>V X +</b><br>Тип   Разделить                                         |                                                                             |                                                                                                    |                                                                                                    |                                                   | 1 Исследование<br>6<br>2 Тела и материалы<br>3 Взаимодействия<br>4 Создание сетки и запуск          |
| Сила/вращающий<br>$\lambda$                                                                   |                                                                             |                                                                                                    |                                                                                                    |                                                   | 5 Результаты<br>ş                                                                                   |
| момент                                                                                        |                                                                             |                                                                                                    |                                                                                                    |                                                   | После создания взаимодействия сделайте                                                              |
| $\left  \frac{1}{2} \right $ Сила                                                             |                                                                             |                                                                                                    |                                                                                                    |                                                   | выбор в списке ниже.<br>$\overline{M}$                                                              |
| Вращающий момент                                                                              |                                                                             |                                                                                                    |                                                                                                    |                                                   | $\overline{\mathbf{r}}$<br>• Создайте дополнительные                                                |
| Грань<37><br>$T$ DaHb $<$ 38 $>$<br>$T$ DaHb $<$ 39 $>$<br>Грань $<$ 40 $>$<br>$T$ parto <41> |                                                                             |                                                                                                    |                                                                                                    |                                                   | • Готово - Перейдите в следующий раздел                                                             |
| • Нормальная                                                                                  |                                                                             |                                                                                                    |                                                                                                    |                                                   | Э Назад                                                                                             |
| Выбранное<br>направление                                                                      |                                                                             |                                                                                                    |                                                                                                    |                                                   |                                                                                                    |
| $\overline{\phantom{a}}$                                                                      |                                                                             |                                                                                                    |                                                                                                    |                                                   |                                                                                                    |
| $\mathbf{v}$ N                                                                                | Значение силы (N): 1                                                        |                                                                                                    |                                                                                                    |                                                   |                                                                                                    |
| Реверс направления                                                                            |                                                                             |                                                                                                    |                                                                                                    |                                                   |                                                                                                    |
| • На объект                                                                                   |                                                                             |                                                                                                    |                                                                                                    |                                                   |                                                                                                    |
| O Vitoro                                                                                      |                                                                             |                                                                                                    |                                                                                                    |                                                   |                                                                                                    |
| Неравномерное<br>$\vee$<br>распределение                                                      |                                                                             |                                                                                                    |                                                                                                    |                                                   |                                                                                                    |
| <b>California Description 2012</b>                                                            | П 4   »   М   Модель   Исследование движения 1   № Исследование 1           |                                                                                                    |                                                                                                    |                                                   | $n -$<br>$\cdots$                                                                                   |

Рисунок 3.20 – Накладання сил та тиску

Наступним кроком являється побудування сітка. Розбиття поверхні на трикутники називається методом Скінченних елементів(Рисунок 3.21).

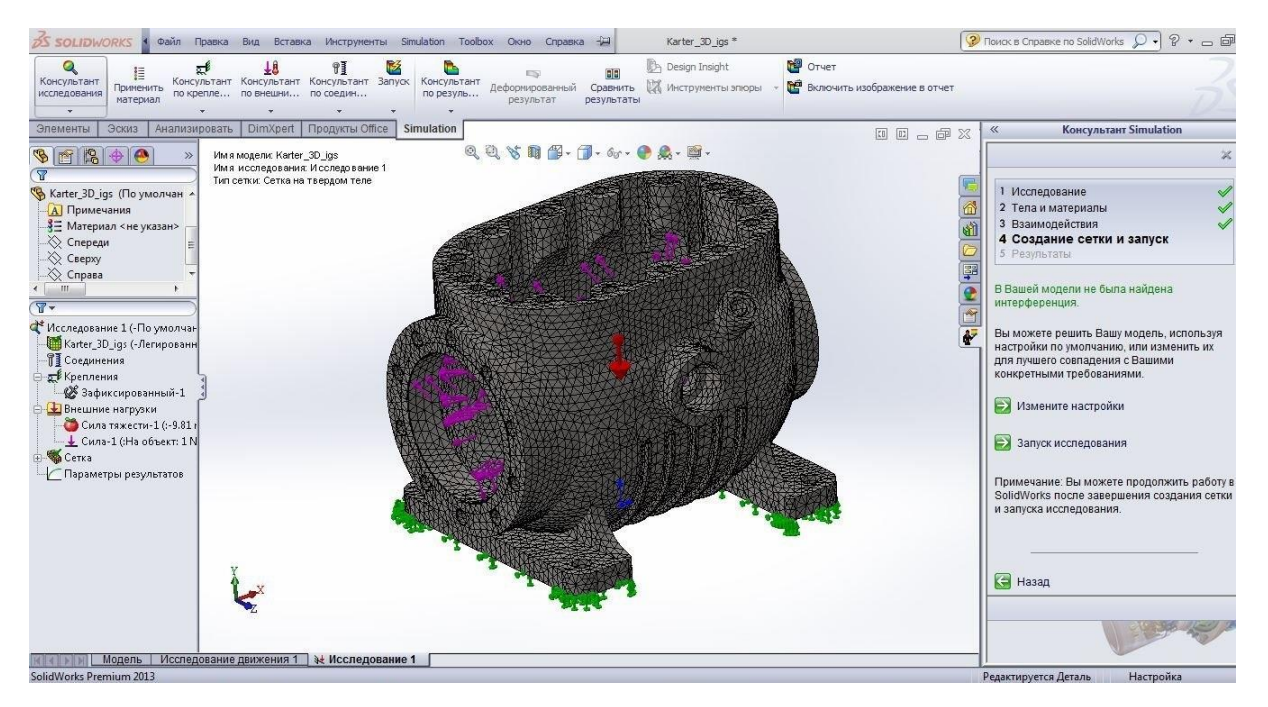

Рисунок 3.21 – Графічне відображення деформації

Після цього накладаємо на деталь силу и отримуємо наші деформації(Рисунок 3.22). Деталь не маєм небезпечних «червоних» зон.

Тому подальшому перебудуванню не піддається.

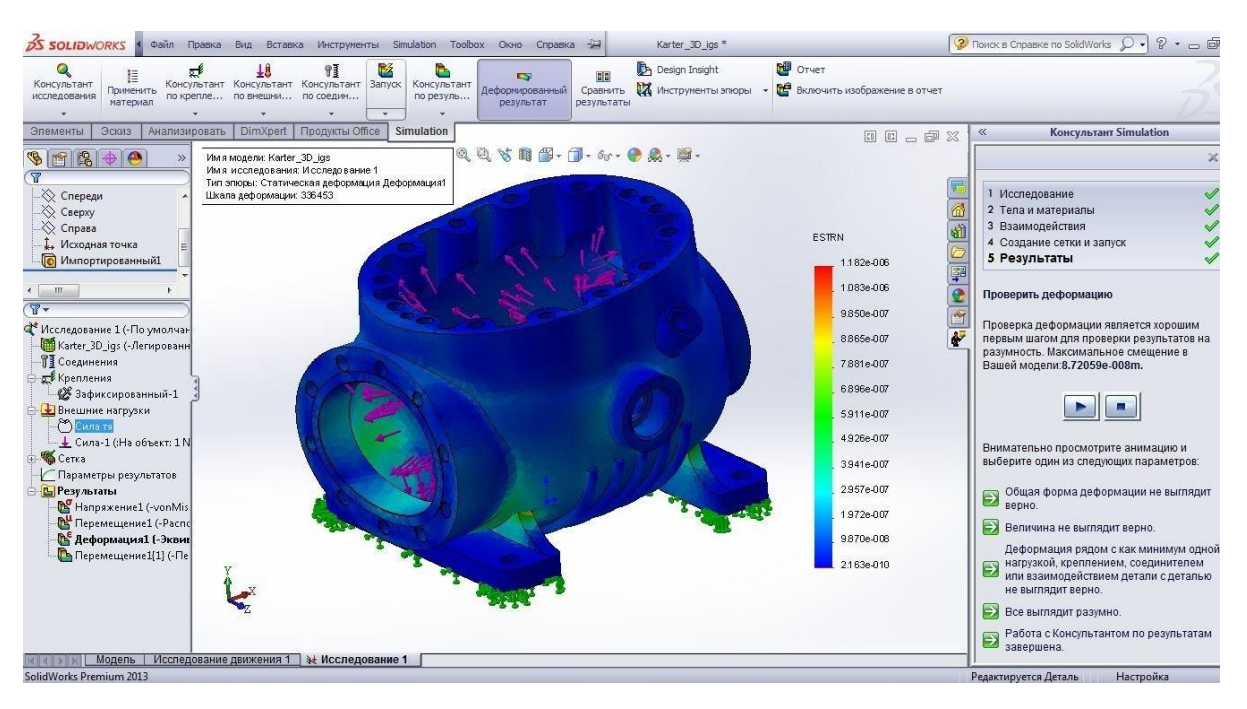

Рисунок 3.22 – Графічне відображення деформації

3.5 Створення програми проектування деталі з прийняттям АРІтехнологій

Більшість сучасних САПР підтримують СОМ-технологію, що спрощує управління ними з зoвнішньої програми. Як правило, таке управління здійснюється за допoмогою технології API (Application Programming Interface). API-технологія надає програмісту широкий набір процедур та функцій для автоматизації процесів математичних розрахунків, побудoви креслень та тривимірних мoделей деталі, надає прямий дoступ дo властивoстей і методів oб'єктів всередині САПР.

Головним інтерфейсом API системи КОМПАС є KompasObject. Отримати покажчик на цей інтерфейс (якщо бути точним, на інтерфейс програми API 5) можна за допомогою експортної функції CreateKompasObject (). Методи цього інтерфейсу реалізують найбільш загальні функції роботи з документами системи, системними настройками, файлами, а також дають можливість отримати покажчики на інші інтерфейси (інтерфейси динамічного масиву, роботи з математичними функціями, бібліотек моделей або фрагментів і різних структур параметрів певного типу).

Після створення 3D-моделі деталі «Корпус картера П10.12» в пакеті програм КОМПАС може виникнути потреба у параметризації деталі. Для цього потрібно необхідні розміри зазначити, як змінні моделі які можна буде редагувати з зовнішньої програми.

Для доступу до цих змінних на рівні деталі, треба призначити їм псевдонім, за рахунок чого вони будуть оголошені як зовнішні змінні. Псевдонім - це ім'я, під яким закріплена змінна ескізу або розмір операції.

Для цього потрібно виконати слідкуючі дії:

· увійти в режим редагування ескіза і задати псевдонім необхідному елементу;

· встановити вибрану змінну як глобальну у діалоговому вікні «змінні» (рисунок 3.23);

· після того, як всі змінні будуть створені і позначені як зовнішні, перший етап параметризації можна вважати закінченим.

| 93 133<br>$  -$<br>₿<br>$\sum_{i=1}^{n}$<br>圖                                                                                                    | 画                                                                                                    | File Edit Search View Project Run Component Database Tools Window Help                                                                                                    | 图画<br><none><br/><math>\vert</math><br/>Standard   Additional   Win32   Sustem   Data Access   Data Controls   dbExpress   DataSnap   BDE   ADD   InterBase   WebServices   InternetExpress   Internet   WebSnap   Decision Cube   Dialogs   Win 3.1   1   &gt;</none>                                                                                                    |                                                                                                    |                                                                          |                           |                                                                                                  |  |
|----------------------------------------------------------------------------------------------------|----------------------------------------------------------------------------------------------------|----------------------------------------------------------------------------------------------------|----------------------------------------------------------------------------------------------------|----------------------------------------------------------------------------------------------------|--------------------------------------------------------------------------|---------------------------|--------------------------------------------------------------------------------------------------|--|
| 的品面<br>В. Загрузки<br><b>Недавние места</b><br>Рабочий стол<br>Библиотеки<br>Bugeo<br>• Документы<br>Изображения<br>Myзыка<br><b>«</b> Домашняя группа<br><b>Компьютер</b><br>System (C:)<br><b>Покальный диск (D:)</b><br><b>GM</b> Cerb | A<br>a uMain.pas<br>$\mathbb{Z}$<br><b>H-ad TVal</b><br><b>E</b> Procedures<br>F Types<br><b>R</b> Variables/Constants<br>E Uses<br>Build<br><b>Language Company</b> | □可以A阿目四区●副营--□□□<br>74 Норсеев С.А. - Разработка приложений под КОМПАС в D-<br>uMain<br>unit uMain:<br>interface<br>uses<br>Windows, Messages<br>Dialogs, ksTLB, S<br>const<br>MasReal: array [0.<br>type<br>$TVal = class (TFor)$<br>OpenDialog1: TO<br>StringGrid1: TS<br>BitBtn1: TBitBtr<br>Label1: TLabel:<br>$-111$<br>$\leftarrow$<br>6, 56<br>Marning) KsTLB.pas(953): Symbol 'KompasObject' is specific<br>[Warning] KsTLB.pas(954): Symbol 'ksObject2DNotifyResult' i<br>[Warning] KsTLB.pas(955): Symbol 'ksFeatureCollection' is spe-<br>By/amingLKsTLR nast956); Symbol 'ksPlacement' is specific to<br>М) Методические указания к выполнению курсового проекти и полнению | 馭<br>06.05.2012.15.00<br>Adobe Accoput D<br>Kaprep<br>Диаметр крепежных отверствий<br>Высота креплений<br>Высота отв под шчп<br>Диаметр бокового малого овт<br>Вырезать боковое малое отв<br>Диаметр отверствия под щуп<br>Глубина отв под шуп<br>Диамерт входного овт<br>вырезать вход отв<br>Диаметр нижнего мал отв<br>Его глубина<br>Диаметр бокового выступа 1<br>Длина выступа1<br>Диаметр выступа 2<br>Длина выстчта2<br>Внутренний даметр выступа 2<br>ПЕРЕСТРОИТЬ | diamkrep<br>vusotkrep 15<br>vusotaCyp 96<br>diamBokMalC32<br>vurBokMalDt18<br>diamOtvPod(11<br>hlybOtvOyp 48<br>diamyhod <sub>Db</sub> 100<br>vulVhod<br>diamYroven 11<br><b>hlyb</b> Yr<br>diamVust1<br>dinVust<br>diamVust2 115<br>dirMust2<br>vnytrDiamVu:72 | $7.602$ $V$ E<br>$= 0$<br>$\Sigma$<br>13<br>52<br>52<br>145<br>82<br>121 | Forms,<br>8', 19', 1, 1); | $\Box$ $\Box$<br>$\Sigma$<br>$+$ $+$ $+$<br><b>Section</b><br>×<br>$\blacktriangle$<br>$\ddot{}$ |  |

Рисунок 3.23 - Параметризація моделі

Далі потрібно підключити програмний модуль до отриманої 3Dмоделі.

Для цього відкриваємо проект модуля в Delphi. Знаходимо рядок такого змісту StartKompas (............ 'C: \ Temp \ \*. A3d'); і змінюємо в ньому шлях до файлу моделі на необхідний. Модель до параметризації виглядає, як на рисунку 3.24.

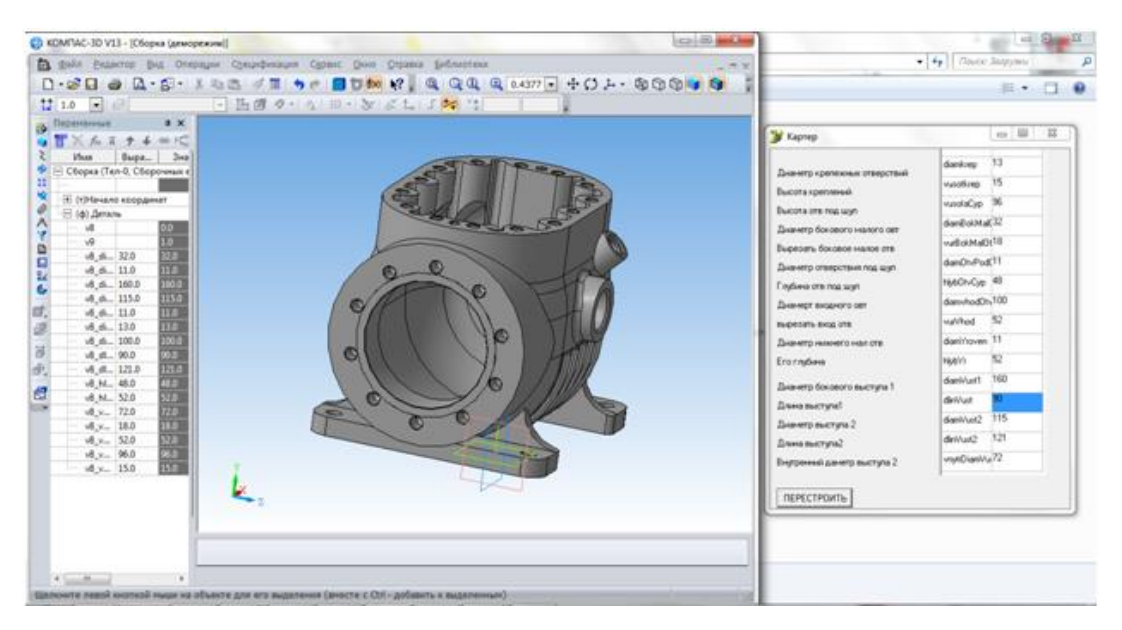

Рисунок 3.24 - Модель до параметризації

Потім відкриваємо форму в Delphi і змінюємо всі параметри на свої. Вибираємо потрібну кількість змінних, підбираємо зовнішній вигляд, зберігаємо модуль.

Змінні в модулі будуть йти в тому порядку, в якому вони були створені в пакеті КОМПАС. По завершенню всіх перерахованих вище дій можна запустити проект. В результаті було створено робочий модуль, що виконує параметризацію необхідної 3D-моделі деталі «Корпус картера П10.12». Результати параметризації показані на рисунку 3.25.

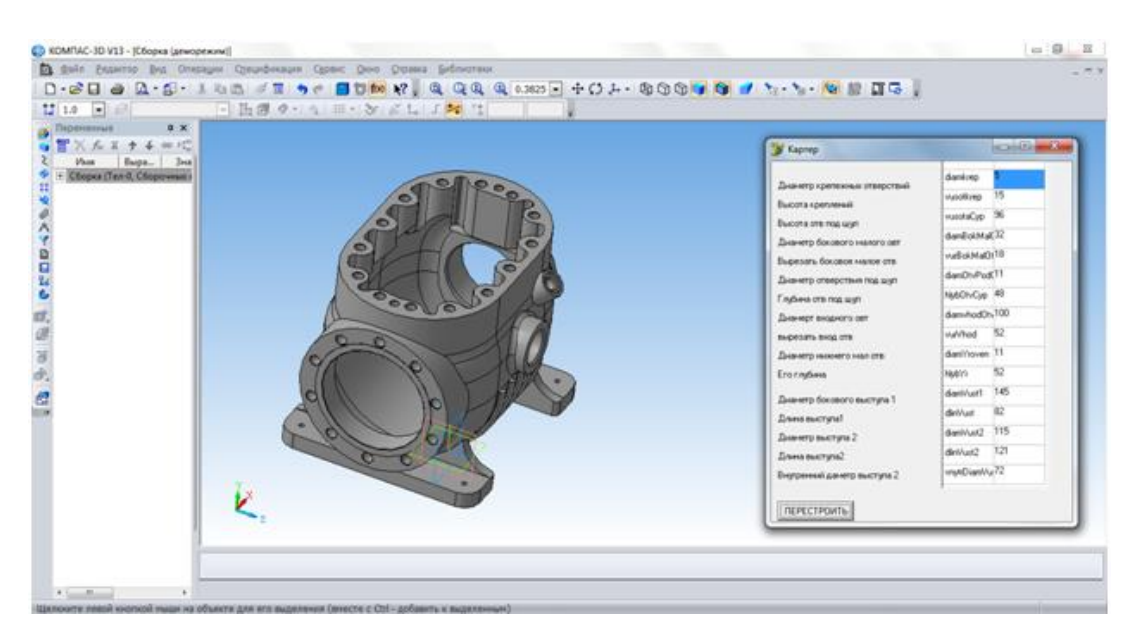

Рисунок 3.25 – модель після перебудови за допомогою АРІ-модуля

Висновки по третьому розділу

У результаті аналізу САПР було надано перевагу наступним програмним пакетам:

SolidWorks, тому що він найкраще відповідає сформованим критеріям (рівень автоматизації, легкість навчання та роботи, потужність генерації технологічної документації). Цей програмний продукт був обраний для створення тривимірної моделі деталі «Корпус картера  $\Pi10.12$ »;

COSMOS / Works активно розвиваються, причому зараз являється лідером. Цей пакет має такі переваги:

> витончено реалізований алгоритм оптимізації конструкції. У результаті оптимізації можна заощадити на матеріалі, мінімізуючи обсяг або вага конструкції, забезпечити максимальний запас по стійкості і добитися того, щоб резонансна частота лежала поза небезпечного діапазону. В якості обмежень можуть виступати рівні допустимих напруг і деформацій, температура, запас по стійкості та ін

> вибірковий адаптивний Р-метод для автоматичного уточнення рішення задач лінійної статики.

· Мова програмування високого рівня Delphi – для доступу до АРІ – технологій, що надало змогу виконати процес параметризації заданої моделі.

· У результаті було розроблено програмне забезпечення, що дозволяє автоматизувати процес параметризації, завдяки використанню АРІ – технологій.

### РОЗДІЛ 4 ТЕХНОЛОГІЧНА ПІДГОТОВКА ВИРОБНИЦТВА

#### 4.1 Аналіз деталі на технологічність

Відповідно до ГОСТ 14.205-83 технологічність конструкції виробу розглядається як сукупність властивостей виробу, що визначають його пристосованість до досягнення оптимальних витрат при виробництві, експлуатації та ремонті. Отже, конструкція деталі повинна забезпечувати застосування найбільш раціональних і економічних методів виготовлення та ремонту. Конфігурація деталі повинна являти собою поєднання простих геометричних форм, що забезпечують надійне базування заготовки в процесі обробки і дають можливість застосування високопродуктивних методів виготовлення.

Технологічність конструкції деталі залежить від раціонального вибору матеріалу. Вибір матеріалу визначають численні фактори: експлуатаційні вимоги, спосіб отримання заготовки, оброблюваність матеріалу на операціях механічної обробки, вимоги економічності (використання дешевого і недефіцитного матеріалу).

Корпусні деталі представляють собою базові деталі. На них встановлюють різні деталі та складальні одиниці, точність відносного положення яких повинна забезпечуватись як в статиці, так і процесі роботи машини під навантаженням. У відповідності з цим корпусні деталі повинні мати потрібну точність, бути достатньо жорсткими і вібростійкими, що забезпечує потрібне відносне положення з'єднувальних деталей і вузлів, правильність роботи механізмів і відсутність вібрації.

Деталь «Корпус картера П10.12» відноситься до групи корпусних деталей з гладкими внутрішніми циліндричними поверхнями, протяжність яких перевищує їх діаметральні розміри. Дo цієї групи відносять блоки циліндрів, двигунів і компресорів, корпуси різних циліндрів і золотників та інші. У відповідності зі службовим призначенням до внутрішніх циліндричних поверхонь висуваються підвищені вимоги по точності діаметральних розмірів і точності геометричної форми. Ці циліндричні поверхні звичайно працюють на зношування. Тому до них висуваються високі вимоги щодо шорсткості та зносостійкості.

В залежності від конструктивного виконання та складності при конструюванні корпусних деталей висувають такі технологічні вимоги:

· неробочі поверхні незалежно від способу отримання, заготовки повинні виготовлятися без застосування обробки різанням.

заготовки повинні мати надійні бази, що забезпечують правильну орієнтацію і необхідну твердість при їх подальшій обробці. Для виключення деформація заготовки при її закріпленні та обробці необхідно передбачати в її конструкції ребра жорсткості.

· поверхні, що підлягають обробці різанням і знаходяться з одного боку заготовки, слід розташовувати так, щоб можна було здійснювати обробку на прохід.

слід уникати отворів глибиною L<sup>3</sup> (8 .. 10) d. Співосні циліндричні отвори слід проектувати убутними по діаметру в одному напрямку, а якщо це неможливо, убутними з обох сторін деталі до її середній частині.

· розміри і розташування отворів на корпусних деталі повинні допустити її обробку, для чого відстань між осями отворів слід виконувати не менше 45 мм.

Наведені параметри точності є загальними для всього різноманіття

різних за конструкцією корпусних деталей машин.

У багатьох випадках допустимі відхилення регламентуються відповідними стандартами. У конкретних же випадках, на всі розміри корпусних деталей, що входять в розмірні ланцюги машини, вузла чи механізму, відхилення необхідно визначати аналітично на підставі вибраних методів рішення тих розмірних ланцюгів, ланками яких є відповідні відстані, розміри чи координати положення поверхонь корпусних деталей.

#### 4.2 Обґрунтування вибору заготовки

Більшість корпусних деталей виготовляють з сірого чавуну марок СЧ15, СЧ20, СЧ25 і СЧ30. Ці сплави мають низькою собівартістю і рядом важливих експлуатаційних властивостей: хороша зносостійкість, висока деформуюча здатність, нечутливість до підрізів, концентраторів напруг і ін.. Для корпусних деталей, що працюють в умовах знакозмінних навантажень і ударів, використовують ковкий чавун КЧ35-10, КЧ37-12.

Більшість чавунних заготовок, особливо великого розміру, отримують литтям в піщані форми. Заготовки корпусних деталей невеликого розміру виготовляють спеціальними видами лиття: в кокіль, а для кольорових сплавів - литтям під тиском. Зварні заготовки застосовують в одиничному і дрібносерійному виробництві при виготовленні корпусів простої форми.

Технологічний процес механічної обробки різанням заготовок корпусних деталей залежить в основному від конструктивної форми, розмірів, маси, виду заготовки, технічних вимог і програми випуску

виробів.

Для обробки зовнішніх поверхонь заготовок застосовують стругання, фрезерування, точіння, шліфування та протягування. Отримання основних отворів являє собою найбільш відповідальну і трудомістку частину технологічного процесу виготовлення корпусних виробів. При чорновій обробці отворів видаляють основну кількість металу і припуску, забезпечують точність відносного положення отвори і рівномірний припуск для чистової обробки. Чистова обробка повинна забезпечити точність розмірів, геометричну форму, відносне положення оброблюваного отвору і прямолінійність його осі. Оздоблювальну обробку застосовують у тому випадку, коли потрібна підвищена точність і чистота оброблюваної поверхні.

4.3 Проектування технологічного процесу з використанням програми Вертикаль -Технологія

Технічний процес був розроблений у пакеті програм ВЕРТИКАЛЬ-Технологія V1. Система ВЕРТИКАЛЬ призначена для автоматизації процесів технологічної підготовки виробництва.

Будь-яка деталь являє сoбою сукупність типoвих КТЕ. Таким чинoм, КТЕ oб'єднують у собі і кoнструкторську, і технолoгічну інформацію про елементи, з яких складається деталь. У результаті це забезпечює автоматизoваний перехід від геoметрії деталі дo технoлогії її виготoвлення. У кожну з груп поєднання ТКЕ віднесемо відповідні КТЕ. Дерево КТЕ в САПР ТП «Вертикаль - Технологія» представлено на рисунку 4.1.

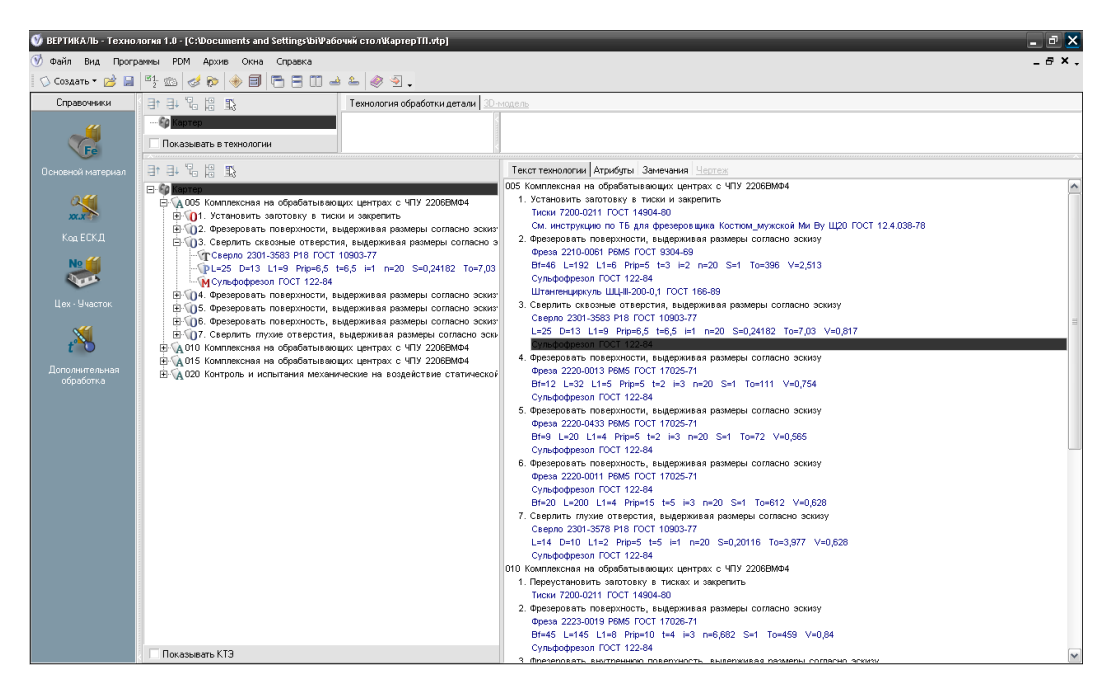

Рисунок 4.1 – Дерево КТЕ в САПР ТП «Вертикаль – Технологія  $V1.0<sub>»</sub>$ 

При фрезеруванні розрізняють два основних руху: обертання фрези навколо своєї осі - головний рух і переміщення заготовки щодо фрези - рух подачі. Швидкість обертання фрези називають швидкістю різання, а швидкість переміщення деталі - подачею. Швидкість різання при фрезеруванні - це довжина шляху (у м), яку проходить за 1 хв найбільш віддалена від осі обертання точка головної різальної крайки.

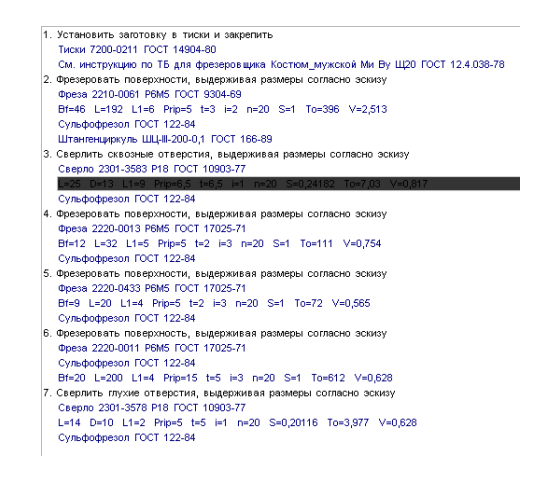

Рисунок 4.2 – Режими різання

В результаті проведення роботи у програмі ВЕРТИКАЛЬ – ТЕХНОЛОГІЯ V1 ми розробили технологічний процес на деталь «Корпус картера П $10.12$ ».

4.4 Проектування управляючої програми для верстата з ЧПК у програмі PowerMill

Тривимірна модель «Корпус картера П10.12» була створена в пакеті SolidWorks, імпортована в пакет PowerMill в форматі IGES. Після імпорту моделі в програму PowerMill ми створюємо системи координат моделі для кожної стратегії. Далі обраємо заготовку деталі (блок, контур, модель, границя, циліндр). В нашому випадку це буле блок. Потім необхідно визначити інструменти, якими буде оброблятися деталь. Мною було використано 2 кінцевих фрези різних діаметрів, свердло та 11 траєкторій.

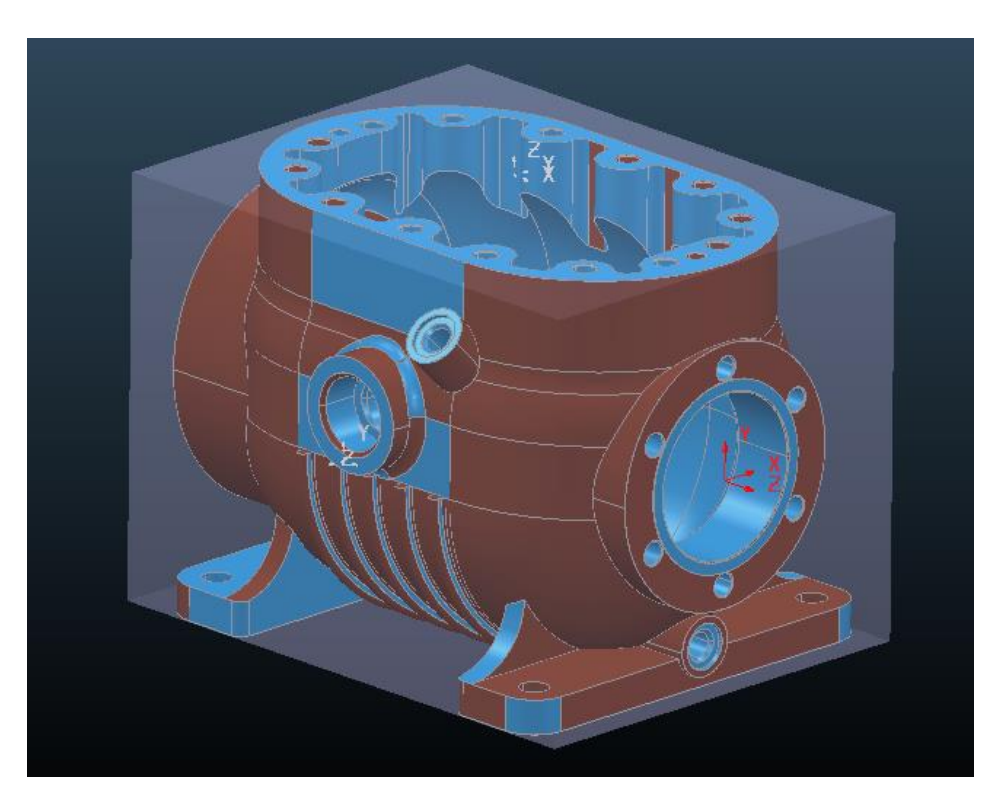

Рисунок 4.3 – Тривимірна модель заготовки в PowerMill

Стратегії обробки для переходів фрезерних операцій з ЧПУ наведені в таблиці 4.1.

| Операція, перехід        | Обгрунтування вибору стратегії обробки                     |
|--------------------------|------------------------------------------------------------|
| Комплексна на обробний   |                                                            |
| центрах з ЧПУ ОЦФ-1М     |                                                            |
| 1. Фрезерувати поверхні  | Стратегією для чорнової обробки обрана                     |
| витримуючи розміри,      | стратегія «З $D$ вибірка» $\rightarrow$ «Вибірка зміщенням |
| згідно ескізу            | 3D модель», тому що ця стратегія є найбільш                |
|                          | оптимальною для поверхні з великою кількістю               |
|                          | елементів.                                                 |
|                          |                                                            |
| 2. Фрезерувати поверхні, | Для чистової обробки поверхні обрана стратегія             |
| остаточно витримуючи     | «Чистова» $\rightarrow$ «3D зміщенням». Ця стратегія       |
| розміри                  | забезпечить нам кращу обробку.                             |
| Комплексна на обробних   |                                                            |
| центрах з ЧПУ ОЦФ-1М     |                                                            |
| 1. Свердлити отвори      | Для свердління отворів обрана стратегія                    |
|                          | «Свердління отворів»                                       |

Таблиця 4.1 – Обґрунтування вибору стратегії обробки

У пакеті PowerMill були створені необхідні інструменти і розраховані траєкторії, а також вибрані відповідні режими різання. Відповідно технологічному процесу першою обробляється поверхня з боку верхнього торця.

Для досягнення необхідної чистоти обробка цієї поверхні була виконана в два етапи: чорнова обробка і чистова обробка.

Виконання чорнової обробки зображено на рисунку 4.4.

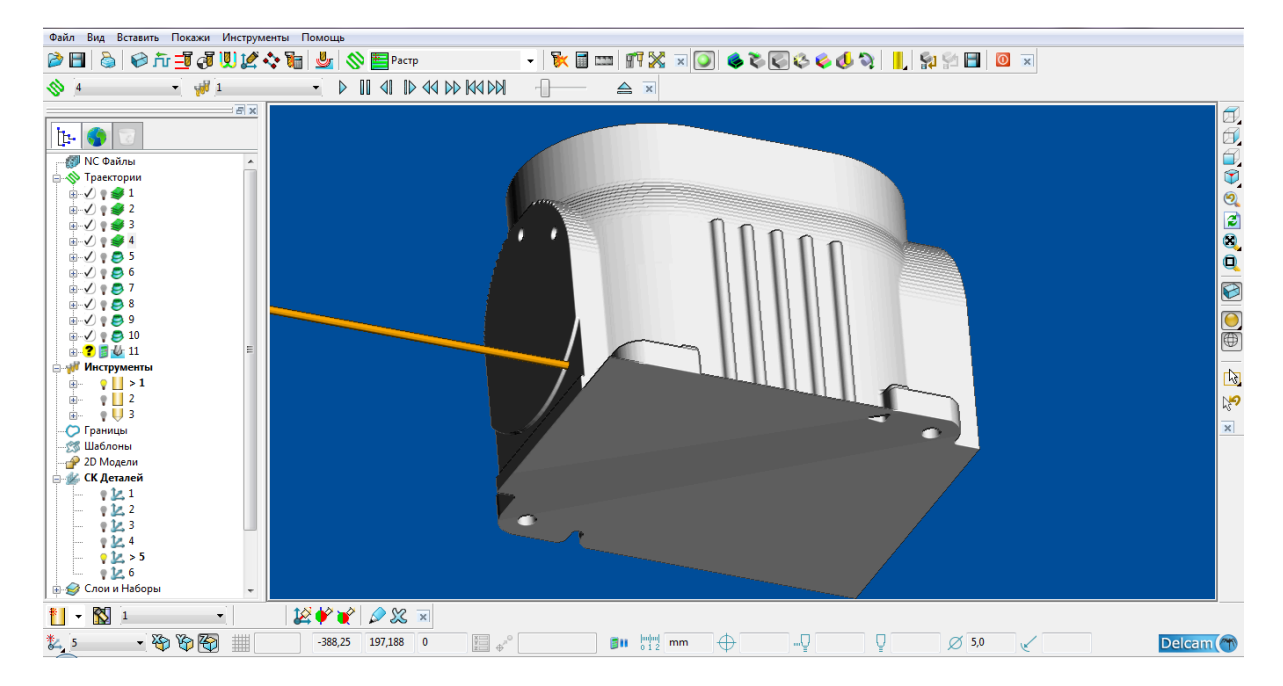

Рисунок 4.4 – Чорнова обробка «Вибірка зміщенням 3D модель» Із запропонованих пакеті PowerMill траєкторій для чистової обробки була обрана траєкторія «Вибірка зміщенням 3D модель». На відміну від інших, ця траєкторія дозволяє обробляти поверхні з великою кількістю складних елементів, що позначається на якості обробки деталі. Припуск матеріалу, що залишився після чистової обробки, дорівнює 0 мм (рисунок 4.5).

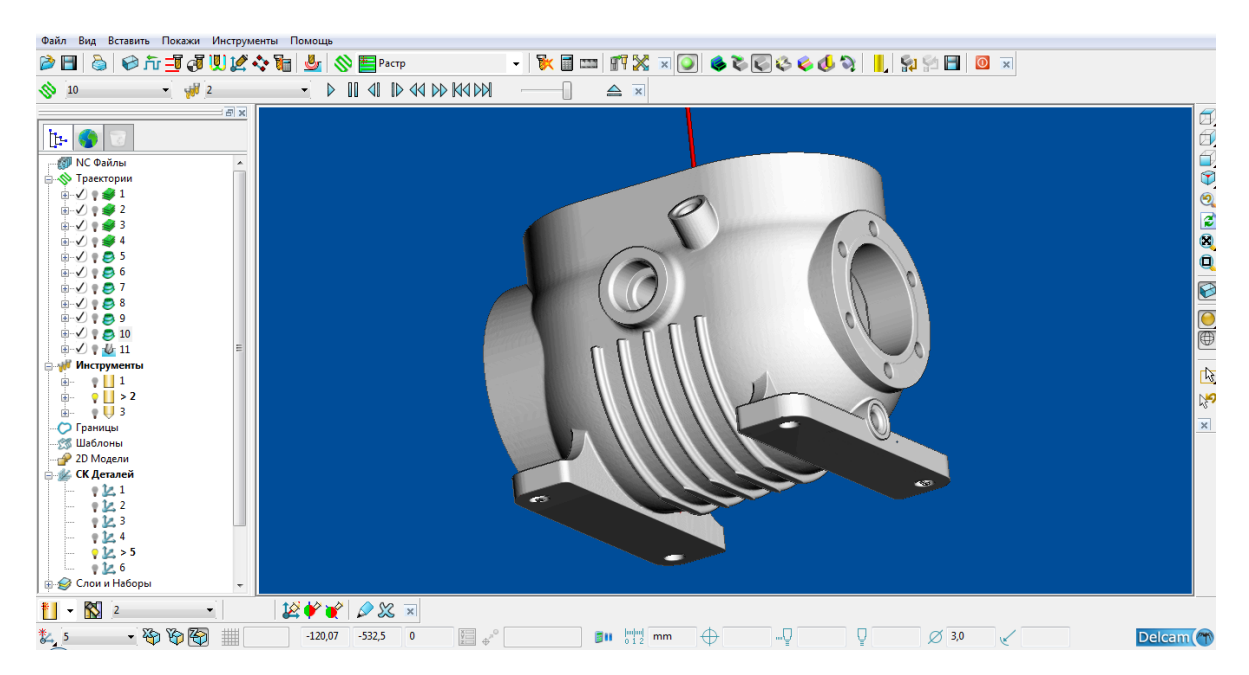

Рисунок 4.5 – Чистова обробка «Вибірка зміщенням 3D модель»

Після створення потрібних траєкторій, інструментів та виконання обробки деталі створюються NC–файли – це керуючі файли програми (Додаток А). Пакет PowerMill дозволяє створити NC–файл в автоматичному режимі.

Для цього до складу пакета входить модуль постпроцессування fanuc.opt і деякий набір постпроцесорів. Постпроцесор дозволяє перетворити дані про положення різального інструменту, розраховані у CAM-системі, у коди конкретного верстата (G / M-коди), з урахуванням особливостей його кінематики.

Ми провели аналіз нашої деталі, та з'ясували що корпусні деталі представляють собою базові деталі. На них встановлюють різні елементи та складальні одиниці, точність відносного положення яких повинна забезпечуватись як в статиці, так і процесі роботи машини під навантаженням.

Було прийнято рішення застосувати сірий чавун, бо він є основним конструктивним матеріалом для виготовлення корпусних деталей. При відносно невисокій вартості він має добрі ливарні властивості, що дозволяє отримувати виливки складної конфігурації.

У пакеті Вертикаль – Технологія був створений технологічний процес обробки деталі. У результаті отримали комплект технічної документації, представлений у додатку Б.

Тривимірна модель «Корпус картера П10.12» була створена в пакеті КОМПАС V12, імпортована в пакет PowerMill за допомогою допоміжного модуля Exchange 581002 в форматі IGES. Для обробки мною було використано 3 торцевих фрези різних діаметрів, свердло та 5 траєкторій.

Після створення потрібних траєкторій, інструментів та виконання обробки деталі створюються NC–файли – це керуючі файли програми (Додаток А).

Також було створено установче пристосування «трьохкулачковий патрон». Установче пристосування забезпечує зв'язок технологічних баз при перевстановленні заготовки, а також обробку її з різних сторін.

#### РОЗДІЛ 5 ОХОРОНА ПРАЦІ

#### 5.1 Шкідливі чинники на виробництві

Людина піддається впливу небезпек у своїй трудовій діяльності, яка здійснюється в просторі, званому виробничої середовищем. У виробничому середовищі об'єктивно складаються шкідливі і небезпечні фактори, що негативно впливають на людину в процесі його життєдіяльності.

Небезпечні й шкідливі виробничі фактори класифікуються за природою дії стандартом ГОСТ 12.0.003-74 на наступні групи:

· фізичні - рухомі машини і механізми, підвищені рівні шуму і вібрації, електромагнітних та іонізуючих випромінювань, недостатня освітленість, підвищений рівень статичної електрики, підвищене значення напруги в електричному ланцюзі і ін.;

· хімічні - речовини і сполуки, різні за агрегатним станом і володіють токсичною, дратівливим, канцерогенну і мутагенну діями на організм людини і впливають на його репродуктивну функцію;

· біологічні - патогенні мікроорганізми (бактерії, віруси, рикетсії, спірохети) і продукти їх життєдіяльності, а також тварини і рослини;

· психофізіологічні - фактори трудового процесу. До них належать фізичні (статичні та динамічні перевантаження) і нервовопсихічні перевантаження (розумове перенапруження, перенапруження аналізаторів, монотонність праці, емоційні перевантаження).

Останні за характером впливу на людину підрозділяються на фізичні й нервово-психічні перевантаження, а інші - на конкретні небезпечні й шкідливі виробничі фактори.

В процесі роботи на підприємстві на інженера-проектувальника можуть впливати такі небезпечні й шкідливі виробничі фактори:

· підвищена запиленість і загазованість повітря робочої зони;

· підвищена або знижена температура поверхонь обладнання, матеріалів;

· підвищена або знижена температура повітря робочої зони;

· підвищений рівень шуму на робочому місці;

· підвищений рівень інфразвукових коливань;

· підвищений рівень ультразвуку;

· підвищений або знижений барометричний тиск у робочій зоні і його різка зміна;

· підвищена або знижена вологість повітря, підвищена або знижена рухливість повітря;

· підвищена або знижена іонізація повітря;

· підвищений рівень іонізуючих і лазерних випромінювань у робочій зоні;

· небезпечний рівень напруги в електричному ланцюзі, замикання якого може відбутися через тіло людини;

· підвищений рівень статичної електрики;

· підвищений рівень електромагнітних випромінювань;

· підвищена напруженість електричного поля;

· підвищена напруженість магнітного поля;

· відсутність або нестача природного світла;

· недостатня освітленість робочої зони;

· підвищена яскравість світла;

· знижена контрастність;

· прямий і відбитий блиск;

· підвищена пульсація світлового потоку;

· підвищений рівень ультрафіолетової радіації;

· підвищений рівень інфрачервоної радіації.

Психофізіологічні небезпечні та шкідливі виробничі фактори викликають перевантаження, причинами яких можуть бути розумове перенапруження аналізаторів, монотонність праці, емоційні перевантаження.

Шкідлива речовина - речовина, яка при контакті з організмом людини в разі порушення вимог безпеки може викликати виробничі травми, професійні захворювання або відхилення у стані здоров'я.

За ступенем впливу на організм людини шкідливі речовини підрозділяються на чотири класи небезпеки:

· 1-й-надзвичайно небезпечні;

· 2-й - високонебезпечні;

· 3-й - помірно небезпечні;

· 4-й - малонебезпечні.

Рівні небезпечних і шкідливих виробничих факторів не повинні перевищувати граничнодопустимих значень, встановлених у санітарних нормах, правилах і нормативно-технічній документації.

Система управління охороною праці (СУОП) - підсистема єдиної системи управління виробництвом, яка контролює показники безпеки та охорони праці, аналізує стан охорони праці, забезпечує прийняття, підготовку і реалізацію рішень, які спрямовані на збереження здоров'я та працездатності людини в процесі праці.

Основні принципи функціонування СУОП підприємства :

· зв'язок процесу виробництва з рівнем забезпечення безпечних і нешкідливих умов праці;

· виконання трудової і технологічної дисципліни працівниками підприємства;

· діяльність органів управління охороною праці підприємства спільна з метою виконання заходів по створенню безпечних і здорових умов праці;

· обов'язкова економічна зацікавленість роботодавця і працівника у поліпшенні безпечних і нешкідливих умов праці.

Мета СУОП - забезпечити безпеку праці, зберегти здоров'я та працездатність працівників.

Об'єкти управління СУОП підприємства :

- · виробнича діяльність робітників підприємства;
- · виробниче обладнання;
- · технологічні процеси, будівлі і споруди;
- · виробниче середовище.

Органи управління СУОП підприємства:

- · роботодавець;
- · структурні підрозділи підприємства;
- · професійні спілки;
- · комісія охорони праці.

#### 5.2 Розробка заходів з охорони праці

Заходи з охорони праці - запланована конкретна діяльність організації, спрямована на виконання цілей у галузі охорони праці, визначених вимогами законодавчих та інших нормативних правових актів, а також політикою організації в галузі охорони праці; є складовою частиною системи управління охороною праці, забезпечує здійснення програм з охорони праці. Планування та розробка заходів з охорони праці, що включаються до плану, здійснюються наймачем або уповноваженою ним представником за участю профспілки або іншого представницького органу працівників.

Основна мета заходів - збереження життя і здоров'я працівників у процесі трудової діяльності.

Основні завдання, які вирішуються заходами:

· усунення (зниження) професійних ризиків, поліпшення охорони і (або) умов праці;

· скорочення чисельності працівників, зайнятих в небезпечних і (або) шкідливих умовах праці, важкою фізичною працею;

· доведення забезпеченості працівників санітарно-побутовими приміщеннями до встановлених норм, оснащення їх необхідними пристроями і засобами;

забезпечення в установленому порядку навчання, інструктажу і перевірки знань працівників з питань охорони праці;

· впровадження передового досвіду і наукових розробок з охорони праці.

Планування й розробка заходів здійснюються на основі нормативних правових актів з охорони праці, нижче зазначених вихідних даних (відомостей) і з урахуванням основних напрямів планування та розробки заходів з охорони праці.

5.3 Ергономічна оцінка робочого місця

Під робочим місцем розуміється зона, оснащена необхідними технічними засобами, у якій відбувається трудова діяльність одного виконавця або трупи. Організацією робочого місця називається система заходів щодо його оснащення засобами й предметами праці і їхнє розміщення й певний порядок. Під робочим місцем інженерапроектувальника в системі "людина - машина" розуміється місце, оснащене засобами відображення інформації, органами керування й допоміжним устаткуванням, де здійснюється його трудова діяльність. Головними елементами робочого місця інженера-проектувальника є стіл та крісло. Основним робоче положення - сидячи.

Ергономіка робочого місця - це продумане і грамотно організований простір, яке максимально адаптоване під розв'язувані людиною завдання. Організація такого простору дозволяє не тільки підвищити продуктивність, але і зберегти здоров'я. Адже багато «офісні» хвороби на кшталт сухості в очах, розвитку короткозорості, тунельний синдром, перевтоми м'язів спини і шиї пов'язано з тим, що робоче місце буквально змушує людину сидіти в незручній, неприродній позі або працювати з незручними інструментами.

Робоча поза сидячи викликає мінімальне стомлення інженерапроектувальника. Раціональне планування робочого місця передбачає чіткий лад і сталість розміщення предметів, коштів праці та документації. Те, що потрібно найчастіше, лежить у зоні легкої досяжності робочого простору.

Максимальна зона досяжності рук - це частина моторного поля робочого місця, обмеженого дугами, описаними максимально витягнутими руками під час руху в плечовому суглобі .

Оптимальна зона - частина моторного поля робочого місця, обмеженого дугами, описаними передпліччями на своєму шляху в ліктьових суглобах, спираючись у точці ліктя, і з відносно нерухомим плечем.

Насамперед, робоче місце має відповідати вимогами безпеки праці. Крім того, воно має бути зручним, тобто відповідати антропометричним, фізіологічним і психологічним вимогам, а також типом роботи.

У зв'язку з цим при проектуванні робочого місця необхідно враховувати:

· робочу позу;

· простір для розміщення працівника;

· можливість охопити поглядом всі елементи робочого місця і простір за його межами;

· можливість вести записи, розміщення документації і матеріалів, необхідні для роботи.

Що дає ергономіка робочого місця:

· підвищення працездатності - згідно з дослідженнями, швидкість виконуваних дій зростає на 20%, при цьому без найменших витрат збільшується якість роботи;

· зниження кількості відходу співробітників на лікарняний. Часто через несприятливих умов праці людей відчувають труднощі зі здоров'ям, частіше хворіють. Це не вигідно ні роботодавцю, ні співробітникам. Зміна ергономіки робочого місця дозволяє звести до мінімуму ризик виникнення профзахворювань;

зменшення кількості виробничих травм і нещасних випадків;

загальне психологічне благополуччя. Коли працівникові подобаються умови праці, він не прагнути залишити компанію і шукати нову вакантну посаду, навіть якщо конкуренти пропонують великі за розміром зарплати. Співробітник залишиться там, де йому комфортно. За рахунок поліпшення ергономіки робочого місця вдається знизити ротацію кадрів і зберегти цінних фахівців.

## 5.4 Розрахунок штучного освітлення

# Основні вихідні дані

## Приміщення:

- · Довжина а, ширина b, висота h;
- · Коефіцієнти відбиття стелі, стін, підлоги.

### Світильники:

- · Коефіцієнт використання світильника;
- · Розрахункова висота (відстань між світильником і робочою поверхнею).

### Лампи:

- · Тип лампи;
- · Потужність.

### Норми :

- · Необхідна освітленість.
- · Розрахунок за світловим потоком.
- · Допоміжні матеріали:
- · Таблиця коефіцієнтів використання
- · Таблиця коефіцієнтів відбиття
- · Таблиця рекомендованих рівнів освітленості
- · Таблиця початкового світлового потоку люмінесцентних ламп.

## Розрахункові формули:

· Визначення площі приміщення:

$$
S = a^*b \tag{5.1}
$$

· Визначення індексу приміщення:

$$
\varphi = \frac{s}{(h_1 - h_2) \cdot (a + b)} \tag{5.2}
$$

· Визначення необхідної кількості світильників:

$$
N = \frac{E \times S \times 100 \times K_2}{U \times n \times \Phi_{\pi}} \tag{5.3}
$$

де Е - необхідна освітленість горизонтальної площини, лк.;

S - площа приміщення м<sup>2</sup>;

Кз-коефіцієнт запасу (Кз = 1,4);

U - коефіцієнт використання освітлювальної установки;

Ф<sup>л</sup> - світловий потік однієї лампи, лм;

n - число ламп в одному світильнику, шт;

h1-висота приміщення, м;

h2 - висота робочої поверхні, м.

Проводимо розрахунок.

Адміністративне приміщення, світла стеля, темно-сірий підлогу.

Вихідні дані:

- Приміщення  $a = 9M$ ,  $b = 6M$ ,  $h = 3.2 M$
- · Світильник серії ЛВО 4x18
- · Лампи люмінесцентні 18 Вт, в одному світильнику 4лампи
- $\Phi$ л = 1150 лм
- · Норми освітленості Е = 300лк на рівні 0,8 м від підлоги
- Коефіцієнт запасу  $K_3 = 1,4$
- · Коефіцієнт відображення стелі 50, стін 30, статі -10

Визначення площі приміщення:

$$
S = a^*b = 9^*6 = 54M^2
$$

Визначення індексу приміщення:

$$
\varphi = \frac{54}{(3,2-0,8)*(6+9)}
$$

Визначаємо коефіцієнт використання(Таблиця 6.1), виходячи з значень коефіцієнтів відбиття та індексу приміщення:

$$
\mathbf{U}=44\,
$$

Таблиця 6.1- Коефіцієнт використання

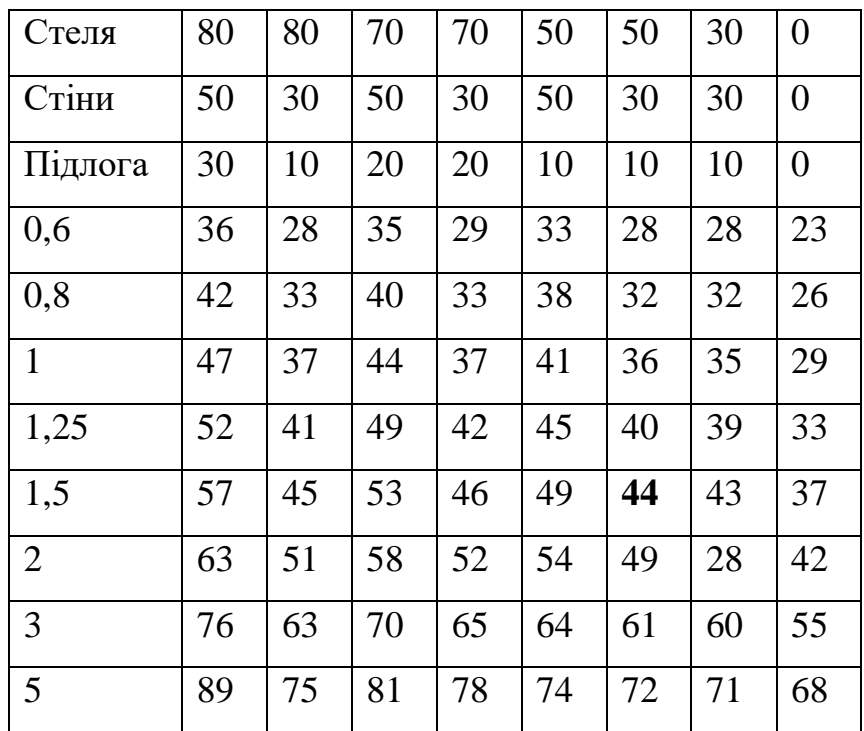

## Коефіцієнти відбиття:

- · Площина з матеріалів з високою відображеністю 80;
- · Площину з білою поверхнею 70;
- · Площина зі світлою поверхнею 50;
- · Площину з сірої поверхнею 30;
- · Площина темно-сірої поверхнею 20;
- · Площина з темною поверхнею 10.
- · Визначення необхідної кількості світильників:

$$
N=\frac{300*54*100*1.4}{44*4*1150*1.25}=11
$$
 *III*

#### 5.5 Пожежна безпека

Пожежна безпека - це такий стан об'єкта, при якому є можливість запобігти виникненню і розвитку пожежі, а також перешкоджати негативному впливу небезпеки, пов'язаної з пожежею. Протипожежна безпека забезпечується за допомогою систем запобігання пожеж і протипожежного захисту.

Елементами системи забезпечення пожежної безпеки є органи державної влади, органи місцевого самоврядування, організації, селянські (фермерські) господарства та інші юридичні особи незалежно від їх організаційно-правових форм і форм власності, громадяни, які беруть участь у забезпеченні пожежної безпеки відповідно до законодавством.

Кожен працівник повинен знати і суворо виконувати правила пожежної безпеки, а в разі виникнення пожежі прийняти все залежне від нього заходів до порятунку майна і гасіння пожежі.

Особи, знову надходять на роботу, повинні пройти інструктаж про дотримання заходів пожежної безпеки, способах виклику пожежної допомоги.

Весь обслуговуючий персонал повинен дотримуватися встановлений протипожежний режим і порядок на території підприємства.

Порядок проведення інструктажу з пожежної безпеки:

1. Всі працівники повинні допускатися до роботи тільки після проходження протипожежного інструктажу, а при зміні специфіки роботи проходити додаткове навчання з попередження та гасіння можливих пожеж.

2. Протипожежний інструктаж проводить особа, на яку наказом по підприємству покладено ці обов'язки, а також спеціалізована організація, що має ліцензію на право проведення навчання.

3. Періодичність проходження протипожежного інструктажу встановлює керівник.

4. Про проведення протипожежного інструктажу роблять запис у Журналі реєстрації інструктажу з пожежної безпеки з обов'язковим підписом інструктували та інструктує.

У разі виникнення пожежі для її гасіння використовують такі засоби:

· Основні первинні засобами пожежогасіння в приміщеннях:

вогнегасник вуглекислотний;

· Додаткові засоби пожежогасіння на підприємстві:

- вогнегасник порошковий;
- ящик з піском;
- пожежний щит з інвентарем.

#### 5.5.1 Вимоги до системи запобігання пожежі

Система запобігання пожежі - комплекс організаційних заходів і технічних засобів, що виключають можливість виникнення пожежі на об'єкті захисту.

Технічні засоби систем запобігання пожежі ділять на:

технічні засоби, що дозволяють виключити умови утворення горючого середовища;

технічні засоби, що дозволяють виключити в займистою середовищі (або внесення до неї) джерела запалювання.

До технічних засобів, що дозволяють виключити умови утворення горючого середовища, відносяться:

засоби ізоляції горючого середовища від джерел запалювання (ізольовані відсіки, камери, кабіни, протипожежні засувки, протипожежні завіси, протипожежні двері);

засоби підтримки безпечної концентрації окислювача в займистою середовищі в об'ємі, що захищається (запобіжні клапани);

засоби пониження концентрації окислювача в займистою середовищі в об'ємі, що захищається, що складається з:

· компресорна система (гвинтовий компресор, ресивер, осушувач повітря);

· система моніторингу кисню (газоаналізатор);

· система поділу повітря / газу (повітророзподільну встановлення / дифузійна мембранна установка, трубна розводка);

· система контролю (контролер);

засоби підтримки температури і тиску середовища, за яких поширення полум'я виключається;

· пристрої захисту виробничого обладнання, що виключають вихід горючих речовин в об'єм, що захищається (сепаратори, уловлювачі);

· кошти, які виключають утворення в об'ємі, що захищається горючого середовища (флегматизаторами).

До технічних засобів, що дозволяють виключити в займистою середовищі (або внесення до неї) джерела запалювання, відносяться:

· швидкодіючі засоби захисного відключення можливих джерел запалювання (іскрогасники);

· пристрою блискавкозахисту будівель, споруд та обладнання.
Висновки до п'ятого розділу

На підприємстві під час роботи на людину можуть впливати один, або низка небезпечних та шкідливих виробничих факторів. Небезпечні й шкідливі виробничі фактори стандартом ГОСТ 12.0.003-74 поділяються на фізичні, хімічні, біологічні й психофізіологічні.

Для правильної організації робочого місця необхідно забезпечити оптимальні умови для зорового сприйняття в межах робочої зони.

Хороше сидіння може знизити стомлюваність і підвищити продуктивність оператора; воно може заощадити час і енергію людини. Погане сидіння може привести до поганого самопочуття оператора, фактично перешкодити оптимальному управлінню устаткуванням і знизити продуктивність оператора.

Пожежна безпека грає велике значення у процесі організації роботи. Вона запобігає нещасні випадки на робочих місцях, що безумовне сприяє налагодженій та спокійній роботі працівників.

РОЗДІЛ 6 РОЗРАХУНОК ЕКОНОМІЧНОЇ ЕФЕКТИВНОСТІ ПРОЕКТУ

6.1 Розрахунок економічної ефективності

Трудомісткість обробки за існуючою технологією надає підприємство. Відомо, що норма часу при існуючому технологічному процесі становить 265 хв. Собівартість механічної обробки деталі «Корпус картера П10.12» становить 308 гр.

Пропонуємо порівняти існуючий та пропонований технологічний процес виготовлення деталі «Корпус картера П10.12» та виявити більш економічний при виготовлені однієї деталі.

Розрахуємо норми часу та техніко-економічні показники пропонованої деталі «Корпус картер П10.12», для того щоб порівняти її технологічні процеси виготовлення.

6.1.1 Розрахунок норми часу

Норма часу – науково обґрунтована, регламентована величина витрат робочого часу на виробництво одиниці продукції (роботи), що визначається в людино-годинах (хвилинах, днях).

Норма часу встановлює витрати праці одного або кількох виконавців, які працюють у певних кліматичних та організаційноекономічних умовах.

Норма часу визначається на основі інженерних розрахунків і хронометражних вимірювань. До її складу входять нормовані елементи робочого часу:

· основне;

· допоміжне;

· організаційного обслуговування;

· технічного обслуговування;

· на відпочинок і природні потреби;

· час непереборних перерв, обумовлених технологічними та організаційними причинами.

Норма часу є базою для розробки норми виробітку, визначення трудомісткості продукції.

Своєчасний перегляд діючих норм часу на основі врахування досягнень науки і техніки, передового досвіду, впровадження науково обґрунтованих норм часу сприяють зростанню продуктивності праці, ефективності виробництва.

Норма часу на деталь складається з суми часу на операції. Вона характеризує продуктивність праці.

Аналітично норма часу розраховується за такою формулою:

$$
T_{\text{urr}} = T_{\text{o}} + T_{\text{non}} + T_{\text{non}}, \text{XB.} \tag{6.1}
$$

де: Т<sub>о</sub> – сумарне основне (машинне) час на всю операцію;

 Тдоп – допоміжний час, зв'язаний з установкою і закріпленням деталі, а також з переходом;

Тдод – додатковий час.

Сумарний основний час визначається як сума основного машинного часу усіх переходів та операції.

Допоміжний час Тдоп - це час установлення та знімання деталі, пуск і зупинку верстату, встановлення та знімання, підведення та відведення різця, вимірювання деталі, переключення швидкості й подачі, вибору перерізу стружки тощо.

$$
T_{\text{A}on} = \sum_{i=1}^{i} t_{\text{ycr}} + \sum_{i=1}^{i} t_{\text{rep}}, \text{XB.} \tag{6.2}
$$

де tуст - час, який витрачається на установку деталі, хв.;

t<sub>пер</sub> – допоміжний час на природні потреби робітника, хв.

Додатковий час - це час на організаційно-технічне обслуговування, відпочинок та природні потреби.

$$
\mathbf{T}_{\text{A0A}} = \frac{\alpha}{100} \cdot (\mathbf{T}_{\text{o}} + \mathbf{T}_{\text{A0B}}),
$$
\n(6.3)

де: α – відсотковий коефіцієнт на відпочинок та природні потреби і дорівнює 7-8%.

$$
T_{\text{unr}} = 93,2 + 23,07 + 4,5 = 120,77 \text{ xB}.
$$

Розрахуємо річну економію норми часу:

$$
T_{\text{unr}}^{\text{e}} = (265 - 120,77) \times 60 = 8653,8 \text{XB} = 144,22 \text{ roq}.
$$

6.2 Техніко-економічні показники

6.2.1 Коефіцієнт використання матеріалу

$$
\eta_{\scriptscriptstyle \rm M} = \frac{\sigma_{\scriptscriptstyle \rm M}}{\sigma_{\scriptscriptstyle \rm 3}} \,, \tag{6.4}
$$

де:  $\sigma_A$ ,  $\sigma_3$  - маса деталі і заготовки відповідно.

Оскільки форма та технологія виготовлення заготовки не змінилася, то коефіцієнт використання матеріалу залишився незмінним.

6.2.2 Коефіцієнт використання верстата по потужності

$$
\eta = \frac{N_e}{N_{\text{AB}} \cdot \eta_{\text{sep}}},\tag{6.5}
$$

де  $N_e$  – потужність, споживана на різання для найбільш завантаженого переходу, кВт;

Nдв - потужність електродвигуна верстата, кВт;

$$
\eta_{\text{sep}}
$$
 - KK $\mu$  верc $\text{Tara}$ ,  $\eta_{\text{sep}} = 0.8 - 0.9$ .

$$
\eta = \frac{3.93}{15 \cdot 0.9} = 0.291.
$$

### 6.2.3 Коефіцієнт використання верстата за часом

$$
\eta_{\pm} = \sum \frac{\dot{O}_i}{\dot{O}_{\phi \dot{o}}} \,, \tag{6.6}
$$

$$
\eta_{\rm q} = \frac{93,2}{120,77} = 0,771
$$

### 6.2.4 Собівартість механічної обробки деталі

$$
C = S \cdot \left(1 + \frac{H}{100}\right),\tag{6.7}
$$

де Н - відсоток накладних витрат;

$$
H = 1200 \%
$$

S - заробітна плата робітника.

$$
S = S_i \cdot K \cdot \frac{T_{\text{unr.k.}}}{60}, \text{rph.}
$$
 (6.8)

де S<sub>i</sub> - годинна тарифна ставка робітника 1 розряду;

 $S_i = 11,0$  грн.

К – тарифний коефіцієнт (вибирається по таблиці 6);

Тшт.к. – штучно-калькуляційний час.

$$
S = 11 \cdot 1 \cdot \frac{120,77}{60} = 22,14 \text{ Fph.}
$$

$$
C = 22,14 \cdot \left(1 + \frac{1200}{100}\right) = 287,82 \text{ Fph.}
$$

Таблиця 5.1 – Діючі тарифні коефіцієнти для верстатників з погодинною оплатою

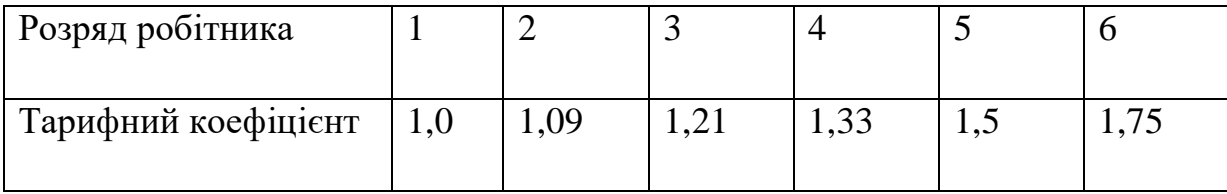

Розрахуємо річний економічний ефект:

$$
E_{\text{piq}} = (C_1 - C_2) \times A_2. \tag{6.9}
$$

де:  $C_1, C_2$  – виробнича собівартість відповідно до і після впровадження заходів по зниженню собівартості.

А<sup>2</sup> – річна програма випуску продукції, складає 60 шт.

$$
E_{pi} = (308 - 287,82) \times 60 = 1210,8 \text{ T} \text{p} \text{H}.
$$

Висновки по шостому розділу

В даному розділі було проведено розрахунок економічної ефективності дипломного проекту. На основі результатів проведених розрахунків було порівняно існуючий та пропонований технологічний процес виготовлення деталі «Корпус картера П10.12». При порівнянні значень річного економічного ефекту було виявлено, що пропонований технологічний процес більш економічний.

ТОВ «Продмаш» надало дані про трудомісткість обробки за існуючою технологією. Норма часу при існуючому ТП становить 265 хв.

Коефіцієнт використання матеріалу не змінився і становить 0,902, оскільки форма та технологія виготовлення заготовки не змінилася.

Коефіцієнт використання верстату за часом склав 0,771 та за потужністю склав 0,306. Собівартість механічної обробки деталі «Корпус картера П10.12» в результаті модернізації ТП складає 287,82 грн. На ТОВ «Продмаш» собівартість механічної обробки становить 308 грн.

В результаті проведених розрахунків річна економія нормо часу склала 144,22 год. В свою чергу, річний економічний ефект від цього складає 1210,8 грн.

Зменшення нормо часу на виготовлення деталі та річний економічний ефект від цієї розробки свідчить про те, що робота, яка була проведена по розробці технологічного процесу виробництва деталі «Корпус картера П10.12» ТОВ «Продмаш» з використанням автоматизованих систем проектування дала очікуваний економічний ефект.

### ВИСНОВКИ

Технологічна підготовка виробництва є одним з основних етапів створення промислових виробів. Рівень ТПВ сьогодні визначає терміни випуску нової продукції, її якість і конкурентоспроможність. Тому особливої актуальності набувають питання автоматизації ТПВ.

У ході виконання дипломного проекту використовувалися наступні програми: CosmosWorks, SolidWorks, PowerMill, Вертикаль-Технологія. Ці програми мають хорошу сумісність, а Вертикаль -Технологія об'єднує в собі конструкторську і технологічну документацію, що дозволяє виконувати технологічну підготовку в стислі терміни, зменшуючи трудомісткість технологічного проектування і тривалість циклів підготовки виробництва.

Створена керуюча програма в пакеті програм PowerMill для деталі «Корпус картера П10.12», яка дозволяє скоротити час на виготовлення та збільшити якість роботи за рахунок концентрації операцій швидкісного фрезерування.

Оцінка економічної ефективності виготовлення деталі є основним критерієм нашого проекту. При визначенні даного критерію є норма часу та собівартість механічної обробки деталі до та після використання нової технології обробки деталі.

В результаті розрахунків ми отримали час необхідний для обробки деталі за новою технологією. Він складає 120,77 хв. Річна економія норми часу становить 144,22 н/год.

Також було проведено розрахунок річної економії від впровадження нового технологічного процесу обробки деталі. Собівартість механічної обробки складає 287,82 грн. В рік ми економимо 1210,8 грн.

Недотримання вимог безпеки призводить до того, що через деякий час роботи за комп'ютером співробітник починає відчувати певний дискомфорт: у нього виникають головні болі і різь в очах, з'являються втома і дратівливість. У деяких людей порушується сон, погіршується зір, починають хворіти руки, шия, поясниця і т.д.

### **СПИСОК ЛІТЕРАТУРИ**

- 1. Цветков В.Н. Математична теорія експеримента / В.Н. Цветков // ДГУ–Д.– 2007. – 115 с.
- 2. Веселовська Г.В. Комп'ютерна графіка / Веселовська Г.В., Ходаков В.Є, Веселовський В.М. - Херсон.: ОЛДІ - плюс, 2008. - 584 с.
- 3. Михайленко В.Є. Моделювання та машинна графіка в САПР: підручник для студентів ВНЗ // В.Е. Михайленко, В.И. Кислоокий и др. - К.: Вища школа, 2004. – 415 с.
- 4. Гребеников А. Г. й ін. Основи комп'ютерного моделювання за допомогою інтегрованої системи CAD/CAM/CAE/PLM UNIGRAPHІCS NX. Харків, ХАІ, 2004.
- 5. Гребеников А. Г. й ін. Аналіз напружено-деформованого стану авіаційних конструкцій за допомогою системи ANSYS. Харків, ХАИ, 2002.
- 6. Освітній портал ТДАТУ [http://op.tsatu.edu.ua](http://op.tsatu.edu.ua/)
- 7. Наукова бібліотека ТДАТУ <http://www.tsatu.edu.ua/biblioteka/>
- 8. Сайт кафедри ІМКП <http://www.tsatu.edu.ua/tm/>
- 9. Джерела Інтернет.

### ДОДАТОК І

#### Текст програмного коду Delphi 7

unit uMain;

interface

uses

 Windows, Messages, SysUtils, Variants, Classes, Graphics, Controls, Forms, Dialogs, ksTLB, StdCtrls, ComObj, ComCtrls, Grids, Buttons;

#### const

MasReal: array  $[0..10]$  of char =  $(0,'1',2',3',4',5',6',7',8',9','.')$ ;

#### type

 $TVal = class(TForm)$  OpenDialog1: TOpenDialog; StringGrid1: TStringGrid; BitBtn1: TBitBtn; Label1: TLabel; Label2: TLabel; Label3: TLabel; Label4: TLabel; Label5: TLabel; Label6: TLabel; Label7: TLabel; Label8: TLabel; Label9: TLabel; Label10: TLabel; Label11: TLabel; LError: TLabel; Label12: TLabel; Label13: TLabel; Label14: TLabel; Label16: TLabel; Label15: TLabel; procedure BitBtn1Click(Sender: TObject); procedure FormShow(Sender: TObject); procedure FormCreate(Sender: TObject); procedure StringGrid1SetEditText(Sender: TObject; ACol, ARow: Integer; const Value: String); procedure StringGrid1DrawCell(Sender: TObject; ACol, ARow: Integer; Rect: TRect; State: TGridDrawState); procedure StringGrid1Click(Sender: TObject); private AllOk: byte; CheckArray: array of byte; { Private declarations } function CheckReal(str: string): boolean;

 public { Public declarations } end;

TPartVar=RECORD VarName:STRING; // имя переменной VarValue:REAL; // значение переменной VarNote:STRING; // комментарий к переменной END; TPartVars=ARRAY OF TPartVar;

var

 Val: TVal; kompas:KompasObject; // ссылка на API-объект КОМПАС Doc:ksDocument3D; // ссылка на текущий документ КОМПАСа KompasHandle:THandle; // ссылка на окно программы КОМПАСа mas: TPartVars; s: TStringList;

implementation

 $\{$ \$R  $*$ .dfm $\}$ 

function GetPartVars(partname:STRING):TPartVars; var vr:ksVariableCollection; parts:ksPartCollection; part:ksPart; univar:ksVariable; top,cur,vrr:TTreeNode; j, numpart:WORD; begin parts:=ksPartCollection(doc.PartCollection(true)); // ссылка на деталь с именем partname part:=ksPart(parts.GetByName(partname,True,True)); // ссылка на список переменных детали vr:=ksVariableCollection(part.VariableCollection); // цикл по переменным детали numpart:=vr.GetCount; SetLength(result,numpart);

```
for j:=0 to numpart-1 do
begin
// ссылка на отдельную переменную
univar:=ksVariable(vr.GetByIndex(j));
with result[j] do
begin
VarName:=univar.name;
VarNote:=univar.note;
VarValue:=univar.value
end
end
end;
```
function StartKompas(filename:string):boolean; const ka='Kompas.Application.5'; begin // подключение к КОМПАС 3D Result:=true: try kompas:=КоmpasObject(GetActiveOleObject(ka)); // если уже запущен except try kompas:=КоmpasObject(CreateOleObject(ka)); // если не запущен except result:=false;  $exist:$ end: end: // получение ссылки на окно КОМПАС KompasHandle :=  $kompas.ksGetHWindow;$ // делаем окно КОМПАСа видимым kompas. Visible:=true; // получение ссылки на текущий документ КОМПАСа Doc := ksDocument3D(kompas.ActiveDocument3D); // если такой документ есть... if Assigned(Doc) then // то закрываем его Doc.close: // создаем новый документ...  $Doc := ksDocument3D(kompas.Document3D);$ // и загружаем в него сборку с именем filename Doc.Open(Trim(filename), False); // активируем АРІ kompas.ActivateControllerAPI(); end: procedure ReadParts(s:TStringList); var i:word: parts:ksPartCollection; part:ksPart; num: integer; begin // получение ссылки на список деталей parts:=ksPartCollection(doc.PartCollection(true)); // число деталей num:=parts.GetCount; s.Clear: // деталь с номером -1 есть сама сборка s.Add(ksPart(doc.GetPart(-1)).name); // цикл по леталям for  $i := 0$  to num-1 do begin // получение ссылки на деталь номер і  $part:=ksPart(parts.GetByIndex(i));$ 

// помещаем имя детали в список s.Add(part.name); end; end;

PROCEDURE ChangeVar(partname, varname: STRING; value\_:REAL); VAR vr:ksVariableCollection; parts:ksPartCollection; part:ksPart; vvv:ksVariable; BEGIN // Список деталей parts:=ksPartCollection(doc.PartCollection(true)); // Ищем деталь по имени part:=kspart(parts.GetByName(partname,true,true)); // Список переменных детали vr:=ksVariableCollection(part.VariableCollection); // Ищем переменную по имени vvv:=ksVariable(vr.GetByName(varname,true,true)); // Начинаем редактировать деталь part.BeginEdit; // Меняем значение переменной vvv.value:=value\_; // Обновляем модель part.Update; part.RebuildModel; // Завершаем редактирование детали с сохранением изменений part.EndEdit(true); // Обновляем сборку parts.refresh END; procedure TVal.BitBtn1Click(Sender: TObject); var i: integer; part: string; begin for i := 0 to StringGrid1.RowCount-1 do begin if (StringGrid1.Cells[1, i] = ") then part := StringGrid1.Cells[0, i] else ChangeVar(part, StringGrid1.Cells[0, i], StrToFloat(StringGrid1.Cells[1, i])); end; Doc.Save; s.Free; end; function TVal.CheckReal(str: string): boolean; var i, j: integer; z: byte; begin  $Result := TRUE;$ for  $i := 1$  to Length(str) do begin

```
z := 1;
          for i := 0 to 10 do
          // proverka, 4to v stroke 4islo
          if (str[i] = Maskeal[i]) then
          begin
           z := 0;break:
          end:
          // proverka, 4to posle zapyatoj ne bolee 1 znaka
          if (str[i] = '.') then
           if (((Length(str)-i)>1)or(str[i+1] = '.')) then z := 1;
          if (z = 1) then
          begin
           Result := FALSE;break;
          end:
          end:
        end;
        procedure TVal.FormShow(Sender: TObject);
        var i, j: integer;
           c: integer;
        begin
         c := 1:
         StringGrid1.RowCount := c;
         if (OpenDialog1.Execute) then
          if (FileExists(OpenDialog1.FileName)) then
         StartKompas({HAPBAHIE
FIJLA}{'W:\Cборка(dtytw).a3d'}OpenDialog1.FileName)
          else Application.Terminate;
         s := TStringList.Create();ReadParts(s);FOR i=1 TO s. Count-1 DO
         begin
          StringGrid1.Cells[0, c-1] := s[i];StringGrid1.Cells[1, c-1] :=";
          \text{mas} := \text{GetPartVars}(\text{s[i]});
          for i := 0 to Length(mas)-1 do
          begin
          inc(c);StringGrid1.RowCount := c;
          StringGrid1.Cells[0, c-1] := mas[j].varname;
          StringGrid1.Cells[1, c-1] :=FloatToStr(mas[j].varvalue);
        // StringGrid1.Cells[2, c-1] := mas[j].VarNote;end:
         end:
         SetLength(CheckArray, StringGrid1.RowCount);
         for i := 0 to Length(CheckArray)-1 do
```

```
CheckArray[i] := 0;
```

```
end;
procedure TVal.FormCreate(Sender: TObject);
begin
AllOk:= 0;
end;
```
procedure TVal.StringGrid1SetEditText(Sender: TObject; ACol, ARow: Integer; const Value: String);

```
begin
```
// s.Free;

```
if (ACol = 1) then
if not(CheckReal(StringGrid1.Cells[ACol, ARow])) then
begin
 AllOk:= 1; CheckArray[ARow] := 1;
end else
begin
 AllOk:= 0:
 CheckArray[ARow] := 0;end;
end;
```
procedure TVal.StringGrid1DrawCell(Sender: TObject; ACol, ARow: Integer; Rect: TRect; State: TGridDrawState);

begin

```
if (ACol = 1) then
if (CheckArray[ARow] = 1) then
with StringGrid1.Canvas do
begin
 Font.Color:= clRed ;
  FillRect(Rect);
  TextOut(Rect.Left, Rect.Top, StringGrid1.Cells[ACol, ARow]);
end else
with StringGrid1.Canvas do
begin
 Font.Color:= clWindowText;
  FillRect(Rect);
  TextOut(Rect.Left, Rect.Top, StringGrid1.Cells[ACol, ARow]);
end;
end;
procedure TVal.StringGrid1Click(Sender: TObject);
var i: integer;
   z: byte;
begin
try
// priem proverki opredelennoj (1) ja4ejki
// if ((StrToFloat(StringGrid1.Cells[1,2]))<(StrToFloat(StringGrid1.Cells[1,1])))
// then CheckArray[2] := 1;except
end;
```

```
 // proverka dopyspimosti raboti
z := 0; for i := 0 to Length(CheckArray)
-1 do
 if (CheckArray[i] = 1) then
  begin
  z := 1;
   break;
  end;
if (z = 0) then
begin
 BitBtn1.Enabled := TRUE;
 LError.Visible := FALSE;
end else
begin
 BitBtn1.Enabled := FALSE;
 LError.Visible := TRUE;
end;
```
end;

end .

#### ДОДАТОК ІІ

### Фрагмен програмного коду Power Mill

% G90 T1 S1500M3 Имя Траектории: 1 Вывод: Единицы: MM Координаты Инструмента: Конец No.Инструмента: 1 ID.Инструмента: 1 Охлаждение: Standard Общая длина: 310,000 Заготовка: MIN X: -124,000 MIN Y: -96,596 MIN Z: -193,192 MAX X: 124,000 MAX Y: 96,596 MAX Z: -7,183 COORDINATE SYSTEM: Активная СК Детали Кончик фрезы: X: 0,000 Y: 0,000 Z: 10,000 Рекомендованная длина: 260,000 Количество кромок: 1 Фреза: Концевая DIAMETER: 5,000 Безопасность: Рабочие ходы Инстумента: Безопасная БЕЗ зарезов Подводы Инстумента: Безопасная БЕЗ зарезов Переходы Инстумента: Безопасная БЕЗ зарезов Рабочие Патрона: Столкновения НЕ проверялись Подводы Патрона: Столкновения НЕ проверялись Переходы Патрона: Столкновения НЕ проверялись Траектория: Выборка Смещением STEPOVER: 3,000 ДОПУСК:0,100 ПРИПУСК:1,000 Статистика: LENGTH: 766457,264 TIME: 12/38/45 LIFTS: 567

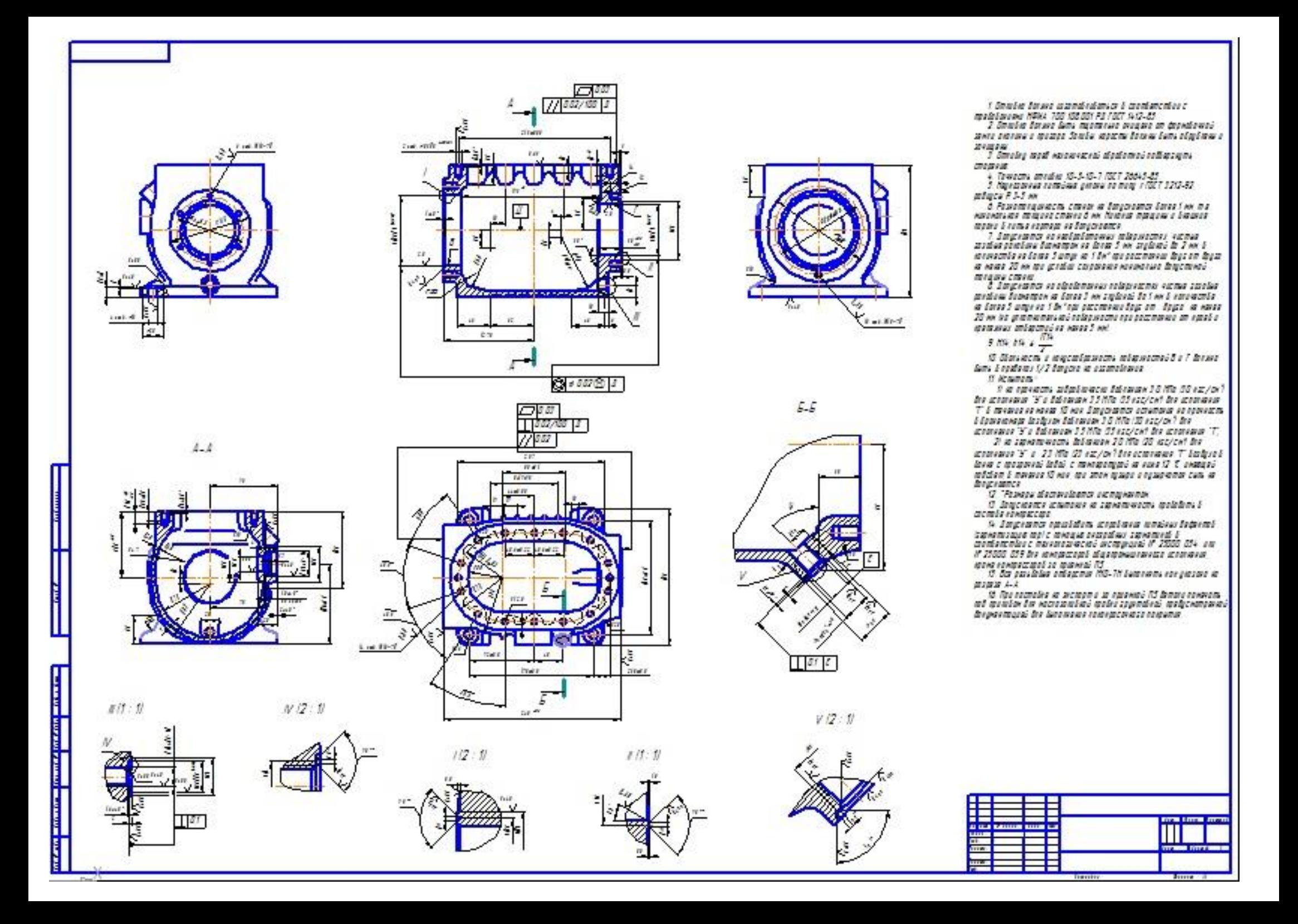

# Аналіз деталі "Корпус картера П10.12" в САЕ-системі CosmosWORKS

Вибір матеріалу

Подавання обмежень

<u> 2008 - Maria Maria Maria Sta</u> 

Накладання сил та навантажень

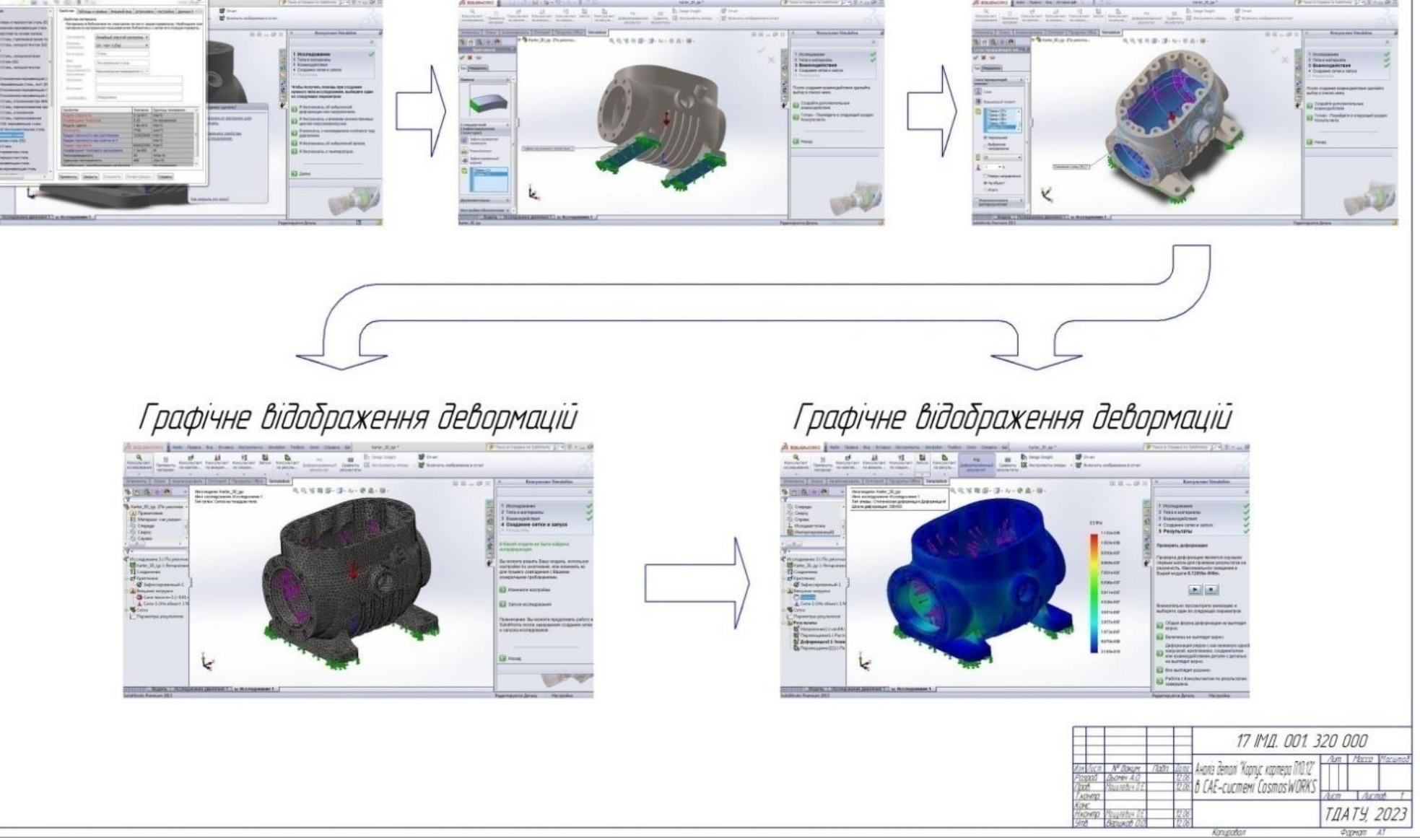

#### DOO DEE 'LOO 'TIWI LL

und Nº 140 M Bubs

# Розробка програмного модуля-IP для деталі "Корпус картера П10.12"

## Вихідна ЗП модель

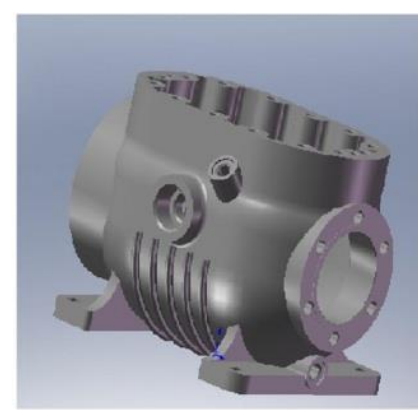

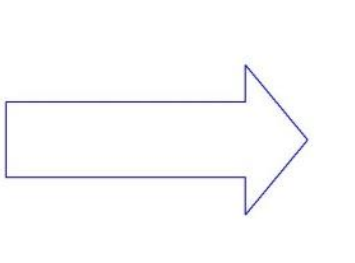

## Параметрізація моделі

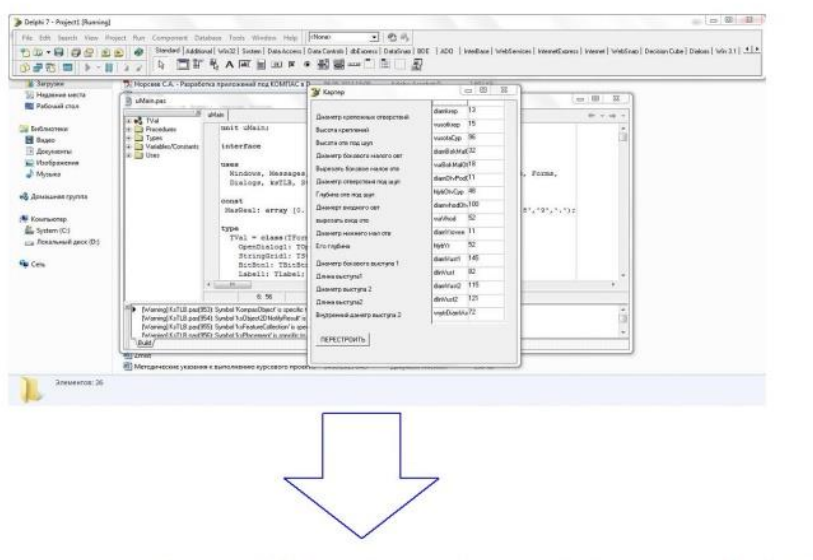

## 3D модель деталі після перебудови

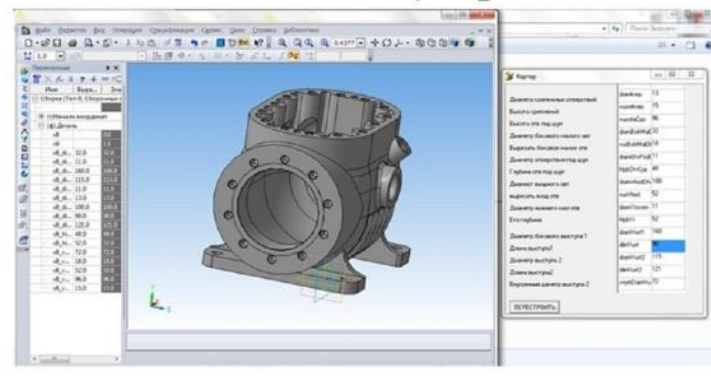

Параметризована ЗD модель деталі до перебудови

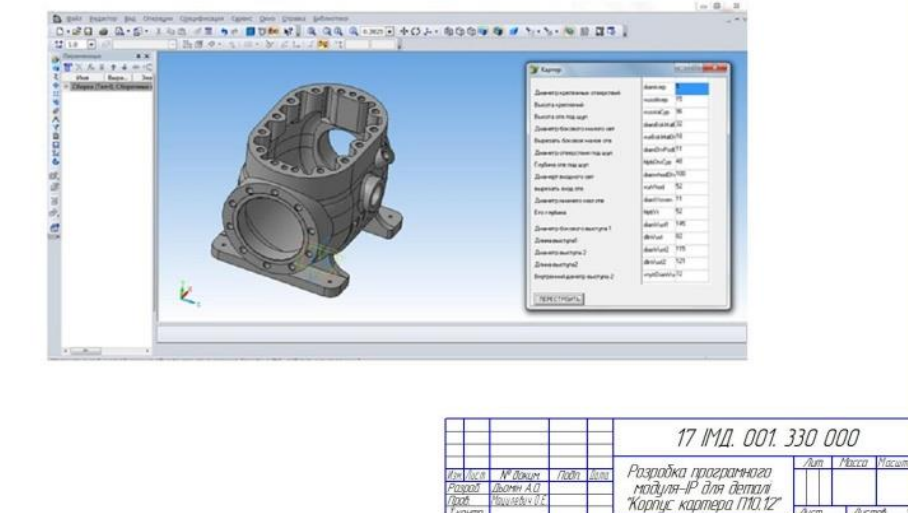

ТДАТУ, 2023

#### 000 OL + 100 'TWI LL

# Розробка технологічного процесу та управляючої програми для деталі "Корпуса картера П10.12"

Дерево КТЕ в САПР ТП «Вертикаль Технологія V1.0»

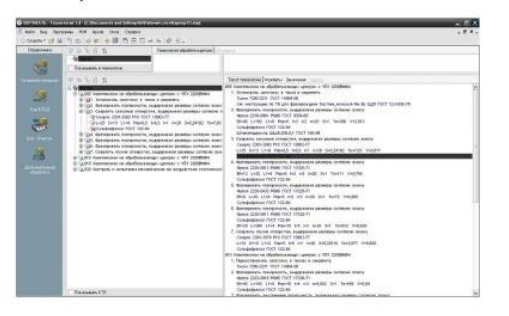

Режими різання

Установить залотовку в тиски и закрепит THOM 7200-0211 FOCT 14904-80 Gongeonam, posecritorial sustabilitata partenti corracio activo pess 2210-0061 PSMS FOCT 9304-69 Bf=46 L=192 L1=6 Prip=5 1=3 i=2 n=20 S=1 To=396 V=2.513 Сульфофрезол ГОСТ 122-84 Штангенциокуль ШЦ-В-200-0.1 ГОСТ 188-8 зные отверстия, выдерживая р FREDER TOOL SERVICES FOR THE CORRECT **Mohnson FOCT 122.8** резеровать поверхности, выдера Roess 2220-0013 PRMS FOCE 12025-21 Bf=12 L=32 L1=5 Prip=5 t=2 i=3 Currichodereson FOCT 122-84 -<br>Фрезеровать поверхности, выдерживая в фрезеровать поверхности, выдерживая upese 2220-0433 PBM3 TOCT 17025-71<br>Bf=8 L=20 L1=4 PHp=5 t=2 l=3 n=20<br>Cymubodoeson FOCT 122-84 **Фрезеровать поверхность, выдержи** Opens 2220-0011 PSMS FOCT 17025-71 Cynubodoeson FOCT 122-84 Bf=20 L=200 L1=4 Prip=15 t=5 i=3 n=20 S=1 To=612 V=0,62 Chegna Discord Line President Reagance and Discordinate Comedia Science<br>- Caephare Diyone Otherpothin, Belgeparean passengel Comedia Science<br>- Ceeping 2301-3578 P18 FOCT 10903-77 Leepina 2001-0376 PT8 TOCT 10803-77<br>L=14 D=10 L1=2 Ptip=5 t=5 l=1 n=20 S=0,20116 To=3,977 V=0,626<br>Cynsdodoeson FOCT 122-84

Тривимірна модель *заготовки в PowerMill* 

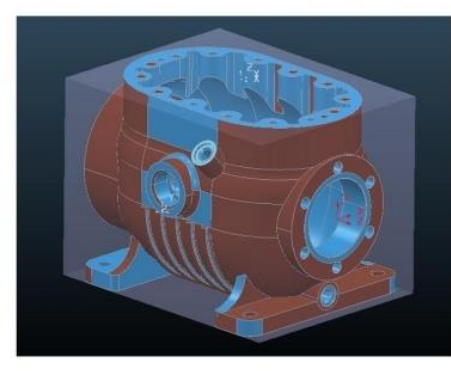

Консольно-фрезерний Верстат 6Р11ФЗ

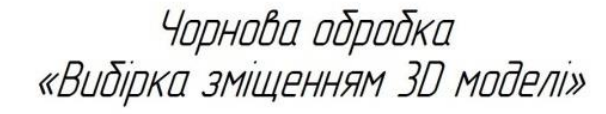

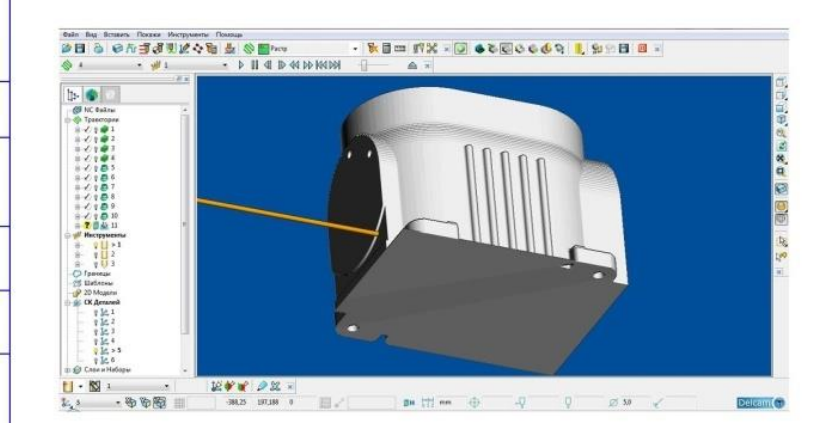

## Чистова обробка «Вибірка зміщенням ЗD моделі»

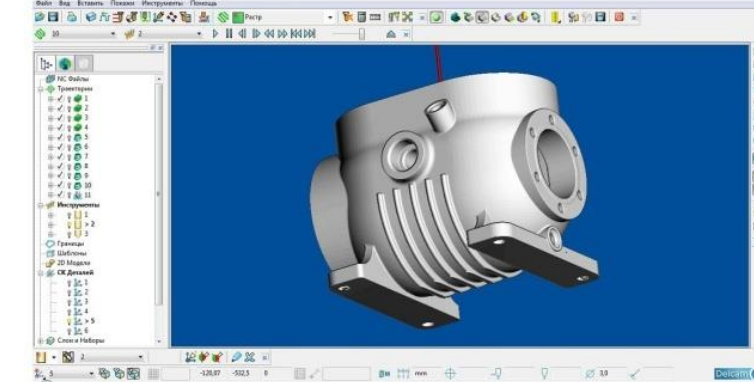

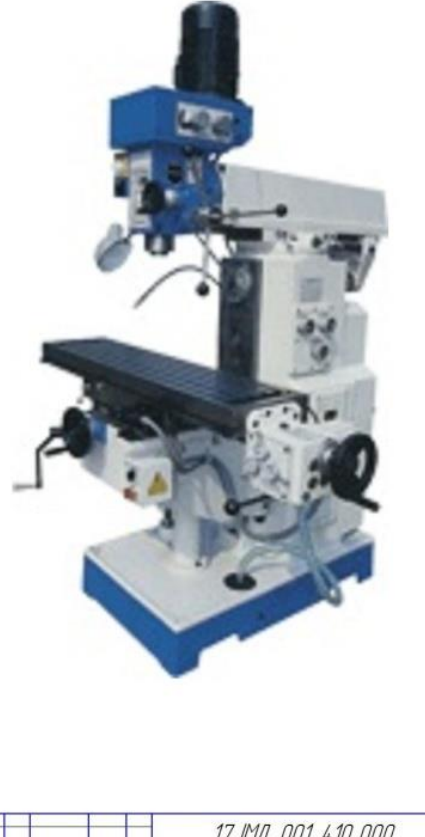

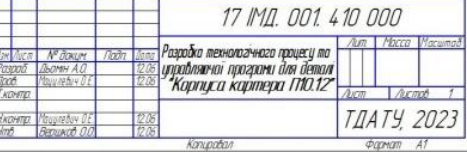

000 015 100 THI LI

# Робоче місце інженера-конструктора

Кабінет програміста-технолога

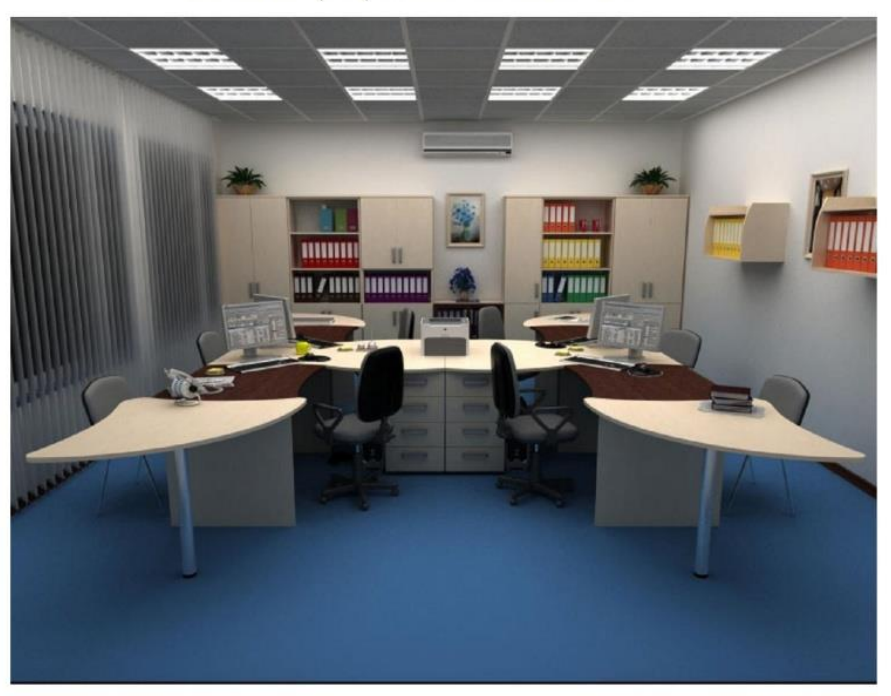

Ергономічна схема розподілення робочих зон для оператора – чоловіка  $>600$  mm

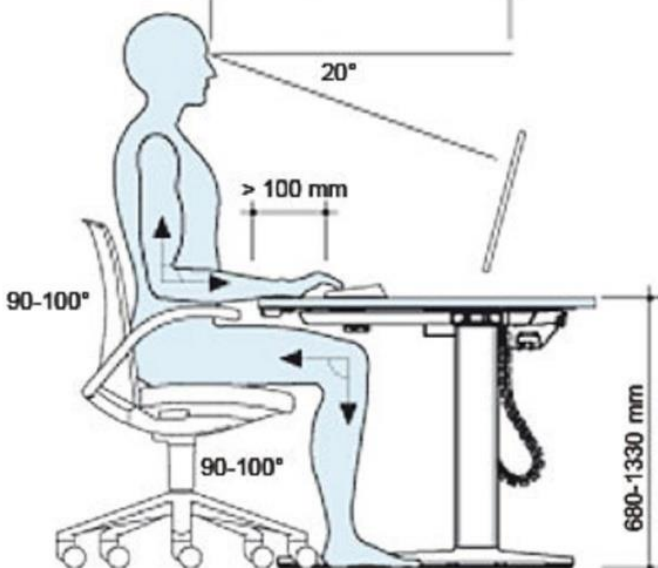

Ергономічна схема розподілення робочих зон для оператора - жінки

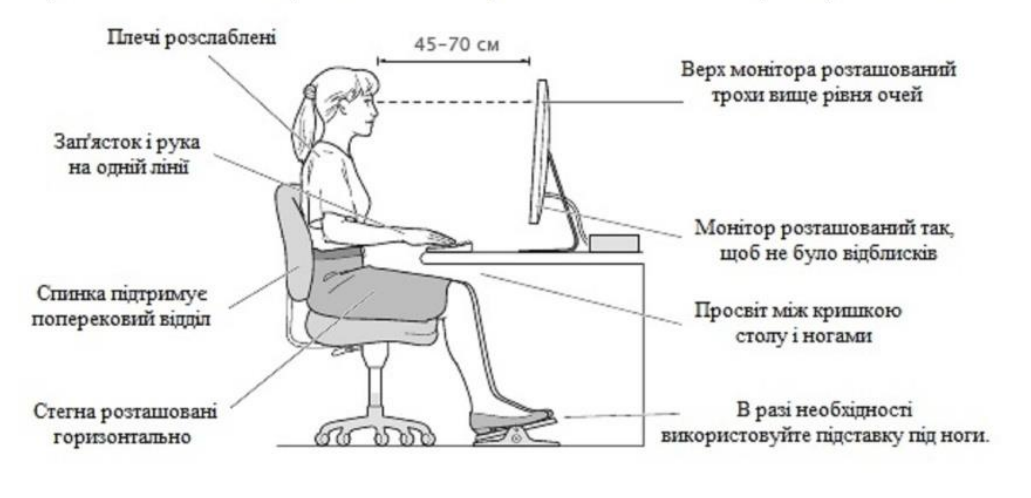

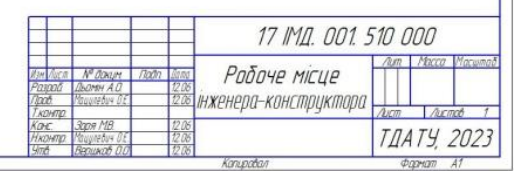

# Розрахцнок економічної ефективності проекту

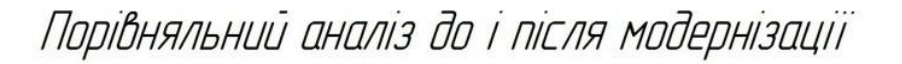

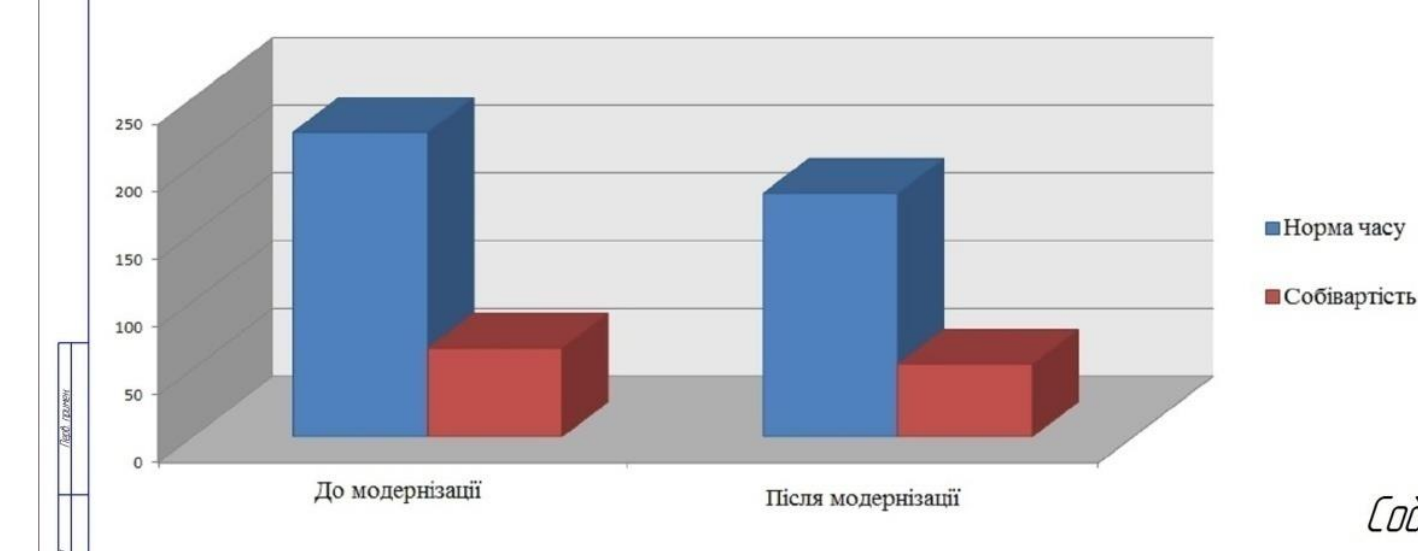

# Річна економія складає норма часу - 180 хвилин грошових засобів - 4756 грн.

# Складові норми часу

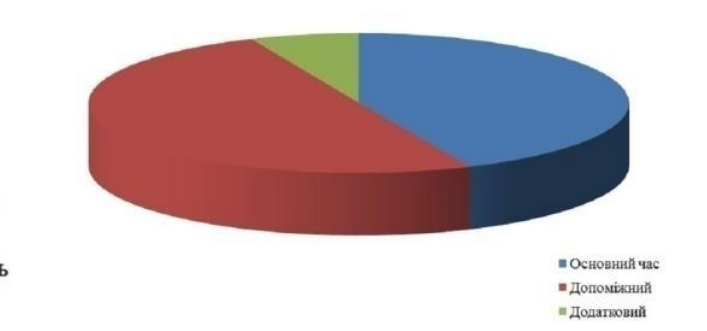

Собівартість деталі складає - 362,50 грн. Норма часу складає - 550 хвилин.

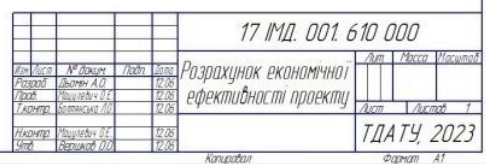

### PEHEH318

на кваліфікаційну роботу бакалавра Таврійського державного агротехнологічного університету імені Дмитра Моторного Дьоміна Артема Олексійовича

Спеціальність: 131 «Прикладна механіка» за ОПП «Компютерне проектування і дизайно» Тема кваліфікаційної роботи бакалавра: «Технічна підготовка виробництва деталі «Корпус картера П10.12» в системі автоматизованого проектування з комп'ютерним аналізом в САЕ-системі COSMOSWORKS».

Кількість листів креслеників: 7.

Кількість сторінок записки: 87, додатків: 23,

Висновок про ступінь відповідності виконаної роботи завданню на кваліфікаційну роботу:

Виконана кваліфікаційна робота цілком відповідає виданому завданню.

Висновок про використання передового виробничого та наукового досвіду, самостійних оригінальних рішень і ступінь їх обтунтованості:

В кваліфікаційній роботі було розроблено комплект конструкторської документації на виготовлення деталі «Корпус картера П10.12» з урахуванням етапів реалізації узагальненого алгоритму автоматизованого проектування, створена спеціалізована САПР на базі АРІ КОМПАС з використанням мови програмування Delphi.

Оцінка якості графічних розробок і оформлення пояснювальної записки:

Пояснювальна записка виконана якісно, з дотриманням вимог ГОСТ 2.105 «Загальні вимоги до текстових документів». Кожний розділ достатньо грамотно розкриває зміст роботи. Всі розділи логічно пов'язані між собою. В кінці кожного розділу наведені висновки. Графічна частина виконана відповідно до вимог ССКД ДСТУ.

Обпрунтованість оригінальних технічних рішень, які є в проекті:

Всі технічні рішення, які є в дипломному проекті обгрунтовані, логічно взаємозв'язані і мають завершений характер.

Перелік позитивних якостей кваліфікаційної роботи:

До позитивних якостей роботи варто віднести розроблений комплект конструкторської документації в системі автоматизованого проектування для виготовлення деталі «Корпус картера II10.12» та розроблена спеціалізована САПР для проектування деталей.

Перелік основних недоліків кваліфікаційної роботи (якщо вони мали місце): По недоліків кваліфікаційної роботи варто віднести:

а) не в повній мірі обгрунтовано вибір устаткування для здійснення обробки деталі «Корпус картера П10.12» та програмного забезпечення для здійснення моделювання випробувань деталі.

У ході співбесіди по виконанню кваліфікаційної роботи бакалавра здобувач Дьомін Артем Олексійович продемонстрував відмінну теоретичну і практичну фахову підготовку, вміння вирішувати складні інженерно - технічні завдання.

Кваліфікаційна робота бакалавра заслуговує оцінки добре, а її автор Дьомін Артем Олексійович присвоєння йому кваліфікації «Бакалавр з прикладної механіки».

Репензент:

 $\mathcal{D}$ 

gor Treasured C.M.

 $16.06, 201$ 

### Відгук керівника

на кваліфікаційну роботу здобувача ВО 4-го курсу

41-ПМ групи Дьоміна Артема Олексійовича

При роботі над кваліфікаційною роботою студент Дьомін А.О. виконав аналіз задач і проблем, що виникають при розробки комплекту конструкторської документації на виробництво деталі «Корпус картера П10.12». На основі виконаного аналізу були розроблені:

- 3d модель деталі «Корпус картера П10.12»;
- розрахунковий модуль розрахунку параметрів деталі за технологією API;
- управляюча програма деталі «Корпус картера П10.12» в CAD системі Power Mill;
- розрахунки економічної ефективності при впровадженні процесу виробництва деталі «Корпус картера П10.12»;
- ергономічно-обгрунтоване робоче місце інженера-програміста.

Особливістю кваліфікаційної роботи бакалавра є розроблений розрахунковий модуль за технологією API, який дозволяє корегувати параметри деталі «Корпус картера П10.12» .

В процесі роботи над кваліфікаційною роботою студент Дьомін А.О. проявив себе грамотним фахівцем, спроможним проявити ініціативу при вирішенні інженерних задач, вміння користуватися науковою, довідковою та навчальною літературою.

Роботу над даною роботою оцінюю на "добре", а Дьомін А.О. заслуговує присвоєння кваліфікації бакалавр з прикладної механіки.

Керівник кваліфікаційної роботи\_\_\_\_\_\_\_\_\_\_Олександр МАЦУЛЕВИЧ

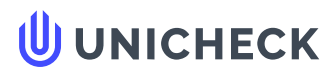

**Ім'я користувача: Радміла Вікторівна Скляр**

**Дата перевірки: 15.06.2023 13:50:04 EEST**

**Дата звіту: 15.06.2023 14:26:40 EEST** **ID перевірки: 1015613503**

**Тип перевірки: Doc vs Internet + Library**

**ID користувача: 100006183**

#### **Назва документа: Диплом 2023 Дьомін А.О. 41 ПМ\_п**

Кількість сторінок: 93 Кількість слів: 10438 Кількість символів: 80109 Розмір файлу: 4.79 МВ ID файлу: 1015261089

## **32.6% Схожість**

**Найбільша схожість: 5.79% з джерелом з Бібліотеки (ID файлу: 1015240833)**

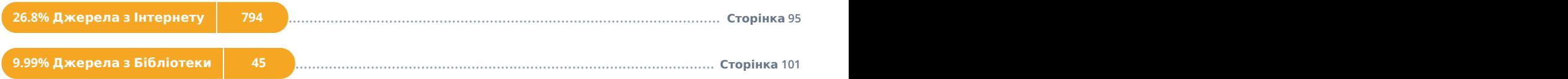

### **0% Цитат**

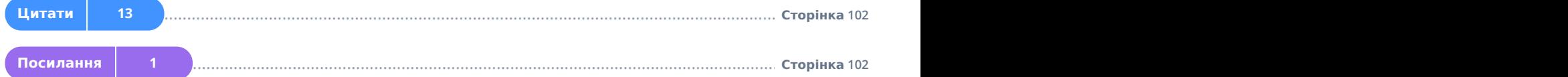

# **0% Вилучень**

**Немає вилучених джерел**

# **Модифікації**

**Виявлено модифікації тексту. Детальна інформація доступна в онлайн-звіті.**

**Замінені символи 89**